## **COMPACT 155 Mbit/s ADD-DROP MULTIPLEXER**

## **MULTIPLEXEUR ADD-DROP à 155 Mbit/s COMPACT**

## **ADR 155C**

[Installation and User Guide](#page-6-0) [Guide d'Installation et d'Utilisation](#page-66-0)

N56717020101

Issue : April 2000 Edition : Avril 2000

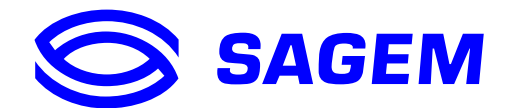

Download from Www.Somanuals.com. All Manuals Search And Download.

Download from Www.Somanuals.com. All Manuals Search And Download.

## **COMPACT 155 Mbit/s ADD-DROP MULTIPLEXER**

## **MULTIPLEXEUR ADD-DROP à 155 Mbit/s COMPACT**

## **ADR 155C**

Installation and User Guide Guide d'Installation et d'Utilisation

N56717020101

Issue : April 2000 Edition : Avril 2000

#### **LIST OF CHANGES REPERTOIRE DES MISES A JOUR**

(A new edition replaces any previous versions) (Une nouvelle édition annule et remplace la précédente)

<span id="page-3-0"></span>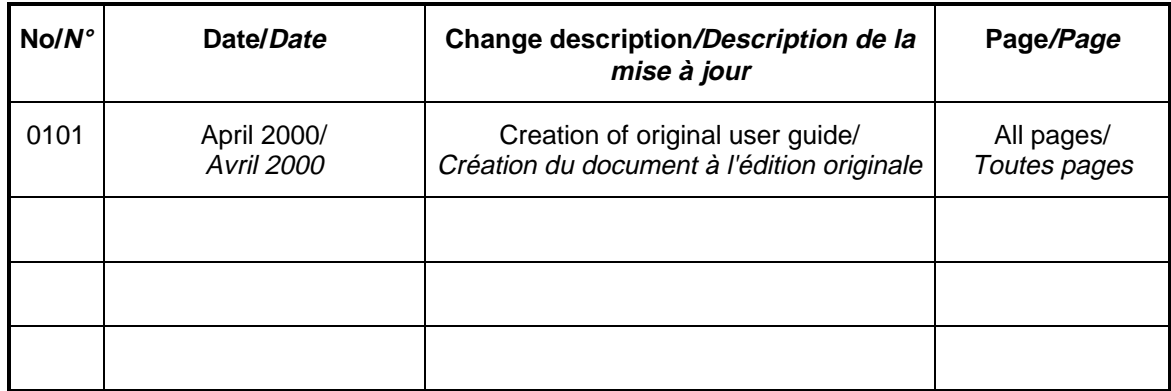

**Remarque importante :** La version logicielle actuelle n'offre pas la fonction RIP décrite dans ce guide.

**Important remark** : The current software version does not offer the RIP function described in this guide

# **COMPACT 155 Mbit/s ADD-DROP MULTIPLEXER**

## **ADR 155C**

**Installation and User Guide**

Download from Www.Somanuals.com. All Manuals Search And Download.

## **PORTS SECURITY LEVEL**

#### <span id="page-5-0"></span>**Port safety level for the 19" subrack access**

The connectors are identified on the front panels of the equipment (cards or motherboard).

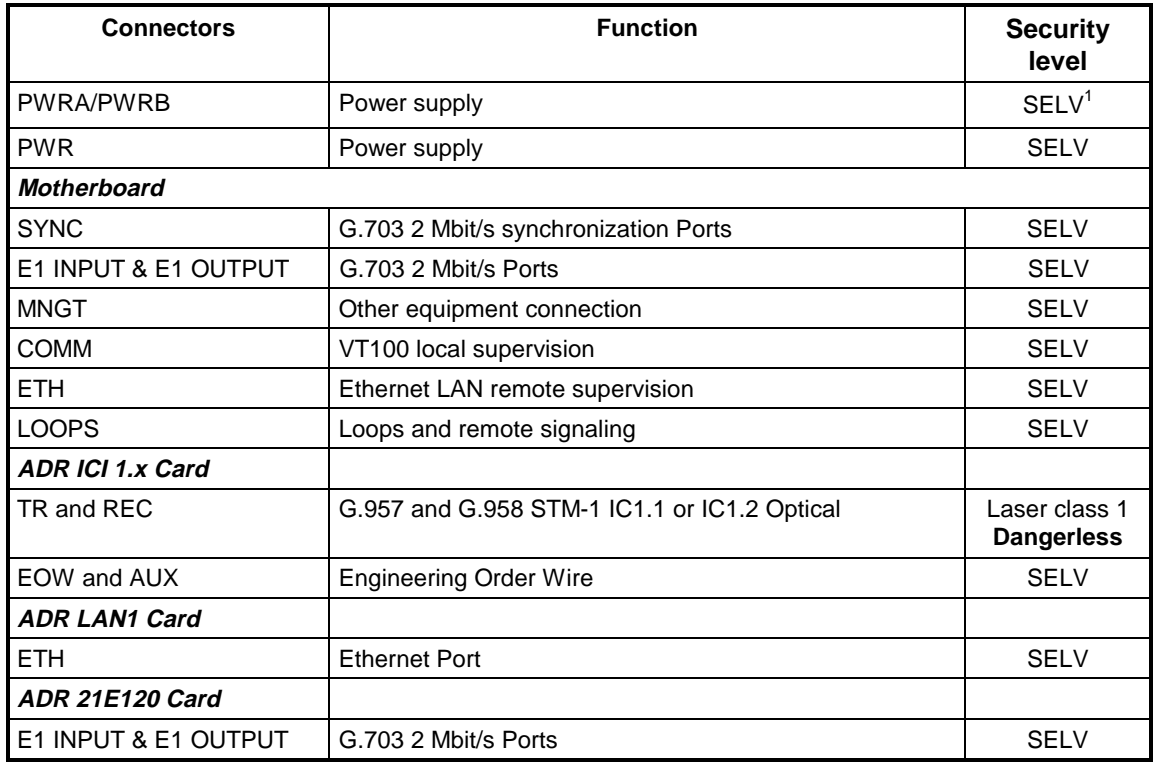

#### **The 19" subrack must be mounted only in racks with a bottom part that is closed or fitted with a class V1 or HF1 or better air filter, or that stand on a non-flammable floor..**

#### **Safe earth requirement**

This equipment must be installed only by skilled personnel. For compliance, the protective earth terminal must be connected to a safe earth with an impedance Z of less than 5 Ohms.

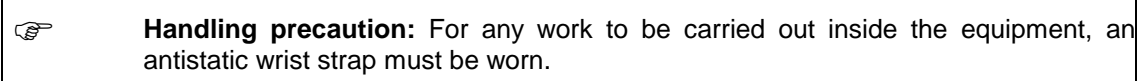

#### **Lithium Battery**

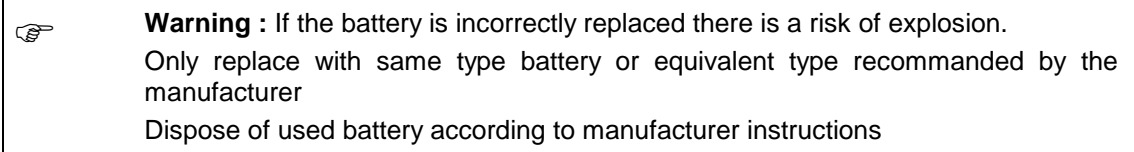

In ADR155C, battery replacement may only be done by return Supply Support Department.

l <sup>1</sup> **S**afety **E**xtra **L**ow **V**oltage Circuit

## **CONTENTS**

<span id="page-6-0"></span>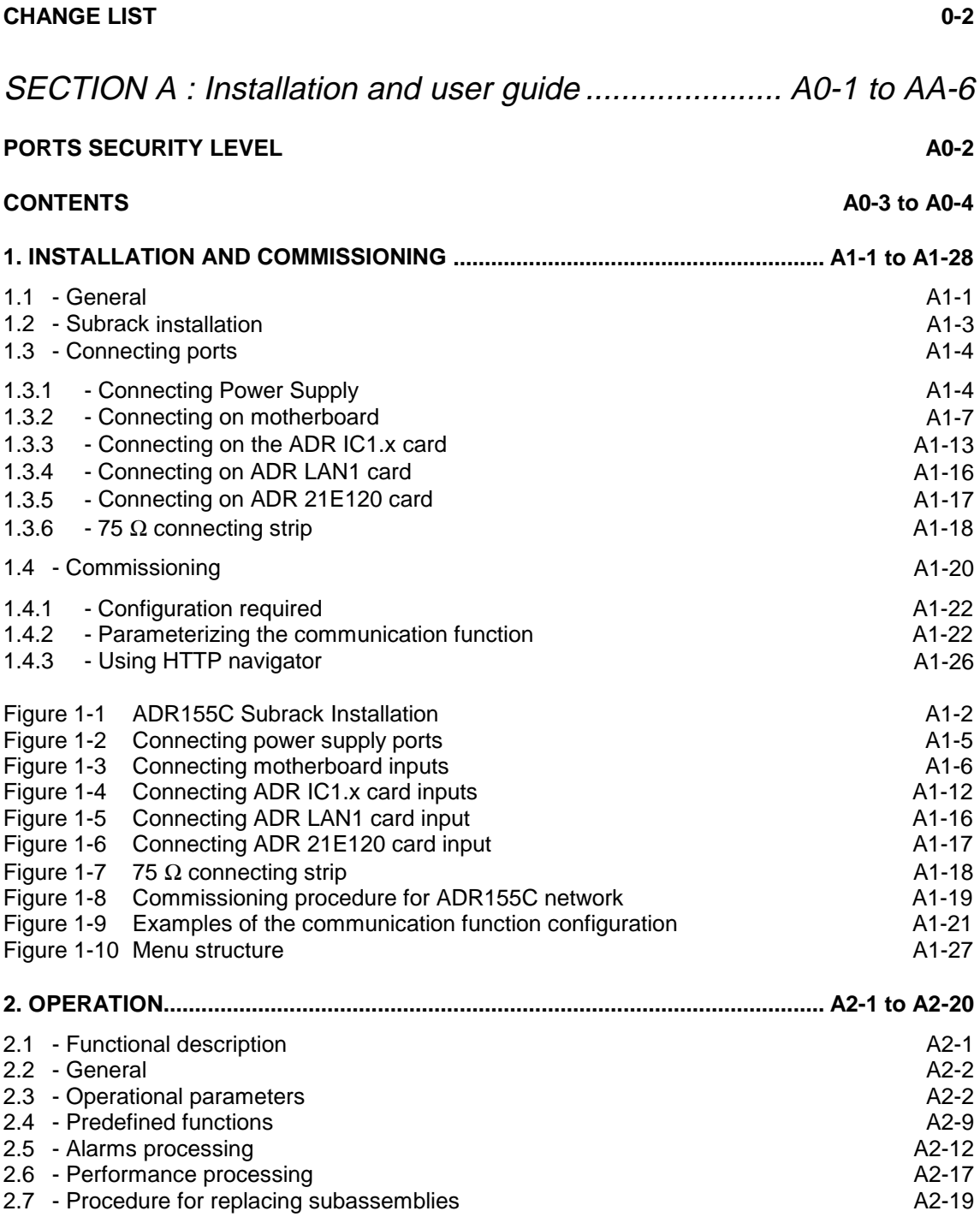

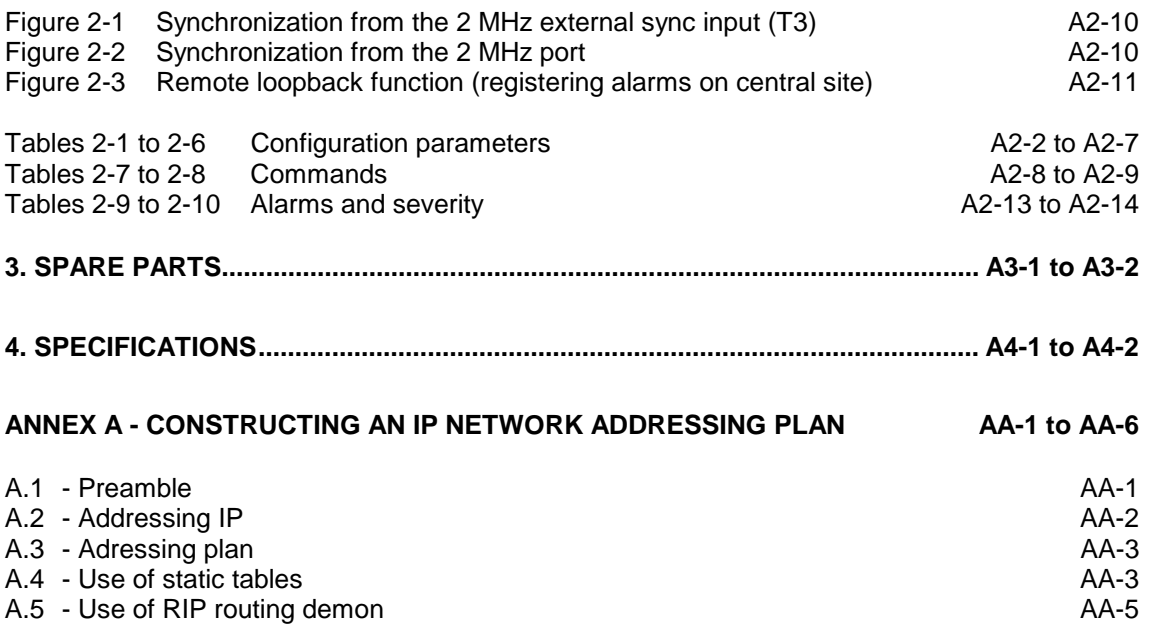

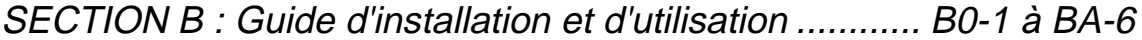

### **1. INSTALLATION AND COMMISSIONING**

#### <span id="page-8-0"></span>**1.1 - General**

The ADR 155C is an optical STM-1 add-drop multiplexer used to build STM-1 point-to-point links, STM-1 rings, or mesh networks with conduct (SNC) or line (MSP) protection, so performing the conveyance of links at 2 Mbit/s, Ethernet, STM-1.

The ADR 155C can be used as:

- STM-1 terminal multiplexer with maximum capacity of 63 VC12 and capability of 1+1 protection,
- STM-1 repeater, capability of regenerating 2 VC4,
- STM1 multiplexer with insertion/extraction, with maximum capacity of 4 STM-1 and insertion/extraction of 21 VC12
- LAN interconnection point (in exclusive function up to 3 remote links totalling 3 VC3 used).

This equipment is managed from a HTTP navigator:

- either locally, via its dedicated Ethernet interface
- or remotely by teleoperation
- or from the IONOS-ANM network manager; in this last case, using the SNMP protocol also allows global network supervision.

Using a local terminal with VT100 emulation is necessary on the first commissioning, for the configuration of communication parameters.

Management network connections are performed via DCC D1 to D3 (or D4 to D12) of the STM1 or on Ethernet (ETH) or P (MNGT) interfaces of the equipment.

The ADR155C is placed in 19" racks or ETSI frames. It consists of:

- a 2U subrack fitted with a motherboard grouping together the basic functions of the equipment, a backplane and a secured 48V DC power supply,
- an ADRFAN module, consisting of two redundant ventilation units,
- four traffic cards:
	- IC1.1 or IC1.2 STM1 optical card (ADR IC1.1 or ADR IC1.2 card) allowing a VC4 connection or 3 VC3 connections or 63 VC12 connections or a combination of VC3/VC12 connections
	- 21 x 2 Mbit/s card, G.703, (ADR21E120 card), allowing 21 VC12 connections
	- Ethernet 10/100 card (LAN1 ADR card), allowing 2 VC3 connections.

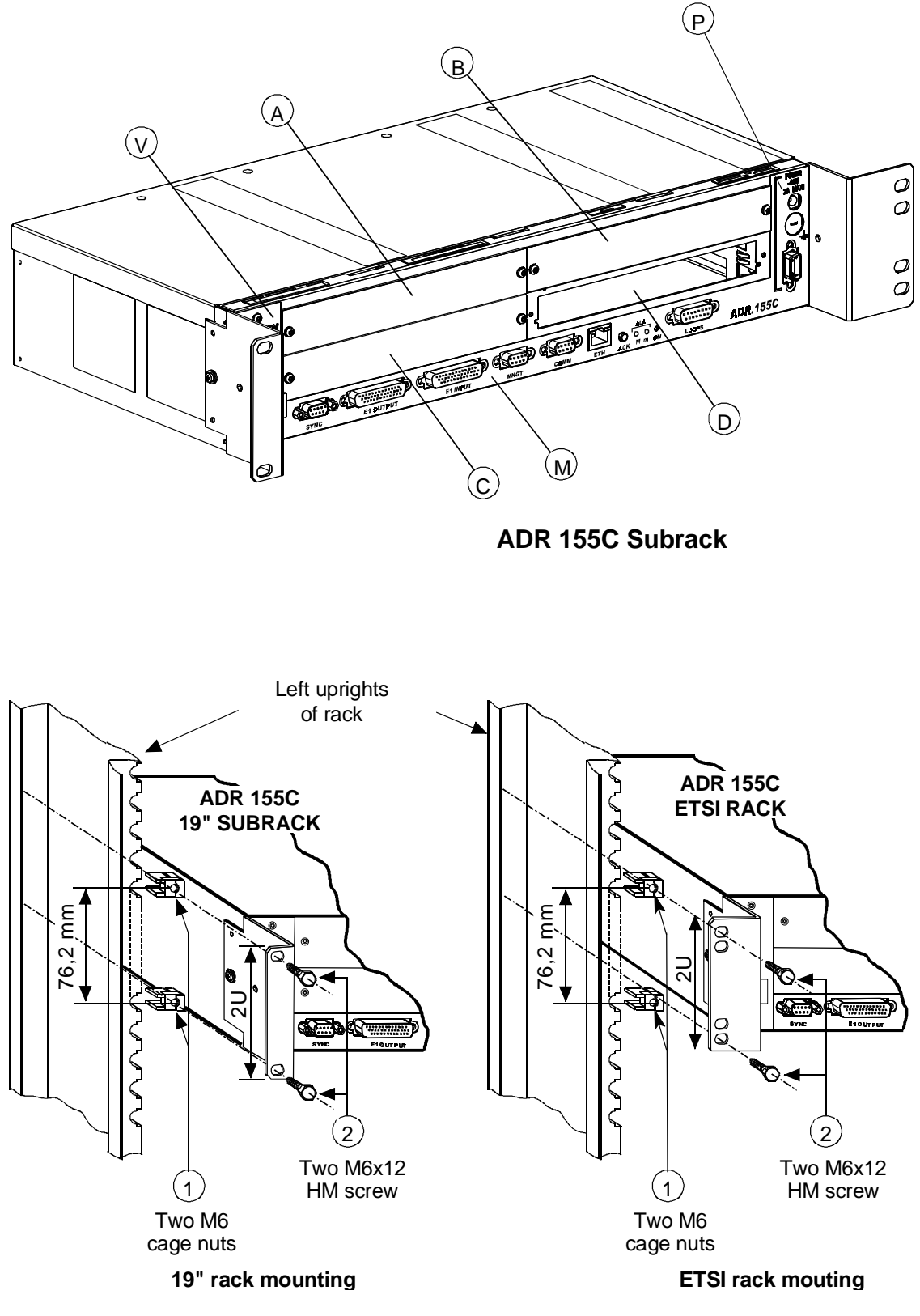

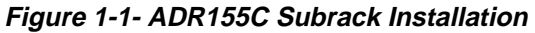

### **1.2 - Subrack installation**

The ADR 155C subrack can be installed in 19" rack or ETSI frame (see Figure 1-1). It consists of:

- a motherboard located in the lower part (item M),
- four non-dedicated slots (items A to D), designed to accommodate the traffic cards,
- a slide located on the left of the subrack designed to accommodate the ventilation module (item V),
- a power supply (item P).

All connections are performed on front panel, either on the subrack, or on the modules.

#### **Installation in a 19" rack**

Elements attaching the subrack in 19" rack (brackets, cage nuts and attaching screws), are provided in its package.

The ADR155C has a system of thermal control by ventilation ; during the installation, provide for sufficient space for the ventilation aperture on the left of the subrack, and also for the aeration, at the top and right of the subrack. On the other hand, never hinder the natural air convection on the right side.

Perform the following operations:

- provide a 2U place in the rack for each equipment and a 1U space between equipments,
- secure the attaching brackets for mounting in 19" rack, on either side of the subrack,
- clip, on either side of the rack, two M6 cage nuts (item 1),
- position the 19" subrack back in front of the rack,
- slide the 19" subrack until attaching brackets are in contact with uprights, opposite the 4 cage nuts, and then secure the subrack with 4 M6x12 hex head screws (item 2).

#### **Installation in an ETSI rack**

The installation of the subrack in ETSI rack is identical with that in 19" rack.

In this case, use the set of attaching brackets specific for mounting in ETSI rack.

#### **Installation of cards**

#### **RECALL: Prior to any operation on the cards, the operator must be provided with an antistatic bracelet.**

ADR155C slots are non-dedicated. However, in order to make wiring easier and ensure the homogeneity among sites, it is advisable to proceed as follows:

- position the tributary cards from C clockwise
- position the agregate cards from D counter-clockwise
- check the ventilation module presence in its reserved slide,
- secure each card through M3 screws of Torx type (6-branch star), using a suited screwdriver.

## **1.3 - Connecting ports**

The connections to be performed on the equipment depend on the configuration chosen:

On the power supply card:

poser supply ports: "**PWR**" or "**PWRA**" and/or "**PWRB**",

On the subrack motherboard strip:

- management ports : "**COMM**", "**ETH**" and/or "**MNGT**"
- Remote indication, remote control and station alarm port : "**LOOPS**"
- 2Mbit/s G.703 synchronization port : "**SYNC**"
- 21x2Mbit/s G.703 traffic ports: "**E1 INPUT**" and "**E1 OUTPUT**".

Depending on the traffic modules used

- optical STM-1 ports and order wire channels ports,
- Ethernet port
- 21x2Mbit/s G.703 traffic ports.

#### **Connection requirements :**

- $\Rightarrow$  For a right distribution of cords on either side of the subrack, the connections of slots A and C, the 21 2Mbit/s accesses and synchronization access are oriented leftward. All other connections are oriented leftward.
- Ö **The run of cords must not hinder the extraction of a module; in particular, connecting cables of the left subrack half is to be secured to the frame with enough backlash to enable the ventilation module to be extracted during a maintenance operation.**

## **1.3.1 - Connecting Power Supply**

- "**PWRA**" and/or "**PWRB**" ports, when the equipment is powered from one or two 48 V sources, the power source(s) should be limited to 100 VA.
- . "**PWR**" port when the equipment is powered from a mains voltage (230 V AC), via an optional 110-240//48V 60W/ transformer.

#### **Observe the following connection requirements :**

- $\Rightarrow$  "PWR" and "PWRA" and/or "PWRB" Power supply ports can be connected simultaneously.
- $\Rightarrow$  The power cord or the 110-240//48V 60W/ transformer must not be connected to the primary source prior to being connected to the equipment.
- $\Rightarrow$  The 110-240//48V 60W/ transformer must be mounted far from any heat source, and no traction must be exerted on its connecting wires.

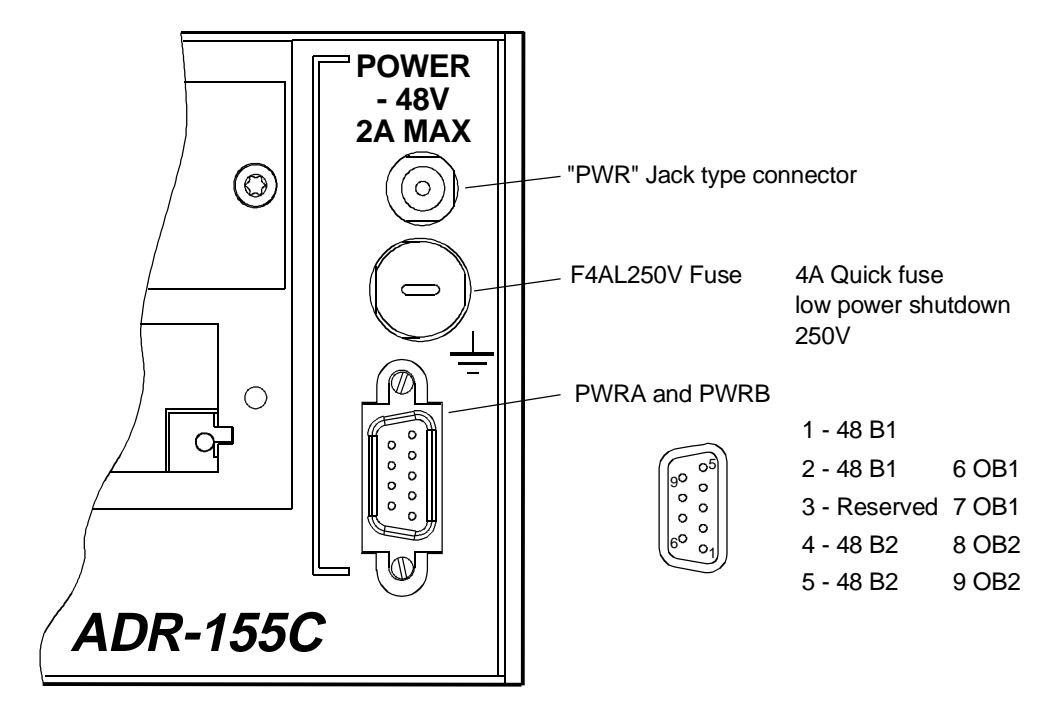

#### **Description of power supply ports**

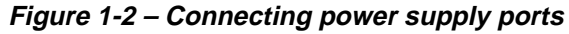

#### **"PWRA"/"PWRB" power supply interface:**

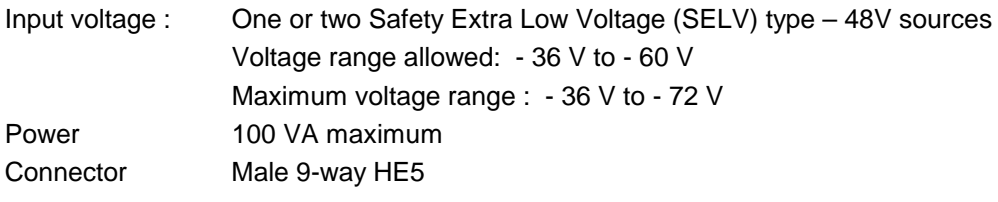

$$
\begin{pmatrix}\n\circ 5 & \circ & \circ & \circ & 1 \\
\circ & \circ & \circ & \circ & \circ \\
\circ & \circ & \circ & \circ & \circ\n\end{pmatrix}
$$

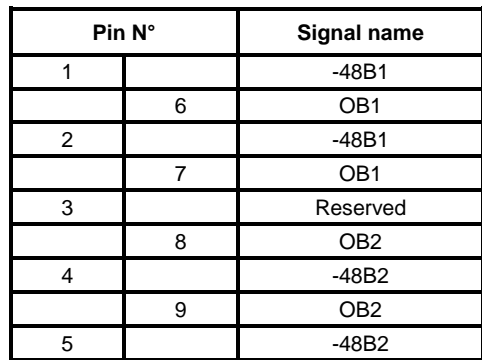

NOTA : The shielding of the connector is connected to the equipment ground

#### **"PWR" power supply interface:**

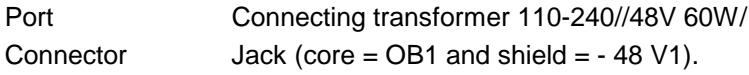

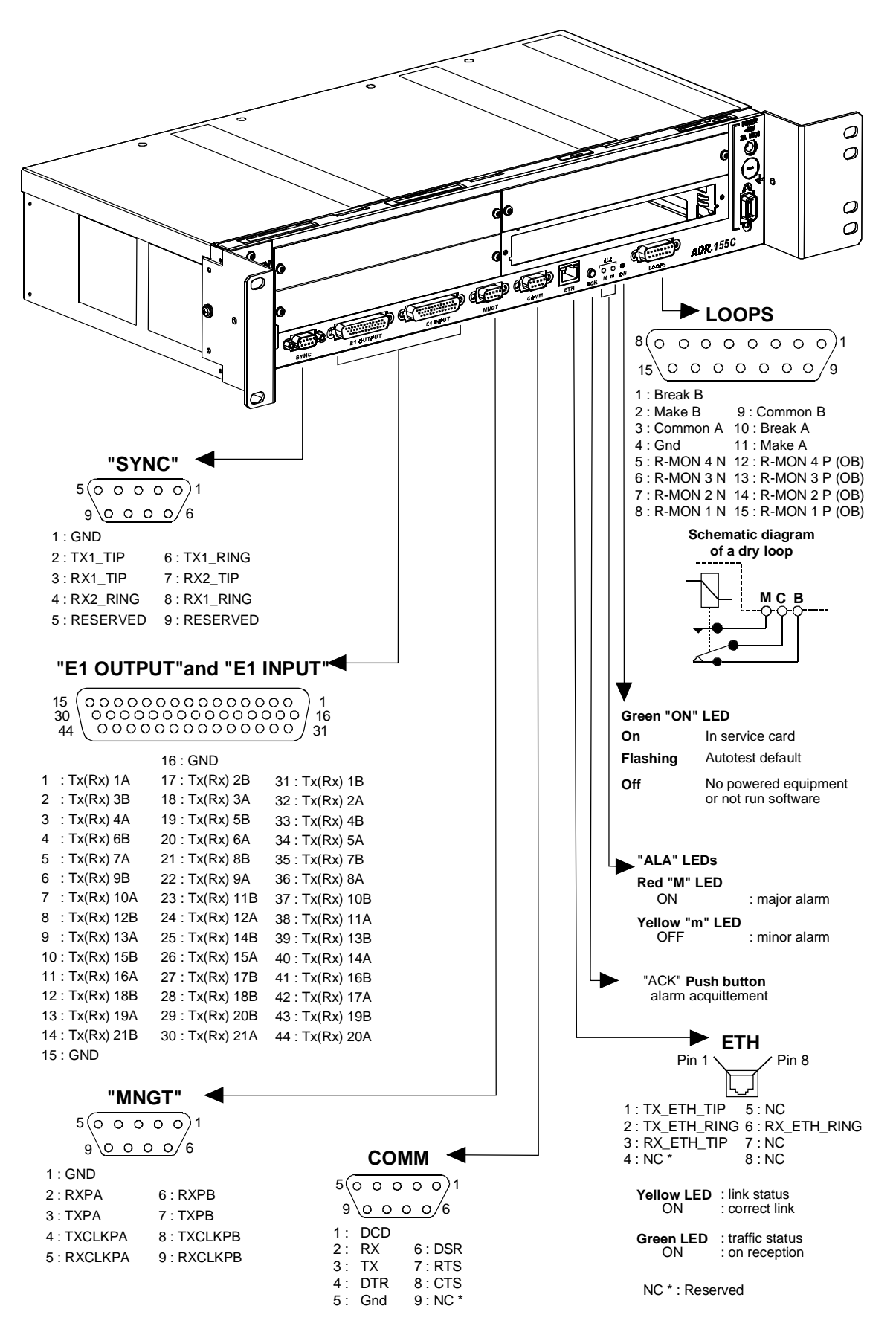

**Figure 1-3 – Connecting mother board inputs**

## **1.3.2 - Connecting on motherboard**

### **1.3.2.1 - Remote indication, remote control and station alarm port ("LOOPS")**

#### **"LOOPS" Interface:**

Ports 4 remote indication inputs for floating contacts (Local user inputs), biased to -48 V internally, active when closed and with electrical isolation (loop current = from 1 to 10 mA),

> 2 dry loop outputs (common, normally closed and normally open) (Local user  $outputs)$  for station alarm or remote control use (maximum current = 100 mA on resistive load),

Connector Female 15-way HE5

## $15$   $8$   $0$   $0$   $0$   $0$   $0$   $0$   $10$ <br> $15$   $8$   $8$   $8$   $8$   $8$

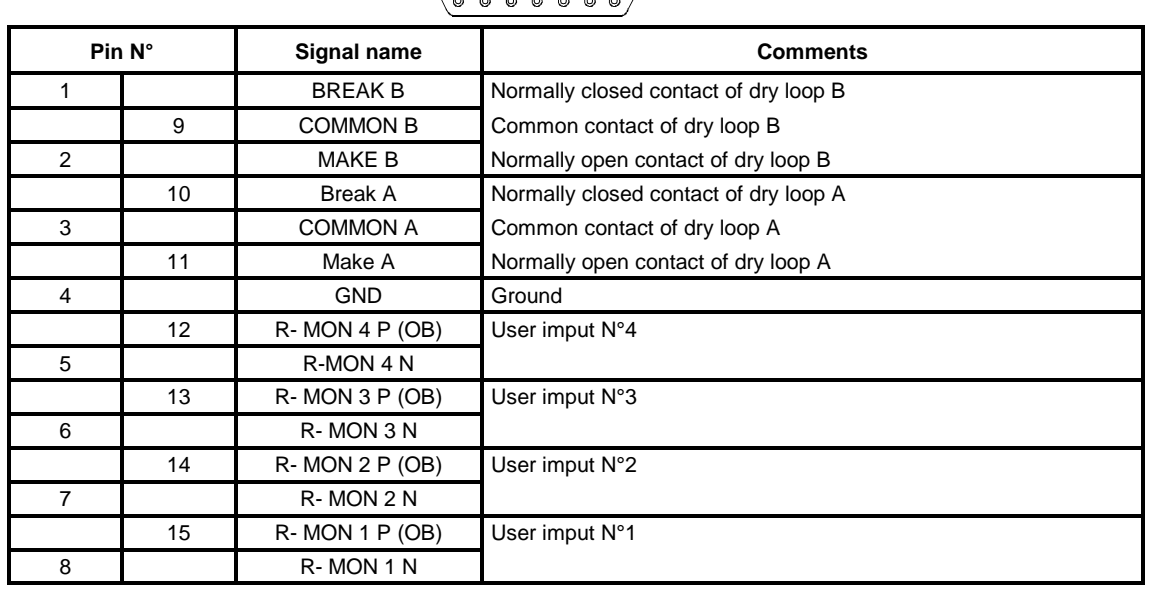

NOTE: OB is the result of a logical "OR" between signals OB1 and OB2 on the "PWR", "PWRA" and "PWRB" power supply interfaces.

#### **"ETH" Interface:**

Port Ethernet management interface operating at 10 Mbit/s in half-duplex or fullduplex mode according to the mode used by the interlocutor (dynamic adaptation of the Ethernet port on each new log-in of the interlocutor),

Connector RJ48 Type (RJ45 shielded).

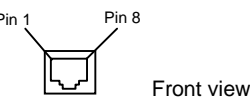

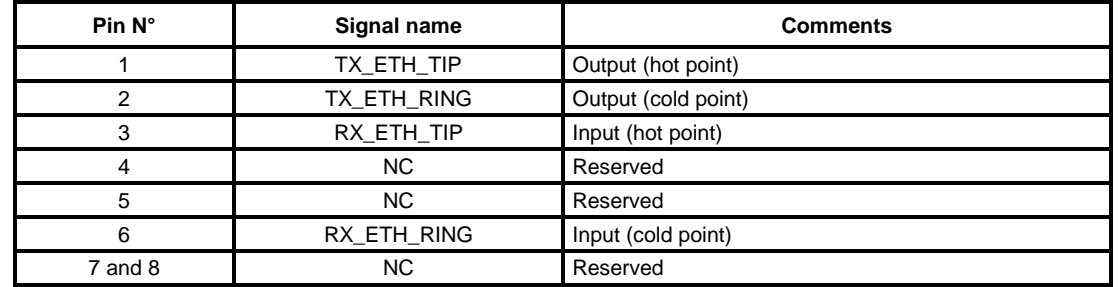

NOTE: Two LEDs are linked to the "ETH" port:

- LED, "Activity", green colour : Trafic status indicator,<br>• LED, "Link", yellow colour : Link status indicator.
- $\bullet$  LED, "Link", yellow colour

## **1.3.2.2 - Management and Administration ports**

#### **"COMM" Interface:**

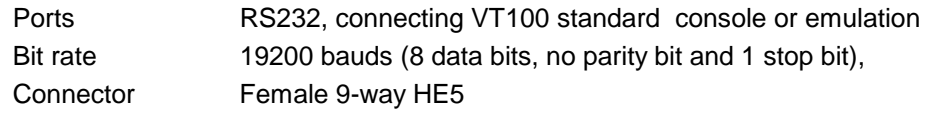

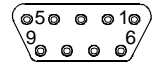

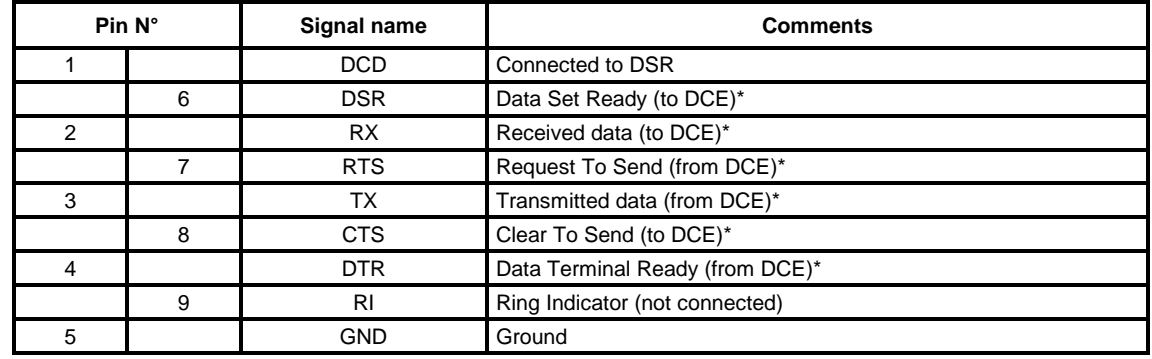

\* The ADR155C is seen as DCE

Connection cable See below.

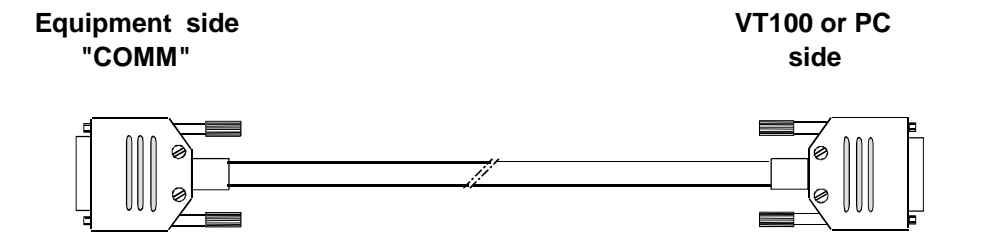

Male 9-way connector

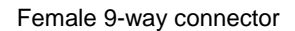

Wiring diagram

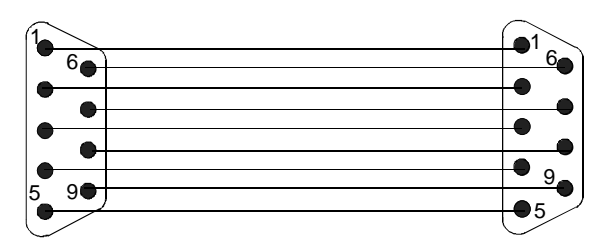

#### **"MNGT" Interface:**

Port V.11 synchronous (differential) interconnection possible with other SAGEM equipment ADR155C, FOT 155C, through serial synchronous links used in codirectional mode at 64 kbit/s or master contra-directional mode (rate defined by the ADR 155C) Bit rate 64 kbit/s,

Connector Female 9-way HE5.

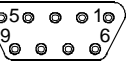

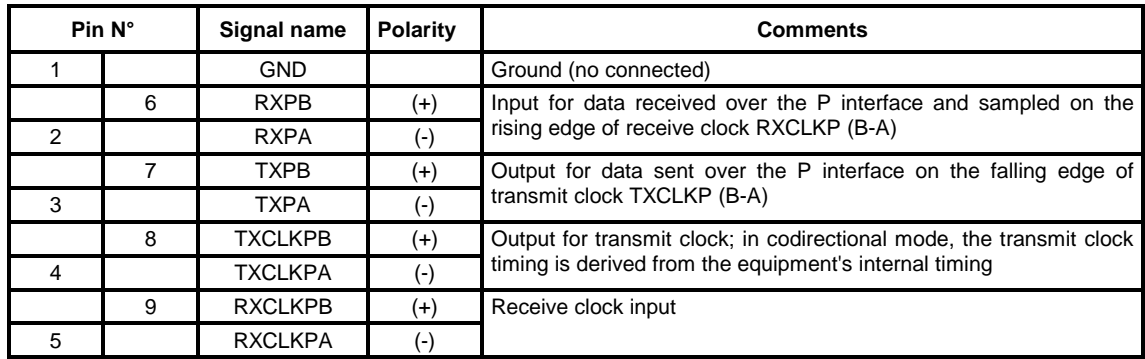

\*In slave contradirectional mode (coming) TXCLK signals are inputs.

Timing diagram for the "MNGT" interface in codirectional mode (64 kbit/s synchronous use):

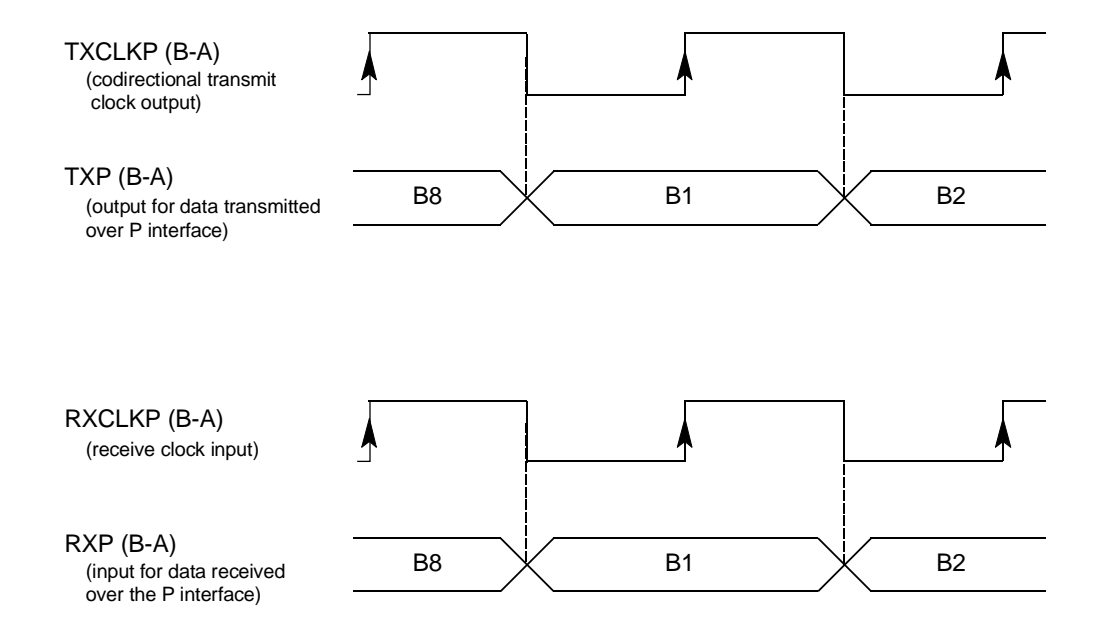

### **1.3.2.3 - G.703 2 Mbit/s Synchronization port**

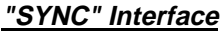

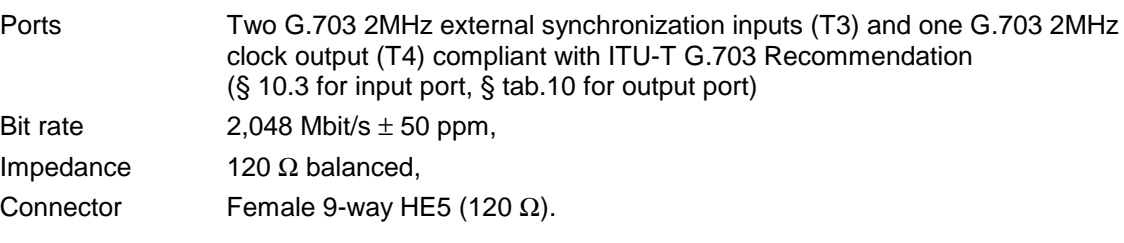

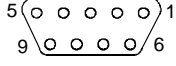

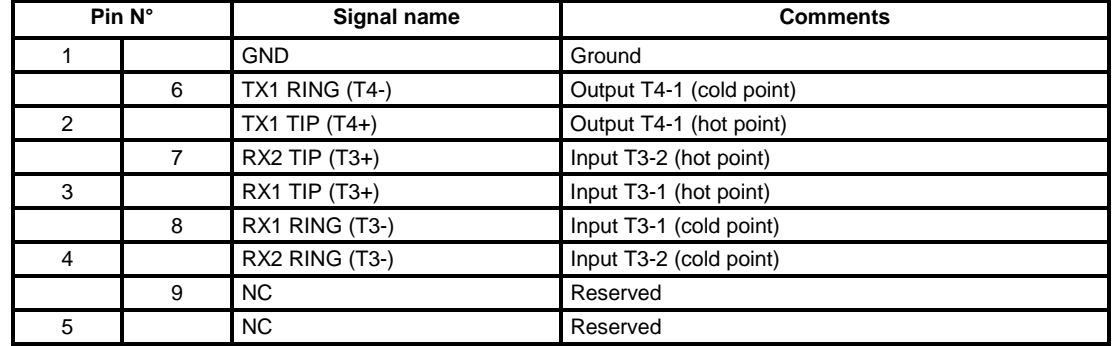

NOTA : The shielding of the connector case is connected to the subrack front panel ground

## **1.3.2.4 - G.703, 21 x 2 Mbit/s traffic port**

#### **"E1 INPUT" and "E1 OUTPUT" Interface**

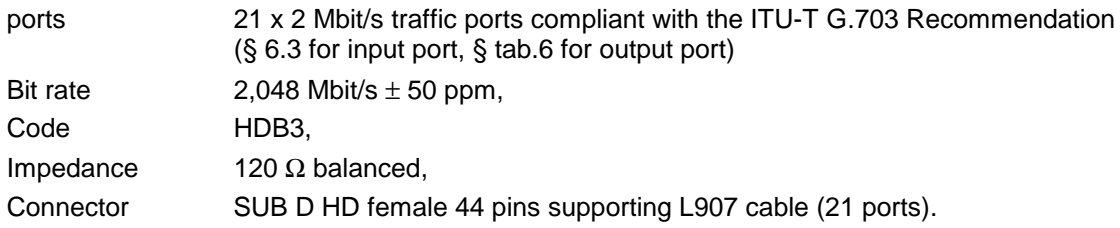

This interface uses two connectors : E1 INPUT connector for inputs (named RX) and E1 OUTPUT connector for outputs (named TX)

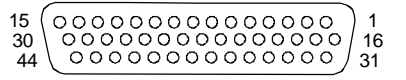

| Pin N <sup>°</sup> |    | <b>Ports</b> | Signal name    | <b>Comments</b>   |                                      |
|--------------------|----|--------------|----------------|-------------------|--------------------------------------|
|                    | 16 |              |                | <b>GND</b>        | ground                               |
|                    |    | 31           | $\mathbf{1}$   | $TX(RX)$ 1B       | Output (Input) 2 Mbit/s (hot point)  |
| $\mathbf{1}$       |    |              |                | <b>TX(RX) 1A</b>  | Output (input) 2 Mbit/s (cold point) |
|                    | 17 |              | $\overline{2}$ | TX(RX) 2B         | Output (Input) 2 Mbit/s (hot point)  |
|                    |    | 32           |                | <b>TX(RX) 2A</b>  | Output (input) 2 Mbit/s (cold point) |
| $\overline{c}$     |    |              | $\mathsf 3$    | $TX(RX)$ 3B       | Output (Input) 2 Mbit/s (hot point)  |
|                    | 18 |              |                | TX(RX3A           | Output (input) 2 Mbit/s (cold point) |
|                    |    | 33           | $\overline{4}$ | $TX(RX)$ 4B       | Output (Input) 2 Mbit/s (hot point)  |
| 3                  |    |              |                | $TX(RX)$ 4A       | Output (input) 2 Mbit/s (cold point) |
|                    | 19 |              | 5              | $TX(RX)$ 5B       | Output (Input) 2 Mbit/s (hot point)  |
|                    |    | 34           |                | $TX(RX)$ 5A       | Output (input) 2 Mbit/s (cold point) |
| 4                  |    |              | 6              | $TX(RX)$ 6B       | Output (Input) 2 Mbit/s (hot point)  |
|                    | 20 |              |                | $TX(RX)$ 6A       | Output (input) 2 Mbit/s (cold point) |
|                    |    | 35           | $\overline{7}$ | $TX(RX)$ 7B       | Output (Input) 2 Mbit/s (hot point)  |
| $\mathbf 5$        |    |              |                | TX(RX) 7A         | Output (input) 2 Mbit/s (cold point) |
|                    | 21 |              | 8              | TX(RX) 8B         | Output (Input) 2 Mbit/s (hot point)  |
|                    |    | 36           |                | TX(RX) 8A         | Output (input) 2 Mbit/s (cold point) |
| 6                  |    |              | 9              | $TX(RX)$ 9B       | Output (Input) 2 Mbit/s (hot point)  |
|                    | 22 |              |                | $TX(RX)$ 9A       | Output (input) 2 Mbit/s (cold point) |
|                    |    | 37           | 10             | TX(RX) 10B        | Output (Input) 2 Mbit/s (hot point)  |
| $\overline{7}$     |    |              |                | TX(RX) 10A        | Output (input) 2 Mbit/s (cold point) |
|                    | 23 |              | 11             | TX(RX) 11B        | Output (Input) 2 Mbit/s (hot point)  |
|                    |    | 38           |                | <b>TX(RX) 11A</b> | Output (input) 2 Mbit/s (cold point) |
| 8                  |    |              | 12             | <b>TX(RX) 12B</b> | Output (Input) 2 Mbit/s (hot point)  |
|                    | 24 |              |                | TX(RX) 12A        | Output (input) 2 Mbit/s (cold point) |
|                    |    | 39           | 13             | $TX(RX)$ 13B      | Output (Input) 2 Mbit/s (hot point)  |
| 9                  |    |              |                | <b>TX(RX) 13A</b> | Output (input) 2 Mbit/s (cold point) |
|                    | 25 |              | 14             | <b>TX(RX) 14B</b> | Output (Input) 2 Mbit/s (hot point)  |
|                    |    | 40           |                | TX(RX) 14A        | Output (input) 2 Mbit/s (cold point) |
| 10                 |    |              | 15             | <b>TX(RX) 15B</b> | Output (Input) 2 Mbit/s (hot point)  |
|                    | 26 |              |                | <b>TX(RX) 15A</b> | Output (input) 2 Mbit/s (cold point) |
|                    |    | 41           | 16             | <b>TX(RX) 16B</b> | Output (Input) 2 Mbit/s (hot point)  |
| 11                 |    |              |                | <b>TX(RX) 16A</b> | Output (input) 2 Mbit/s (cold point) |
|                    | 27 |              | 17             | <b>TX(RX) 17B</b> | Output (Input) 2 Mbit/s (hot point)  |
|                    |    | 42           |                | <b>TX(RX) 17A</b> | Output (input) 2 Mbit/s (cold point) |
| 12                 |    |              | 18             | <b>TX(RX) 18B</b> | Output (Input) 2 Mbit/s (hot point)  |
|                    | 28 |              |                | <b>TX(RX) 18A</b> | Output (input) 2 Mbit/s (cold point) |
|                    |    | 43           | 19             | <b>TX(RX) 19B</b> | Output (Input) 2 Mbit/s (hot point)  |
| 13                 |    |              |                | <b>TX(RX) 19A</b> | Output (input) 2 Mbit/s (cold point) |
|                    | 29 |              | 20             | <b>TX(RX) 20B</b> | Output (Input) 2 Mbit/s (hot point)  |
|                    |    | 44           |                | <b>TX(RX) 20A</b> | Output (input) 2 Mbit/s (cold point) |
| 14                 |    |              | 21             | <b>TX(RX) 21B</b> | Output (Input) 2 Mbit/s (hot point)  |
|                    | 30 |              |                | <b>TX(RX) 21A</b> | Output (input) 2 Mbit/s (cold point) |
| 15                 |    |              |                | <b>GND</b>        | Ground                               |

NOTA : The shielding of the connector case is connected to the subrack front panel ground

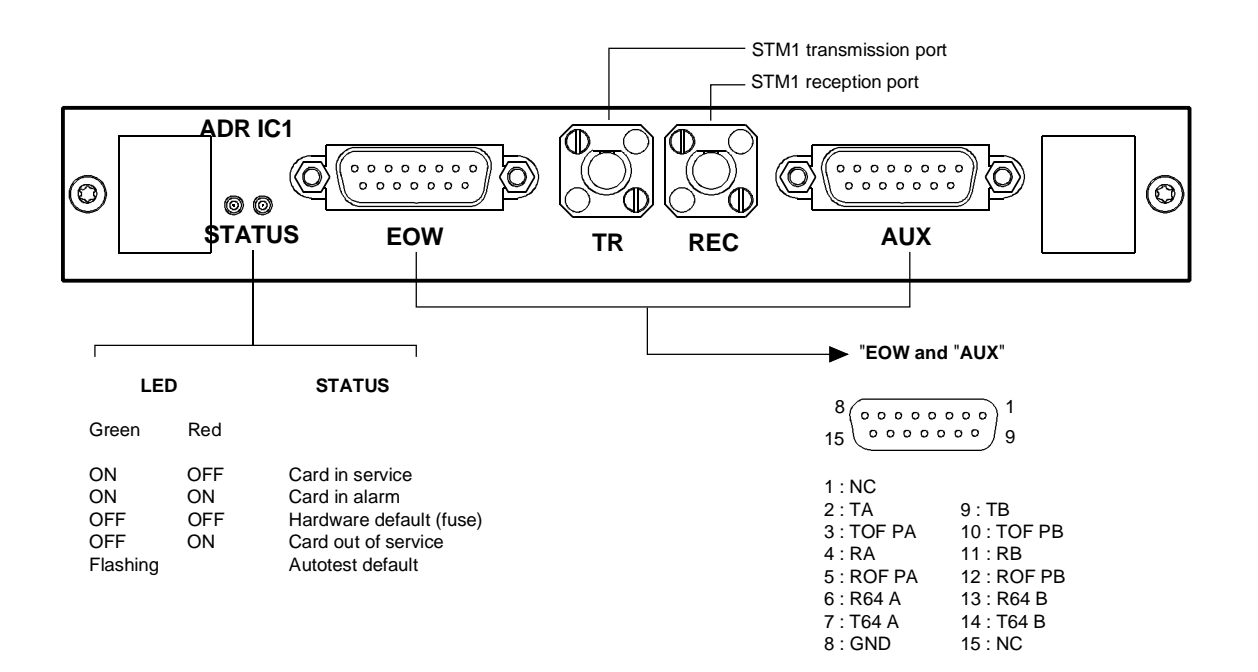

**Version 1**

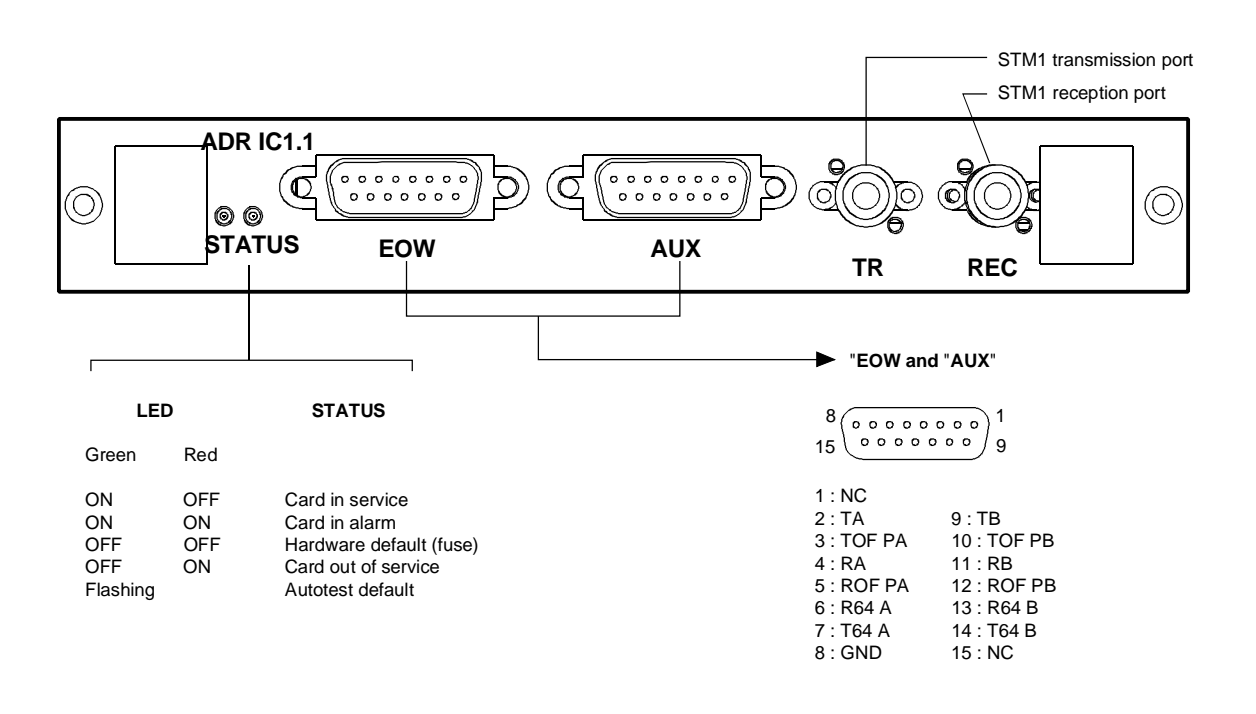

NC: Reserved

#### **Version 2**

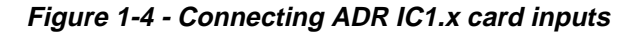

## **1.3.3 - Connecting on the ADR IC1.x card**

Each ADR IC1.x module provides connection for:

- an STM1 interface ("**TR**" transmission port and "**REC**" reception port)
- two order wire channels at 64 kbit/s (named "EOW" and "AUX"), which, by default, are conveyed in E1 and F1 bytes of the SOH, respectively.

### **1.3.3.1 - Connecting STM1 interface**

Remove the contact protection connector,

Connect STM-1 interface to front panel FC/PC connectors:

- $\Rightarrow$  Transmission TR Connector
- $\Rightarrow$  Reception REC Connector

#### **"TR" and "REC" ports:**

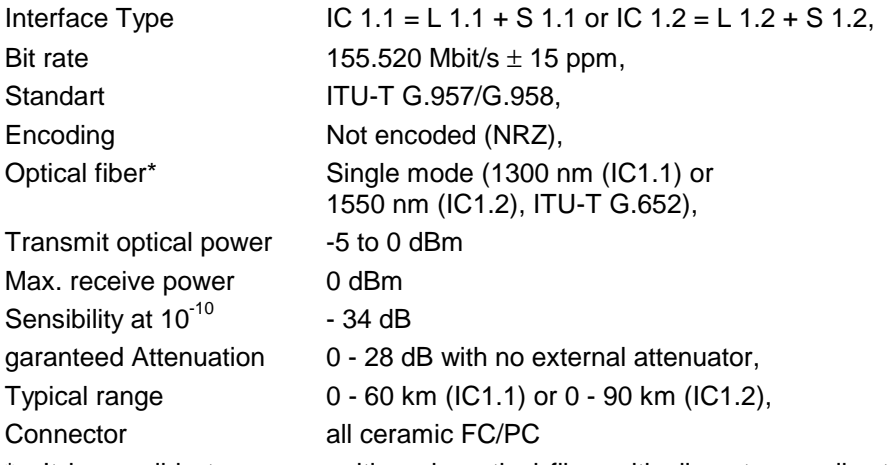

\* : It is possible to use a multi-mode optical fiber with diameter smaller than or equal to 62.5 microns. The optical budget is then reduced to 25 % of the optical budget obtained with a mono-mode optical fiber. The transmission optical fiber is mono-mode type and the reception optical fiber is multi-mode type.

### **1.3.3.2 - Connecting order-wire channels**

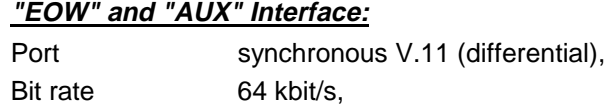

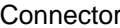

Female 15-way HE5.

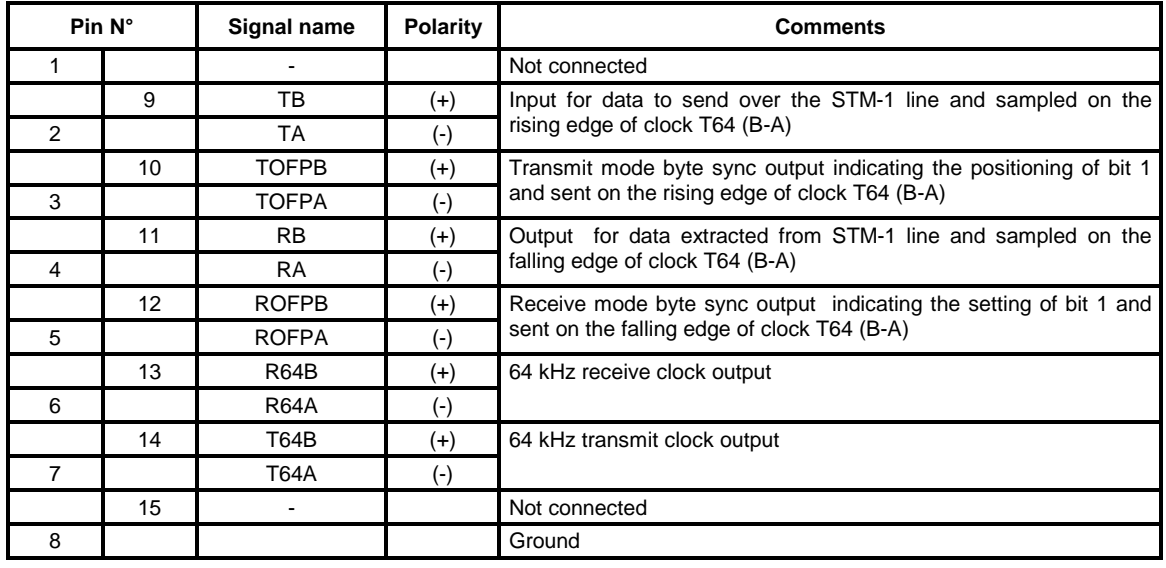

 $8(00000000)$ <sup>1</sup>  $15$  0000000 g

Timing diagram for the "EOW/AUX" interface in contra-directional mode (64 kbit/s synchronous use):

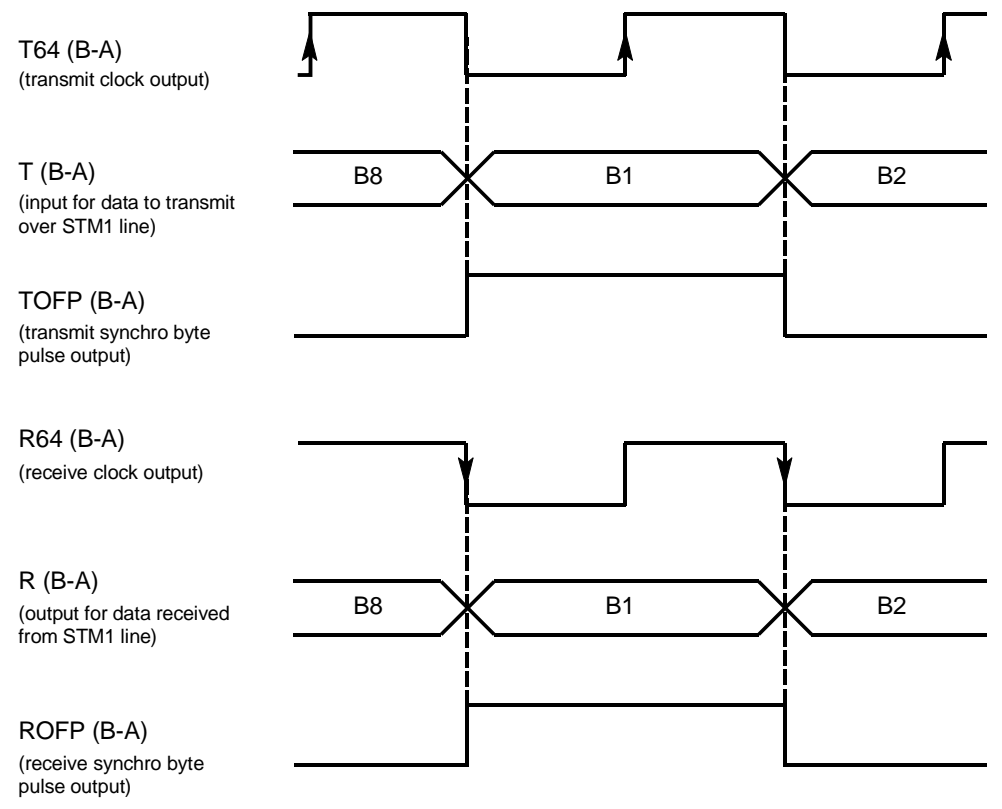

### **1.3.3.3 – Connecting with MSP operation**

As EOW and AUX ports are physically integral with ADR IC1.x, operating the order wire and auxiliary channels with MSP protection requires the use of a "Y" cord electrically connecting, one by one, identically, the signals of EOW and AUX connectors.

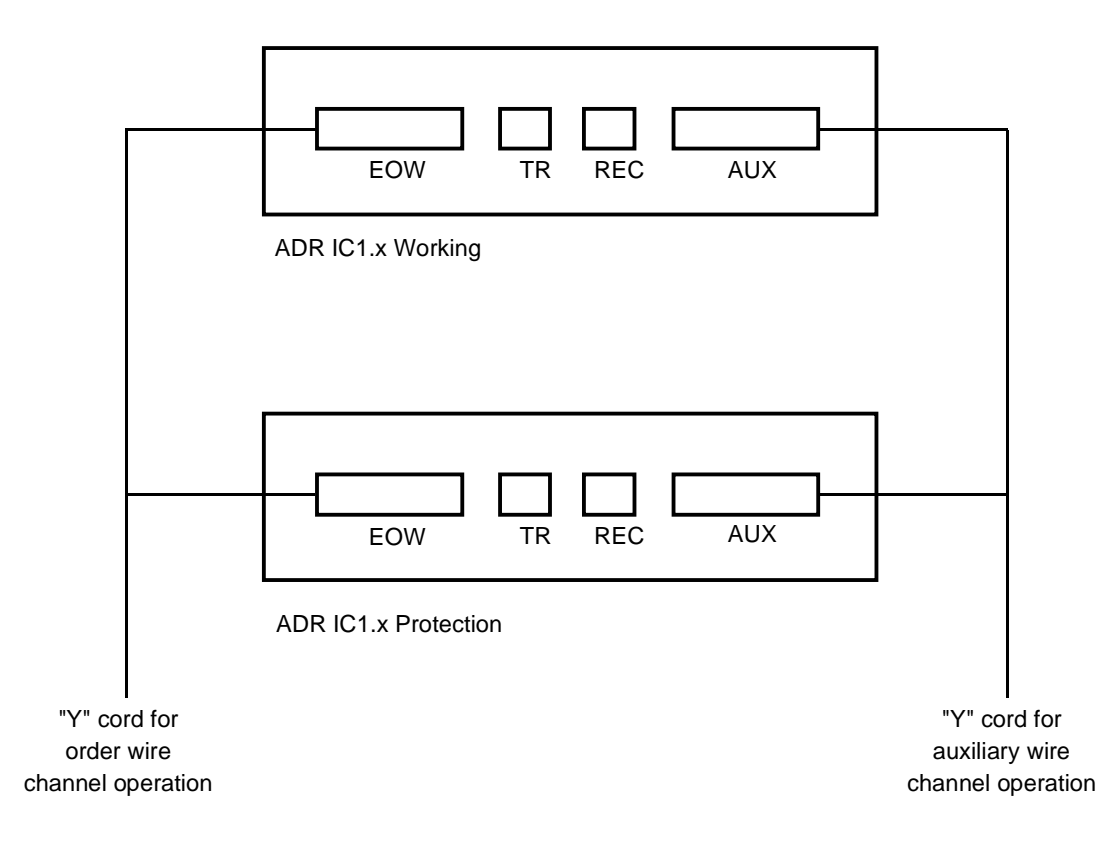

Likewise, in order to ensure a good behaviour during the changeover from one module to the other, the operator should take care to keep identical configurations on both ADR IC1.x cards; a warning message appears in case of modification.

Only the connections are not identical. There must be no connections on the "Protection" module, as in all the connections are made to the "Working" module.

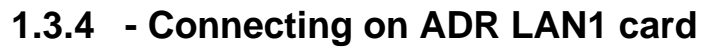

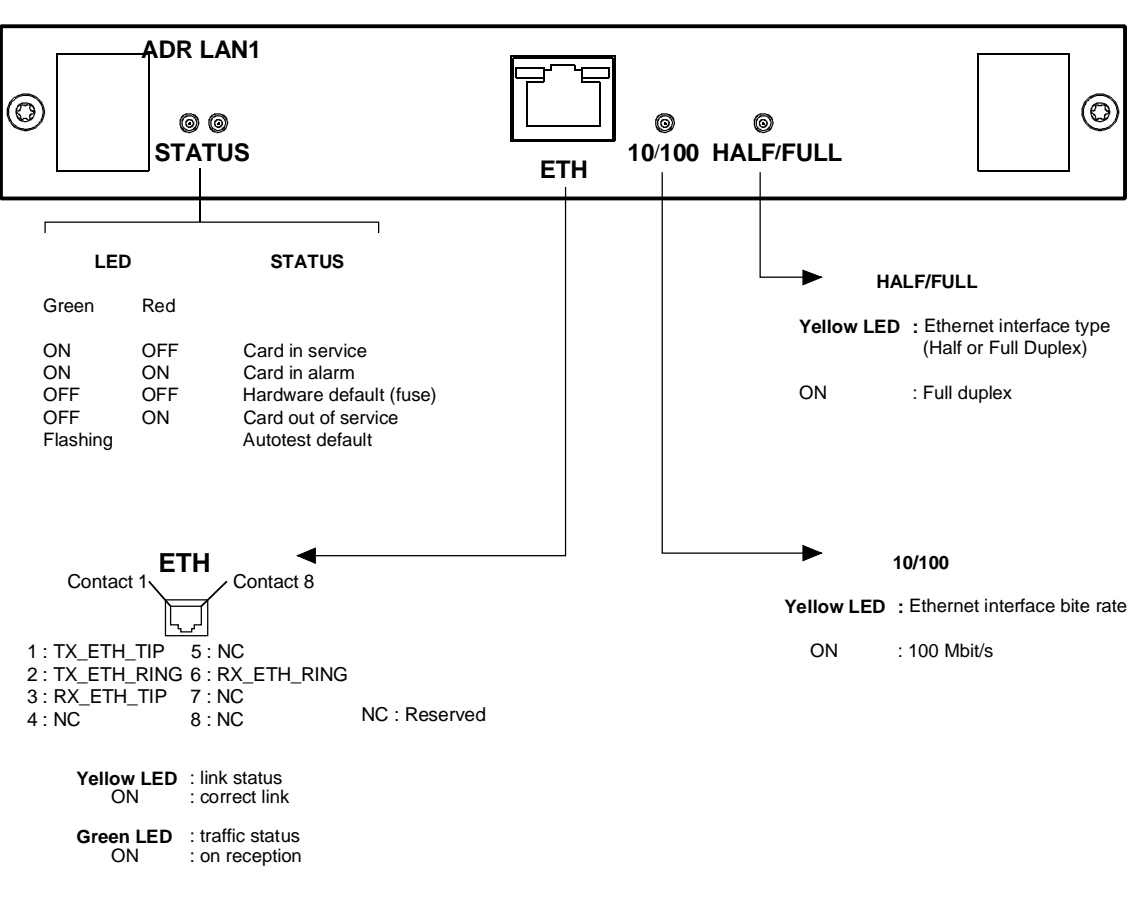

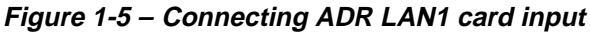

#### **"ETH" Interface :**

Port Traffic Ethernet interface operating at 10 or 100 Mbit/s in half-duplex or fullduplex mode according to the mode used by the interlocutor (dynamic adaptation of the Ethernet port on each new log-in of the interlocutor), Connector Ethernet 10 or 100 BaseT - RJ48 Type (Shielded RJ45).

Pin 1  $\searrow$  Pin 8 Front view

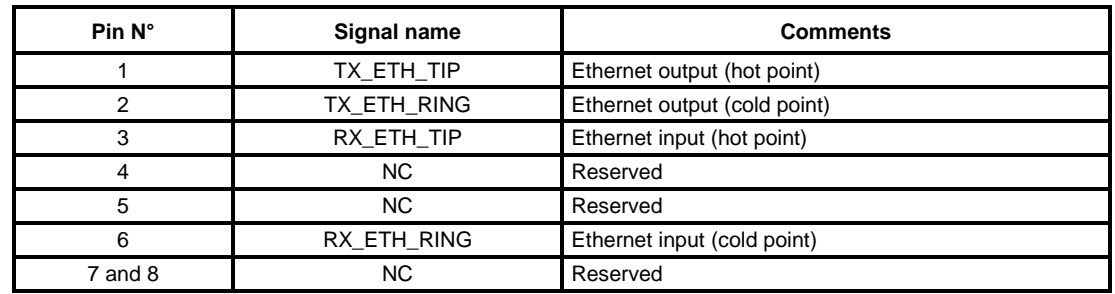

NOTE: Two LEDs are linked to the "ETH" interface:

- LED, "Activity", green colour : Trafic status indicator,
	- LED, "Link", yellow colour : Link status indicator.

Electrical characteristics compliant with the IEEE 802.3U

## **1.3.5 - Connecting on ADR 21E120 card**

2 Mbit/s traffic connections, performed on "**E1 INPUT"** and **"E1 OUTPUT"** ports on the ADR21E120 card are identical with those performed on "**E1 INPUT"** and **"E1 OUTPUT"** ports on the front side of the motherboard (see § 1.3.2.4)

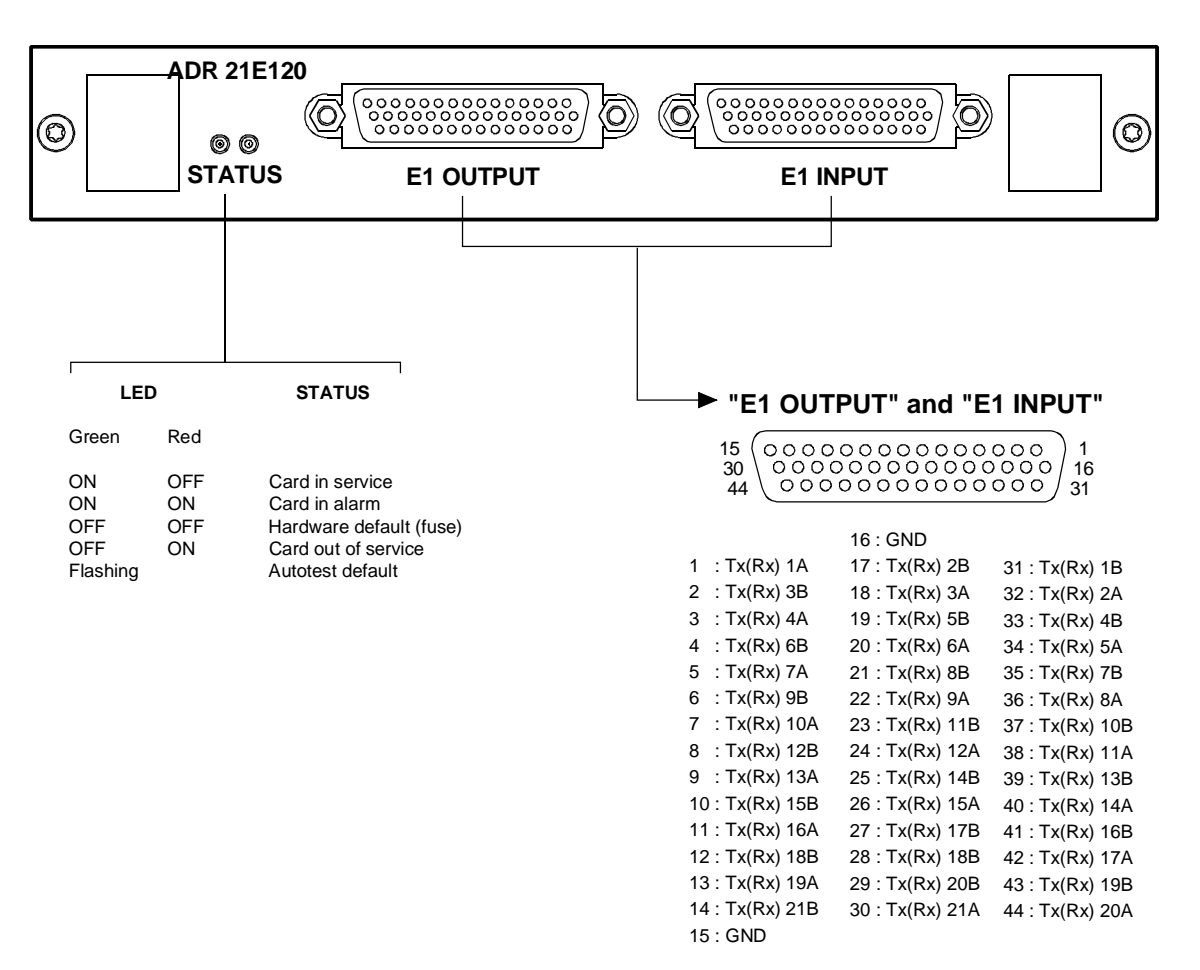

**Figure 1-6 – Connecting ADR 21E120 card inputs**

Download from Www.Somanuals.com. All Manuals Search And Download.

## **1.3.6 - 75** Ω **connecting strip**

Drafting TBD

**Figure 1-7 - 75** Ω **connecting strip**

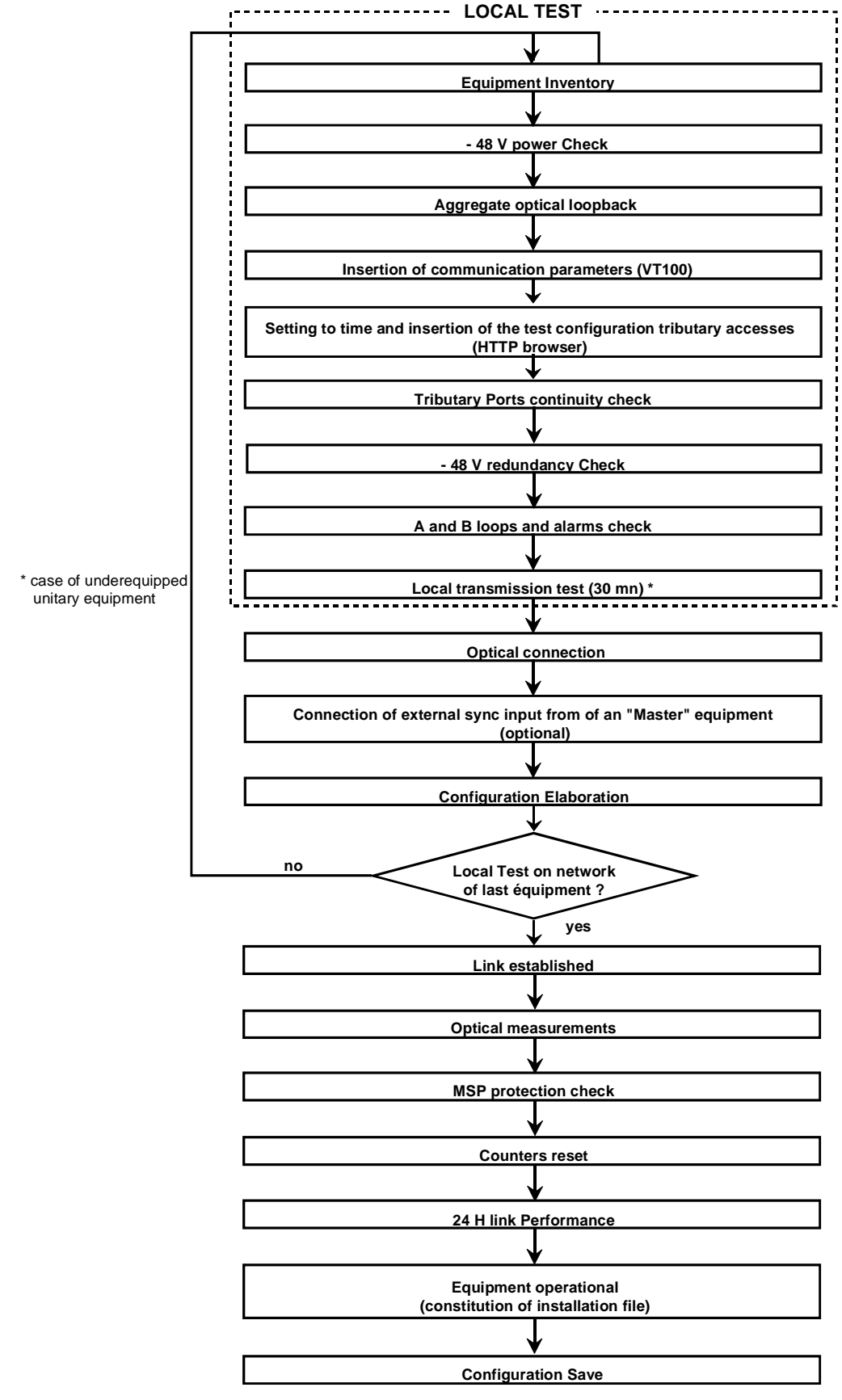

**Figure 1-8 – Commissioning procedure for ADR155C network**

## **1.4 - Commissioning**

**NOTE**: The equipment can be operated from a PC fitted with VT100 emulation and HTTP navigator; its minimum configuration is defined in section 1.4.1. A local terminal with VT100 emulation is indispensable during the first commissioning, in order to be able to access the equipment via the management function; however, this terminal only enables the communication function to be parameterized.

#### **Procedure.**

- ) On the first commissioning, the equipment scans its constitution and considers it as the expected configuration, in service, not monitored. It is thus advisable to insert the traffic cards before power-up, in order to speed up the commissioning.
- **F** Switch on the power supply connected to the equipment.
- The equipment conducts self-tests:
	- When self-tests have run correctly, the "**ON**" indicator light is illuminating,
	- In the opposite case, an indicator flashing code defines the faulty self-test (contact the hotline).
- $\degree$  Parameterize the communication interface, using the VT100 (see § 1.4.1).
- $\mathcal{F}$  Using the HTTP navigator, (see § 1.4.3).
	- Update the equipment time and date
	- Set each card under monitoring: validate the "**Monitoring**" command.
- ) Connect the 2 Mbit/s and/or Ethernet ports, according to the equipment composition,
- $\circ$  Connect the AUX and EOW ports required.
- $\degree$  Download a predefined configuration or prepare the desired configuration, using the HTTP navigator:
	- Create the connections
	- Establish the wished protection (MSP protection, SNC protection ...)
	- Choose the synchronization source, and change its parameters if required.
	- Change, if necessary, the configuration parameters and the alarm configuration. The default configuration of the various parameters is provided by § 2.1.1.
- $\degree$  Conduct the tests on STM-1 links, complying with the process described in Figure 1-2.
- $\mathcal F$  From that moment, the equipment is operational.
- $\degree$  Operating alarms can signal a wrong connection of interfaces. Check the connection of ports, the alarms corresponding to the connected ports, and correct any problems that may arise.
- ) Save configuration.
- REMARK: It is possible, once the commissioning is performed, to connect additional 2 Mbit/s G.703, Ethernet or STM1 ports, and to insert or extract powered cards.

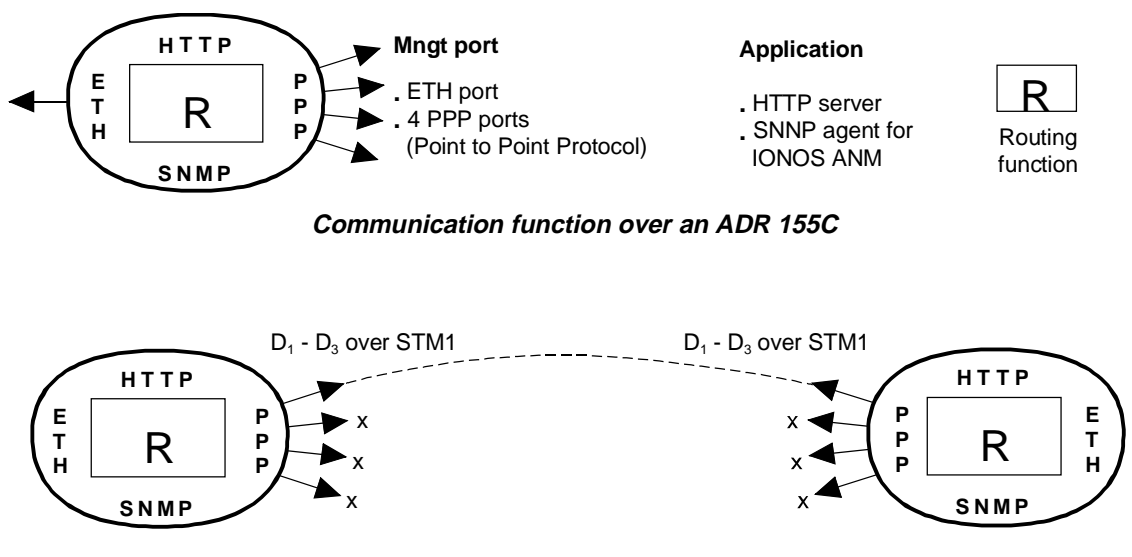

**Example 1 : communication over a point to point link**

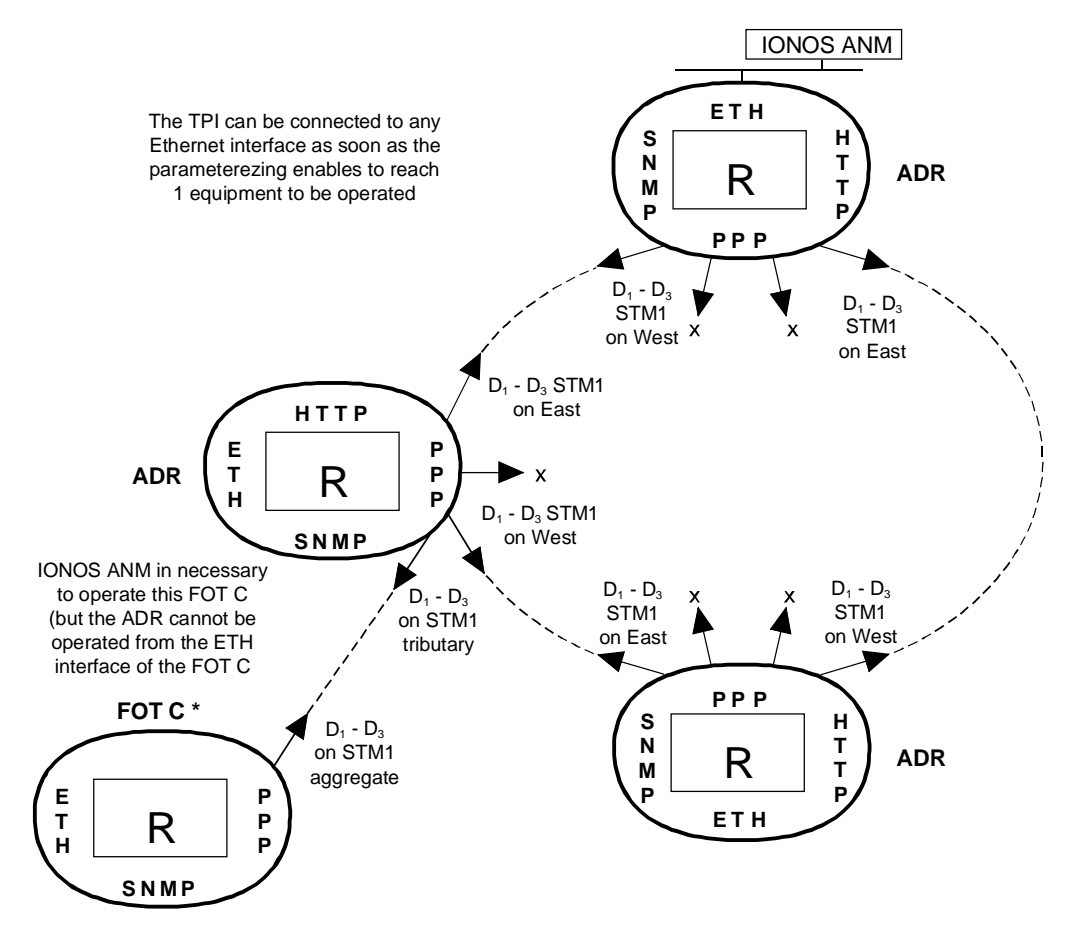

**Example 2 : communication over an ADR 155C and FOT 155C ring Figure 1-9 – Examples of the communication function configuration**

## **1.4.1 - Configuration required**

The minimum configuration proposed for the operating PC is as follows:

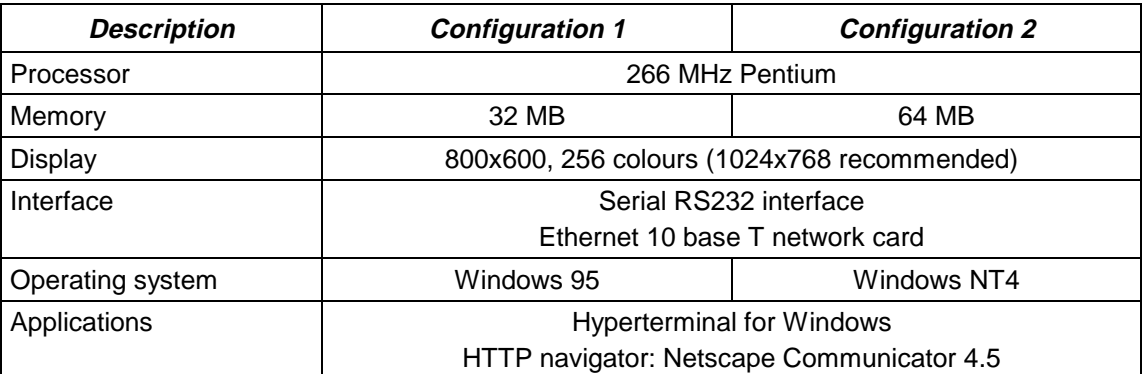

### **1.4.2 - Parameterizing the communication function**

Figure 1-9 presents the available resources and various configurations possible for the communication function;

- ) Connect "**COMM**" port of the equipment to a "COM" port not used on the PC with VT100 emulation,
- ) Power the PC on,
- ) Start the Hyper Terminal application
	- on the first use, proceed as follows:
	- connect "**COMM**" port of the equipment to a "COM" port not used on the PC,
	- power the PC on,
	- select, in succession, from Windows desktop, the Start, Programs, Accessories and HyperTerminal command buttons,
	- choose the icon representative of the HyperTerminal application,
	- a description window for the connection appears; give a name for the connection and validate your choices,
	- a new window appears; choose that PC "COM" port which is connected to the equipment and validate your choice,
	- a new window appears; configure the port parameters as indicated below and validate the programming :
	- . Bits per second : 19200,
	- . Data bits : 8,
	- . Parity : no parity,
	- . Stop bits : 1,
	- . Flow control : none,
	- save the connection (Save command in the application File menu).
	- **NOTE**: On the next opening of "Hyperterminal" application, choosing the connection icon will be enough to be logged on the equipment.

On the equipment power-up, the operating menu appears.

To exit the "Hyperterminal" application, select Quit command from File menu.

 $\degree$  Open a session and enter your password (to parameterize the communication function, it is indispensable to have "supervisor" rights).

NOTE : By default, on the first commissioning, the password is empty.

 $\mathcal{F}$  The following menu appears:

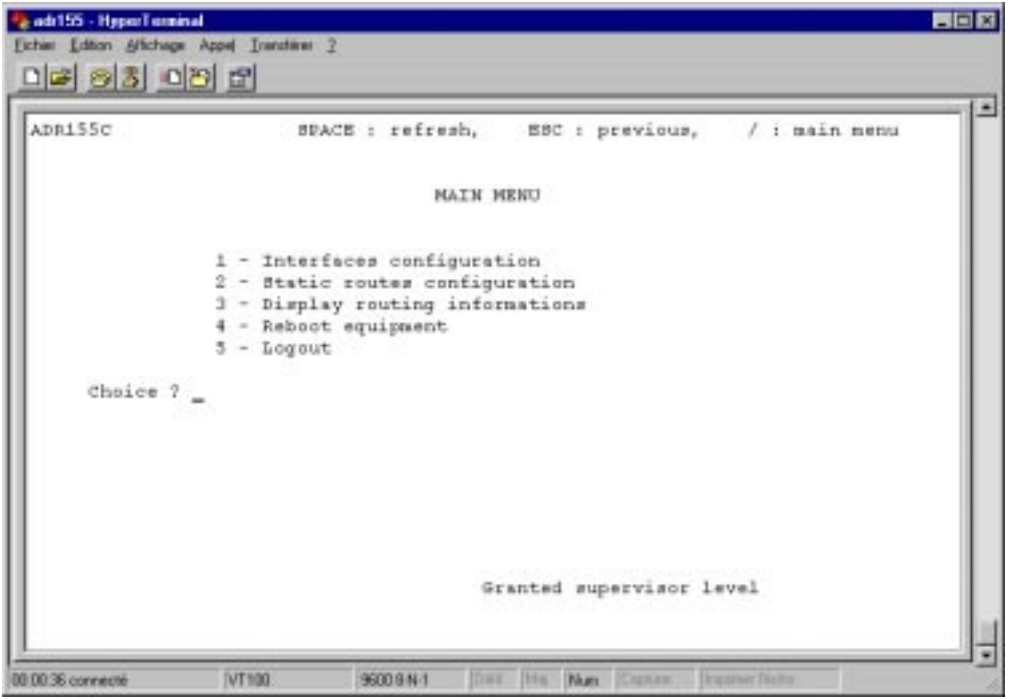

To select a command, type the command number in **"Choice ?"** text zone, and press "ENTER" key to validate your choice.

) Choice **"1"** : Configuration of communication interface,

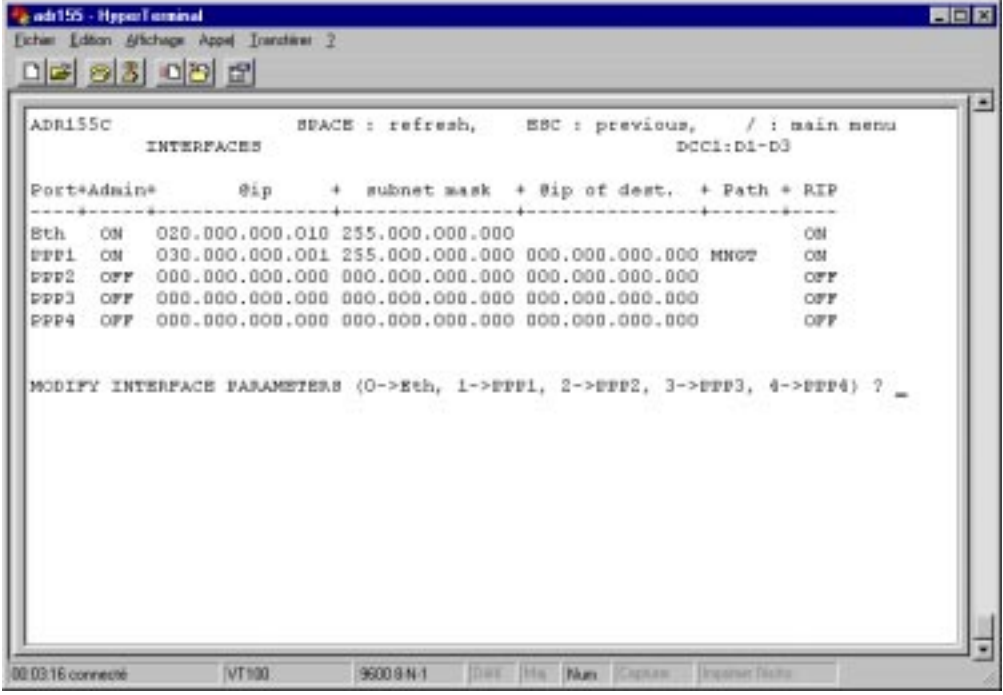

The screen displays the 5 communication interfaces possible, with their characteristics, and proposes to change each of them by turns. These interfaces are:

- an Ethernet port –ETH
- 4 PPP (Point to Point Protocol) portes PPP1 to PPP4 to be chosen from the following management paths:

either at bytes D1 to D3 of channel DCC1 of an STM1 frame (named DCC1-A, DCC1-B, DCC1-C or DCC1-D according to the number and position of ADR IC1.x modules in the equipment), or the MNGT interface

Each interface is defined by its characteristics:

- "**Port**" : physical port "**ETH**", "**PPP1**" to "**PPP4**"
- **"Admin"** or interface state: "**ON"** (interface active) or **"OFF**" (interface inactive)
- **"@ IP"** : IP address
- **"subnet mask"** : subnetwork mask
- **"@ IP of dest"** : destination IP address (for PPP ports only)
- **"Path"** : management path chosen for the PPP ports (DCC1x or MNGT)
- **"RIP"** : management routing self-adaptability to the network structure validated or not (limited to 16 hops without gateway)

The parameterization is backed up port by port.

) Choice **"2"** : Configuration of static routes,

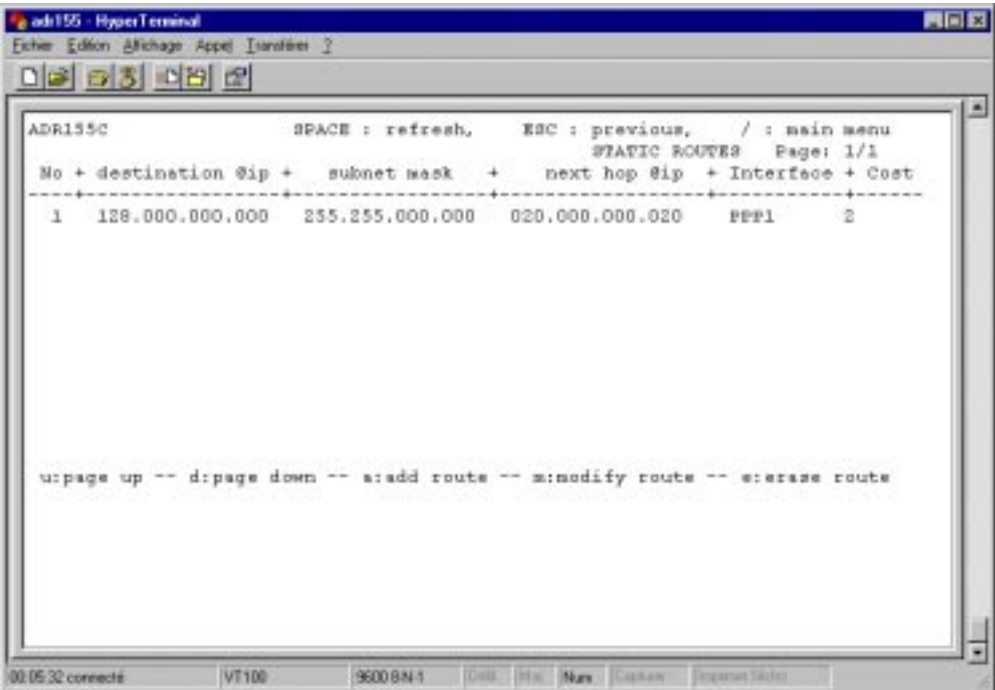

The screen displays the already defined management routes with their characteristics:

- **"No"** : reference of the route
- **"destination @ IP"** : destination IP address (equipment or subnetwork)
- **"subnet mask"** : subnetwork mask
- **"next hop @ IP"** : IP address of the next equipment (connected on line with the given equipment)

**"interface"** : interface used to reach the next equipment

"**cost**" : or "metric", number of hops to reach the destination.

From this screen, it is possible to change the existing routes, to delete them or to create new ones (the static routing is necessary if FOT155C's are present on the network or for an interconnection with a contiguous network).

) Choice **"3"** : Display of routing information,

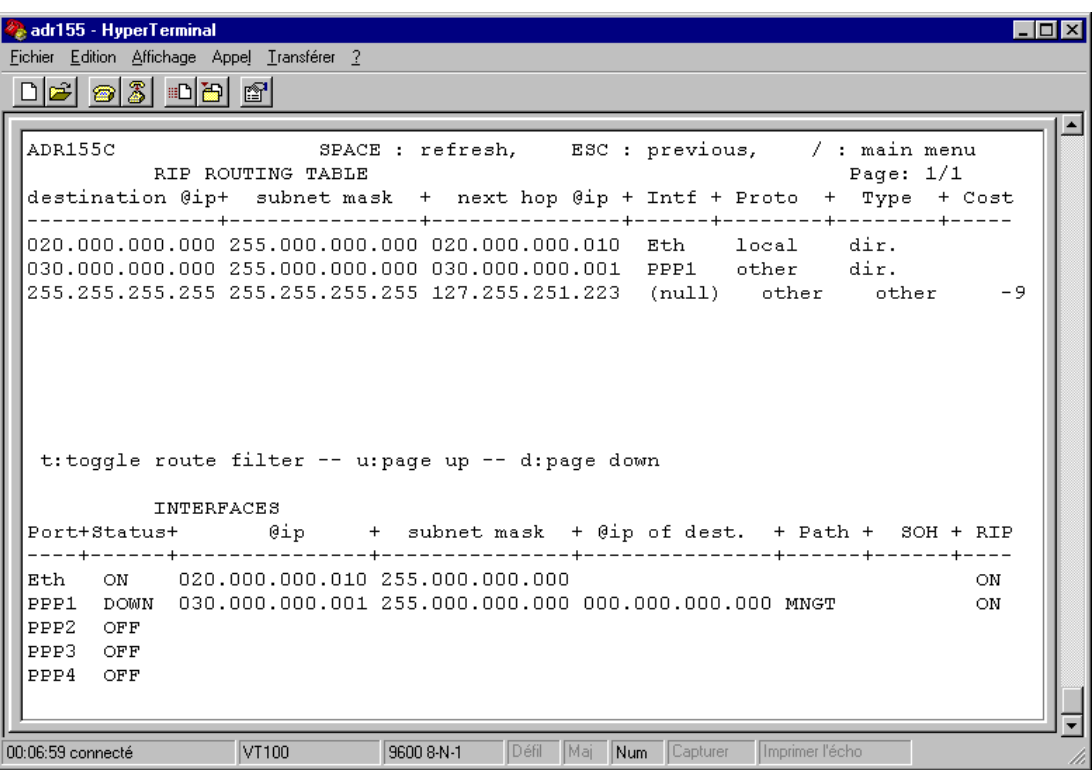

This screen is used to view the routing table, to list the dynamic and/or static routes and also the interface configurations

) Choice **"4"** : equipment REBOOT,

This command is used to perform immediate application REBOOT and to restart with the parameters already stored in the equipment .

) Choice **"5"** : Logout

With the parameterization being complete, this command closes the current session.

An automatic session exit is performed after a few minutes of inactivity (time parameterizable from the manager).

## **1.4.3 - Using HTTP navigator**

### **1.4.3.1 - First commissioning**

- Start the NESCAPE application
- On the Welcome screen, fill in the "Address" field with the IP address of the ADR155C equipment.
- **WARNING :** With NESCAPE 4.5, the equipment IP address should include no nonsignificant '0'. Example: "http://135.11.9.30/" instead of "http://135.11.09.30/"
- The navigator welcome screen "Welcome to the ADR155C's site" appears.
- On the first commissioning, the password is empty; click on **Apply** to access "ADR155C shelf view" screen.
- From that moment, the navigator is operational.

## **1.4.3.2 - Navigator Presentation**

On session opening on the HTTP navigator, the "ADR155C shelf view" represents the equipment global view, where each slot is marked with a letter, A, B, C, D or M according to Figure 1-1.

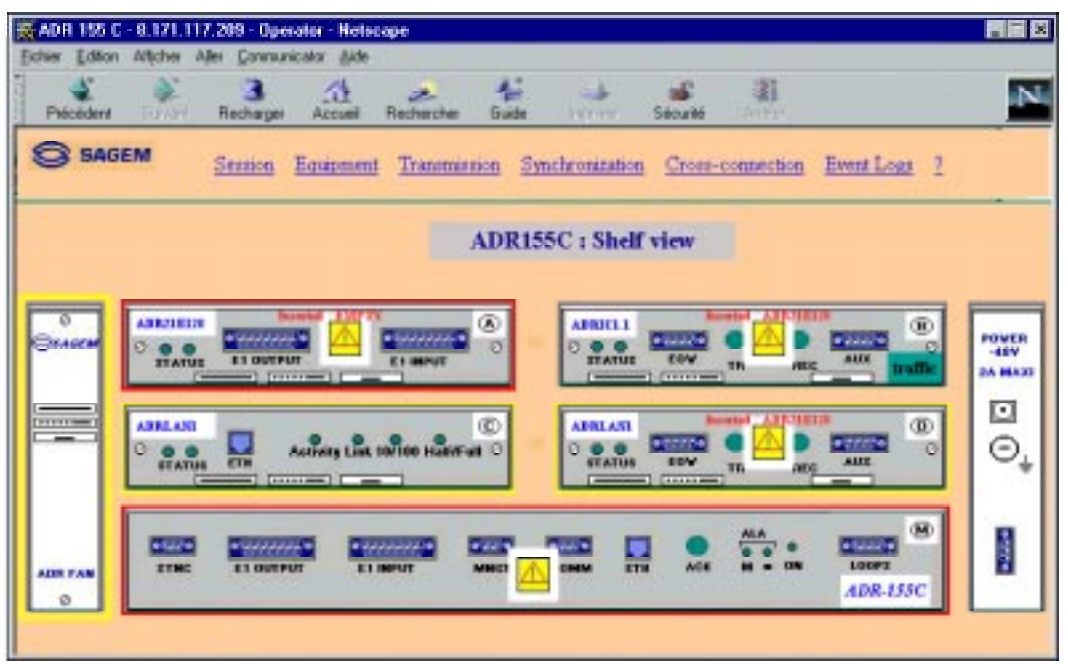

This screen is used to view the equipment status, in particular:

- inconsistencies between configuration and composition: each slot includes the name of the expected card (top, left) and the name of the inserted card (in the middle, red coloured if necessary)
- alarmed modules, framed red in the case of a major alarm, yellow for a minor alarm,
- modules configured out of monitoring are represented greyed.
- modules configured out of service include a cross to signal this administrative status.

This screen is also used to:

- activate the common functions of the equipment, such as the synchronization, safety, traffic information, etc. by clicking on a function in the menu bar; see tree structure of the general menu,Figure 1-10.
- access the functionalities related to a module in particular (for example, MSP protection in the case of an ADRIC1.x module): double click on the module to be selected, the selection arrow is blinking and its specific menu appears; see the tree structure of "card" menus in Figure 1-10;
- view the own characteristics of a port (connections performed, configuration of connections, alarm states ...), by selecting the relevant connector.

For each function viewed, the configuration parameters, operating commands, active parameters and alarm states are grouped together on the same screen, with the various actions possible being accessible or not by the operator according to his/her clearance level.

The upper edge of the navigator window recalls the equipment IP address, the clearance level acquired and, if required, the slot concerned.

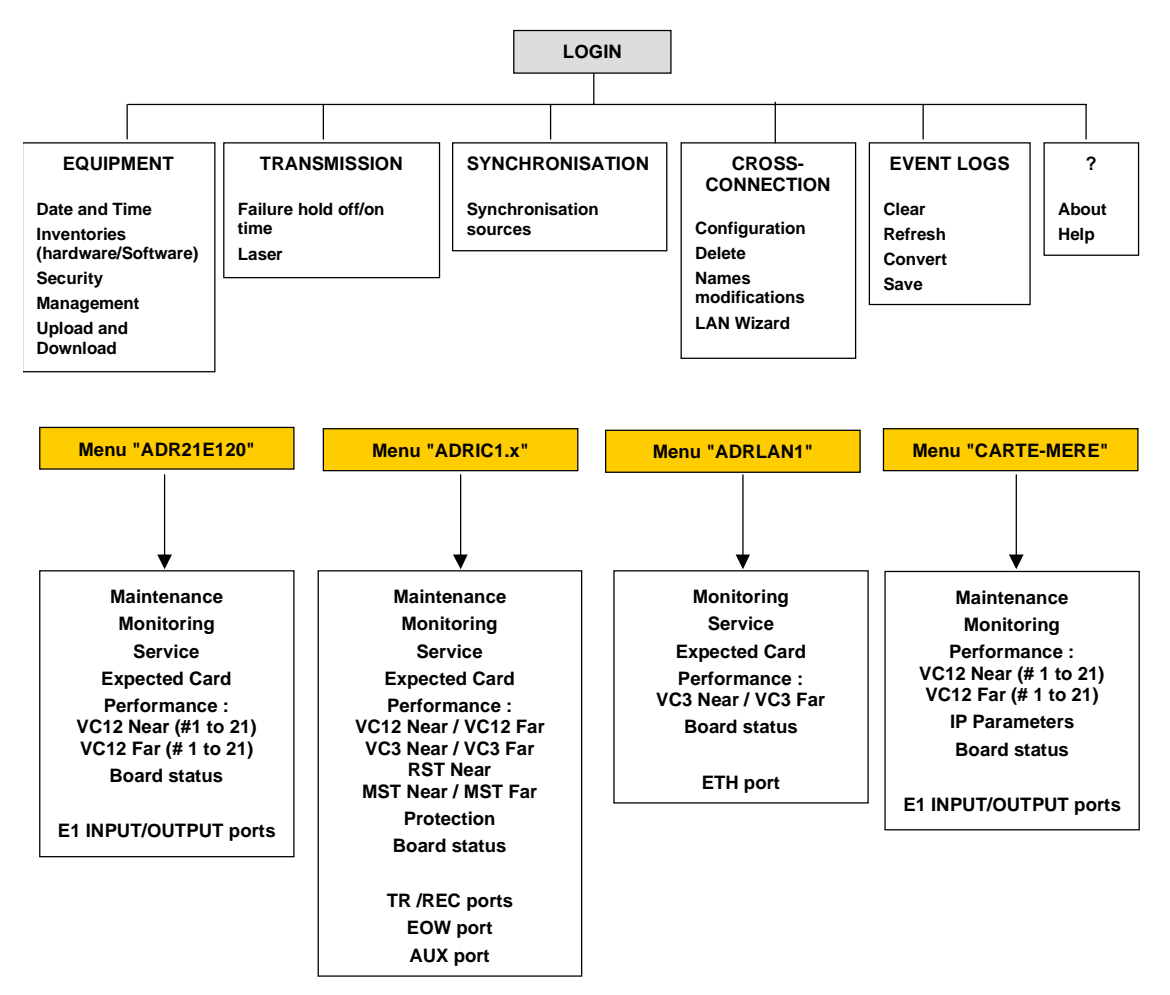

**Figure 1-10 – Menu structure**

Download from Www.Somanuals.com. All Manuals Search And Download.
## **2. OPERATION**

## **2.1 - Functional description**

The ADR 155C is an optical STM1 add-drop multiplexer used to build STM-1 point-to-point links, STM-1 rings, or mesh networks, so achieving the mismatch of links at 2 Mbit/s, Ethernet or STM1.

The ADR 155C can also be connected to an equipment of the synchronous digital hierarchy in accordance with UIT-T recommendations G.707 and G.783.

The ADR 155C modelling in functional blocks according to standard G.783 is presented below:

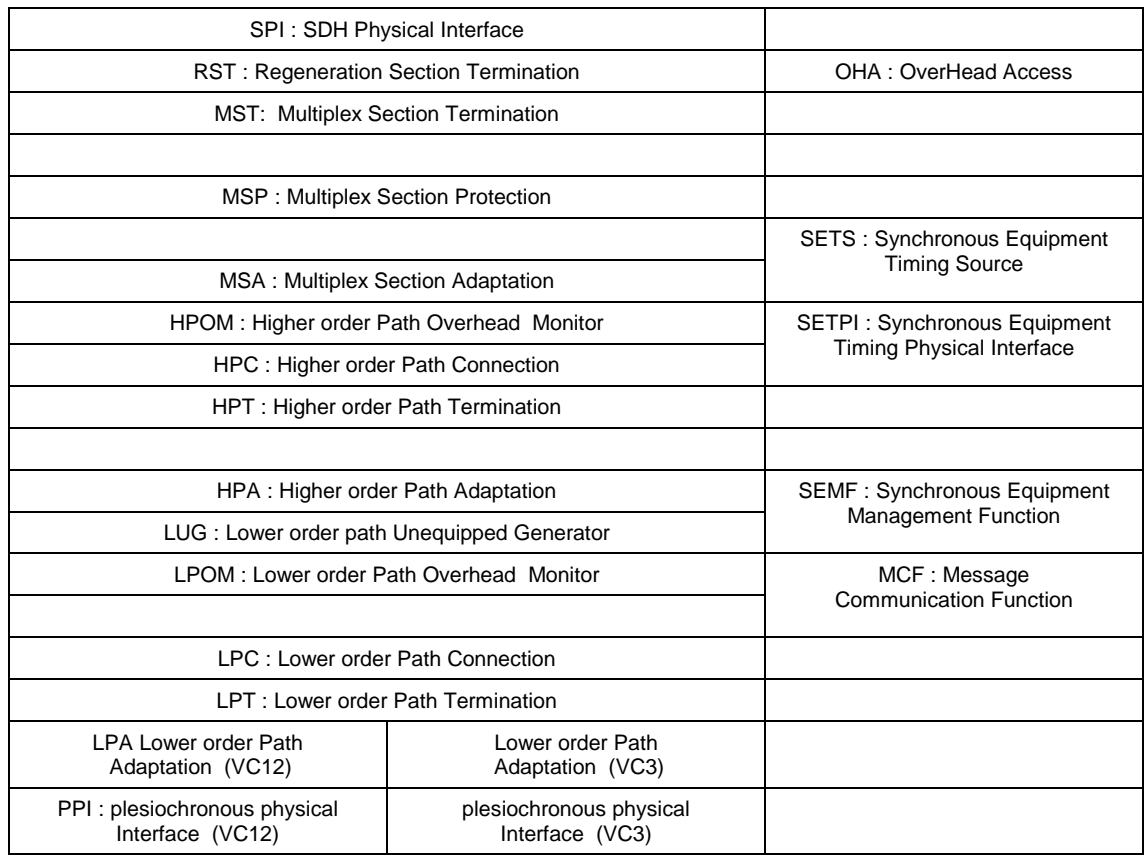

## **2.2 - General**

The ADR155C operation and maintenance are carried out:

- either directly on the equipment, through the front panel indicator lights and two engineering management loops (loops A and B),
- or from a PC fitted with HTTP navigator,
- or from a network manager, using the SNMP protocol.

## **2.3 - Operational parameters**

The operational parameters include:

- $\blacksquare$ the configuration parameters,
- $\blacksquare$  the maintenance commands or operations (these actions are cleared in case of power supply loss)
- the alarms and their severity.

#### **Configuration parameters**

NOTE : The functional blocks naming, configuration parameters and their default value, noted "**XXXXXX**", are displayed on HTTP navigator.

| <b>Configuration parameters per functional blocks</b>                                                                                                    | <b>Default</b><br>value |
|----------------------------------------------------------------------------------------------------|-------------------------|
| SPI :<br><b>SDH Physical Interface</b>                                                                                                    |                         |
| The Automatic Laser Shutdown function is always enabled<br>(equipment global functionality)                                                                 |                         |
| "ALS" (Automatic Laser Shutdown)                                                                                                    | "enable"                |
| MST: Multiplex section Termination                                                                                                    |                         |
| EBER-B2 monitoring; configurable in "Monitoring" or "No Monitoring"<br>If EBER-B2 is not monitoring, AIS, SF and MS-RDI consequent actions are<br>inhibited | " Monitoring"           |
| SD-B2 threshold: configurable from 10 <sup>-6</sup> to 10 <sup>-9</sup><br>"SD-B2 threshold"                                                                | " $10^{-6}$ "           |
| <b>MSP: Multiplex Section Protection</b>                                                                                                    |                         |
| Link type: $1+0$ or $1+1$                                                                                                    | "1+0"                   |
| Protection mode: bi-directional / unidirectional<br>"Mode "                                                                                                 | "BIDIR"                 |
| Revertive authorization: return after a WTR time-delay to the working link<br>when the fault (SF or SD) causing the switch has disappeared.<br>"Revertive"  | "OFF"                   |

**Table 2-1 – Configuration parameters (1/6)**

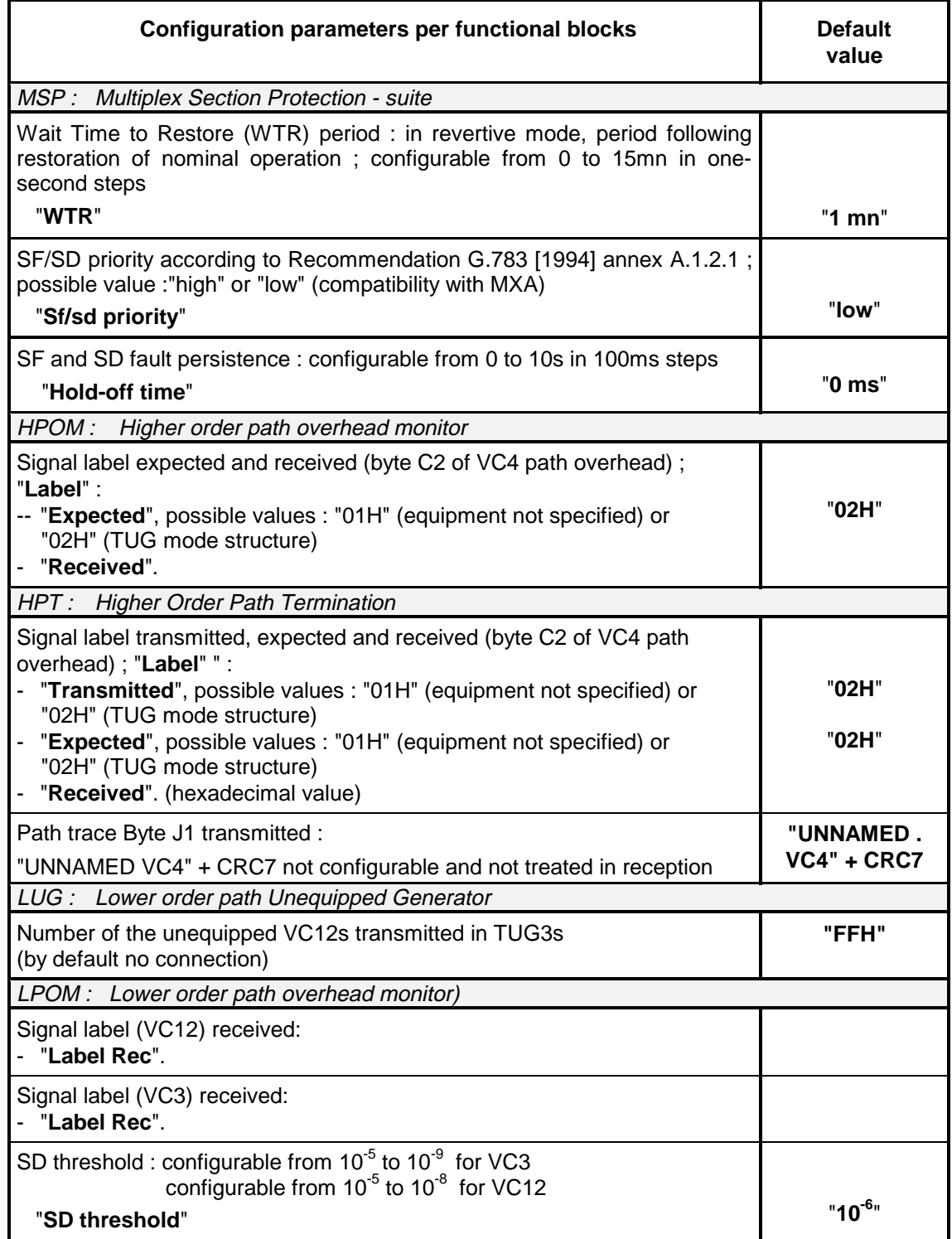

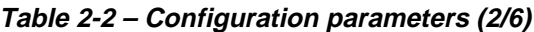

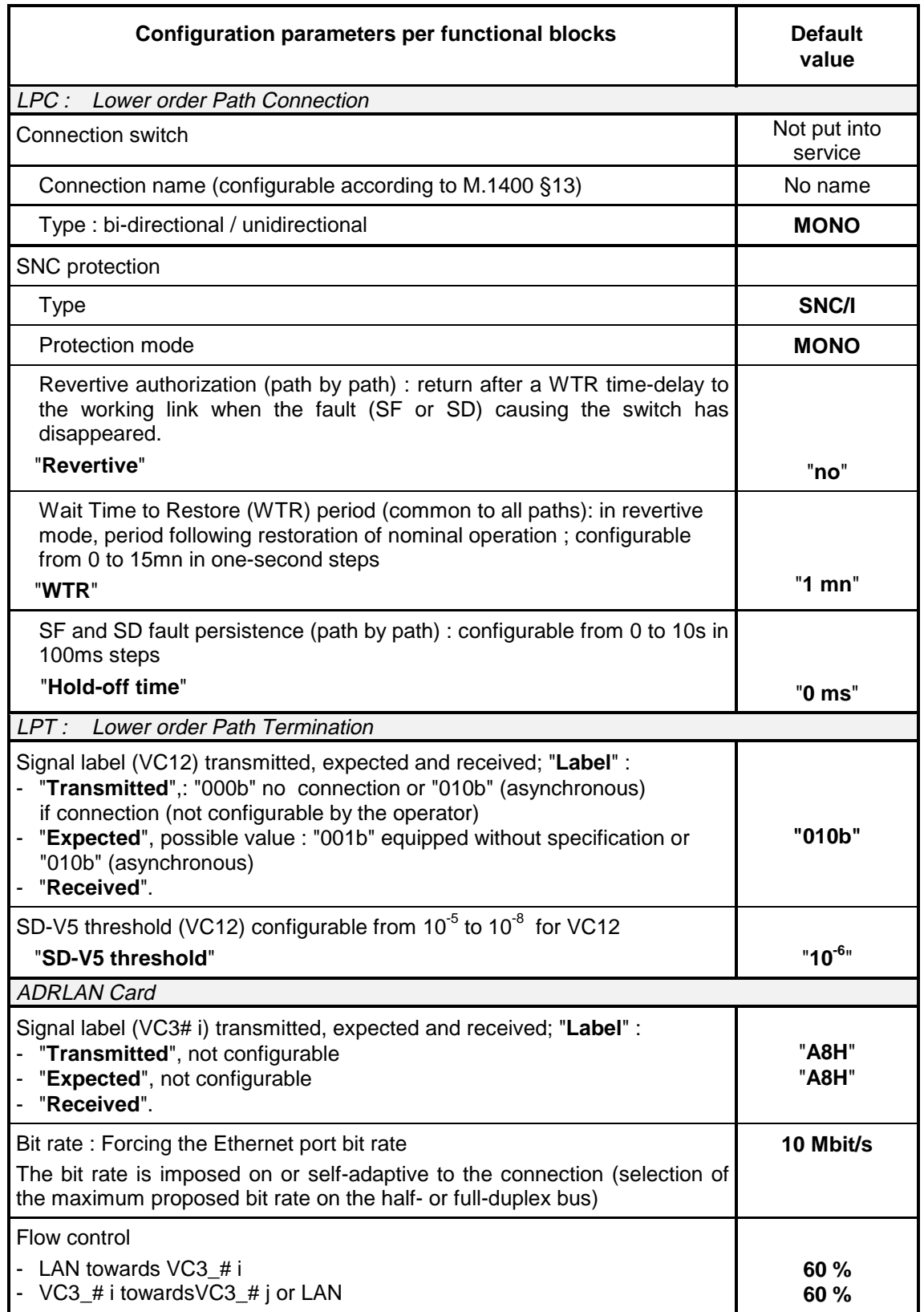

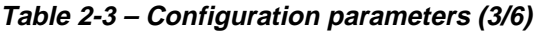

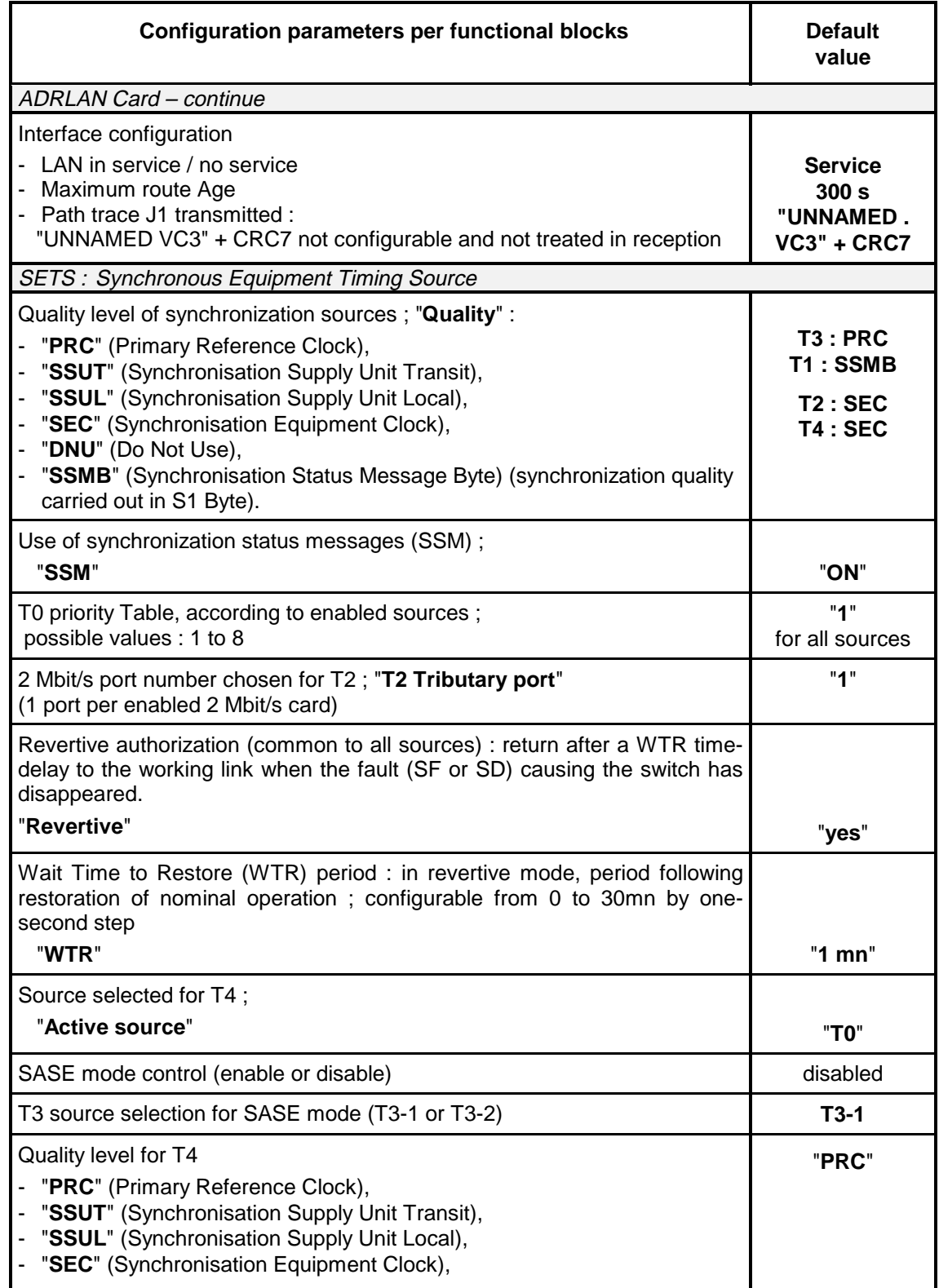

#### **Table 2-4 – Configuration parameters (4/6)**

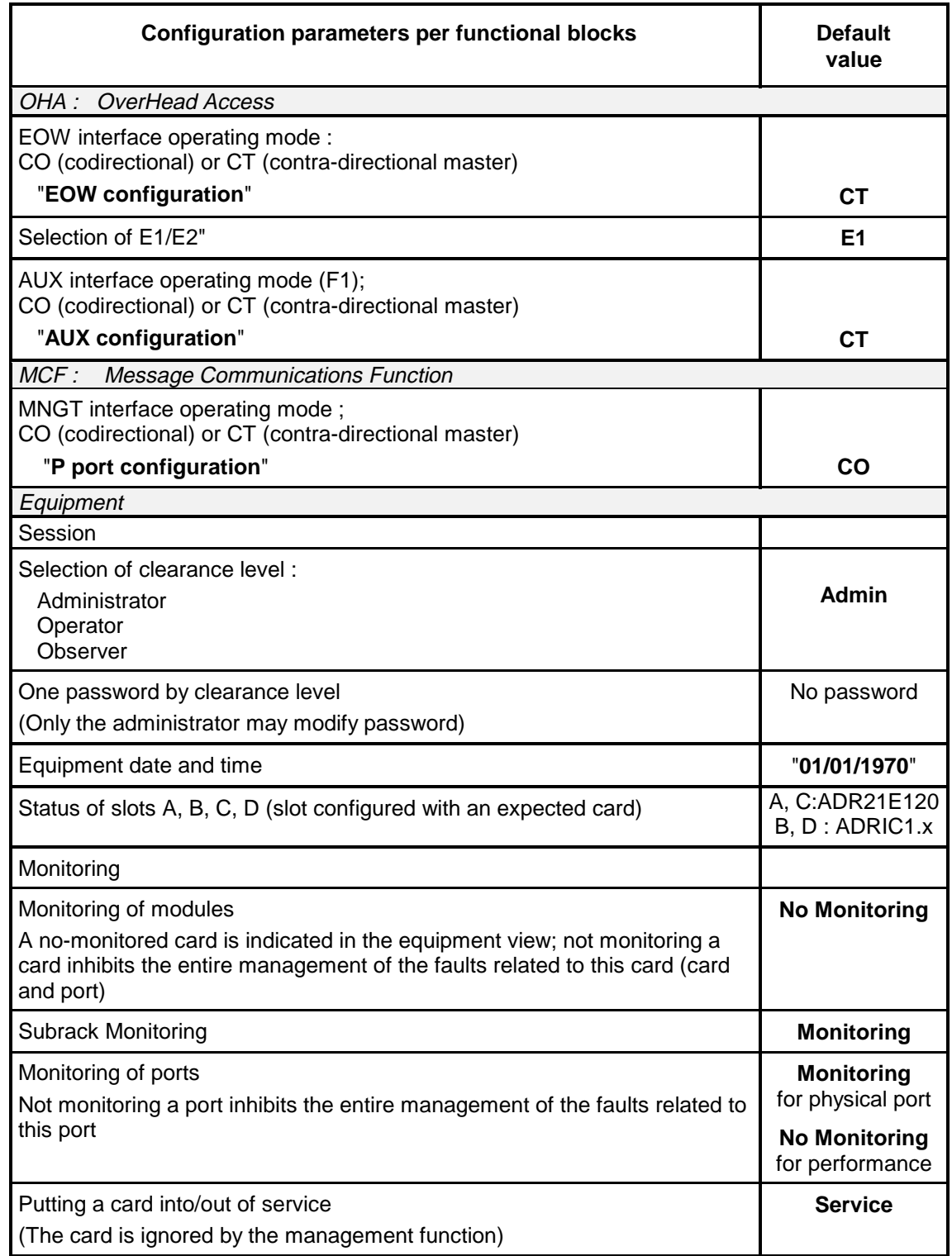

**Table 2-5 – Configuration parameters (5/6)**

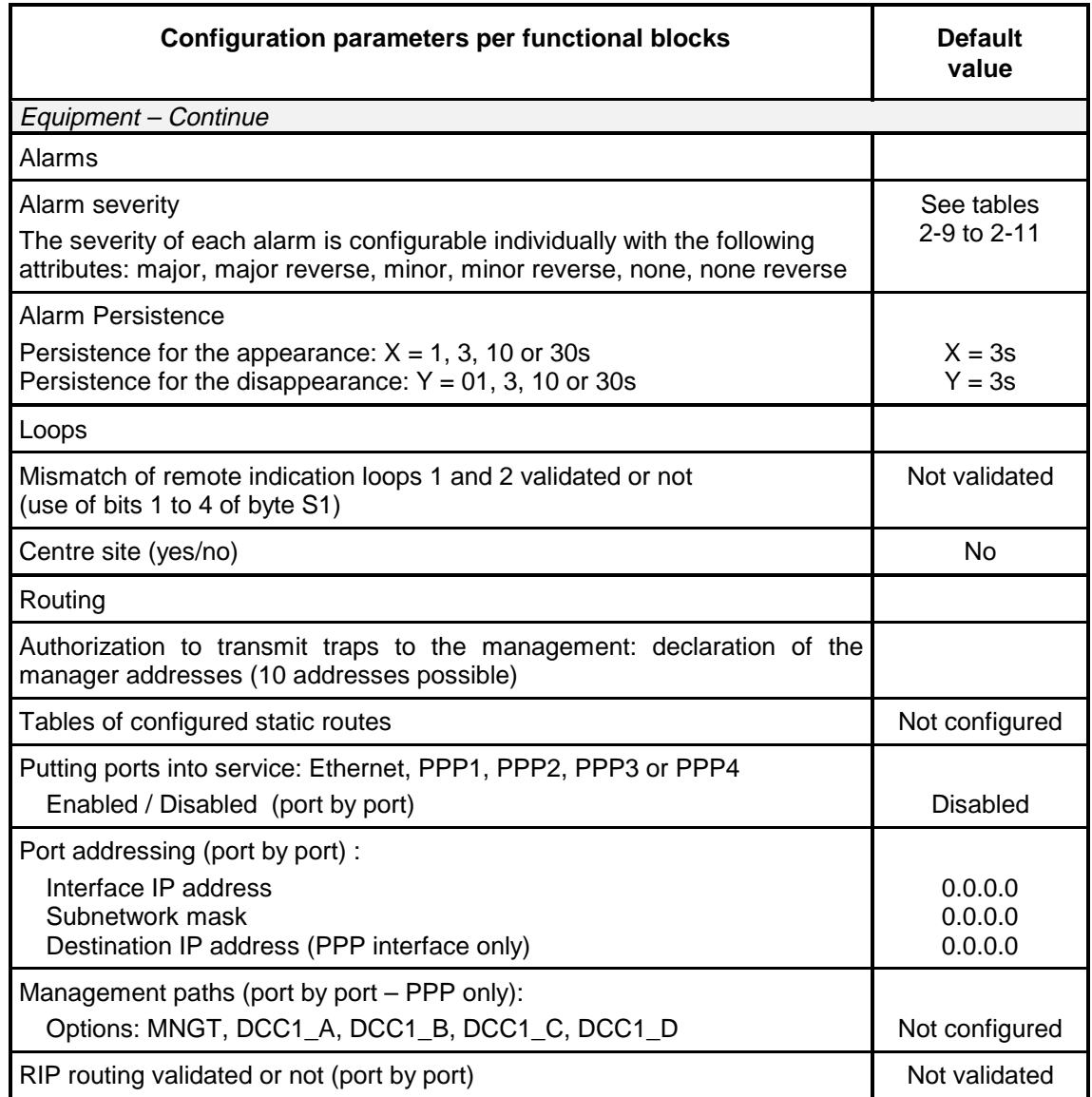

**Table 2-6 – Configuration parameters (6/6)**

#### **Maintenance operation commands**

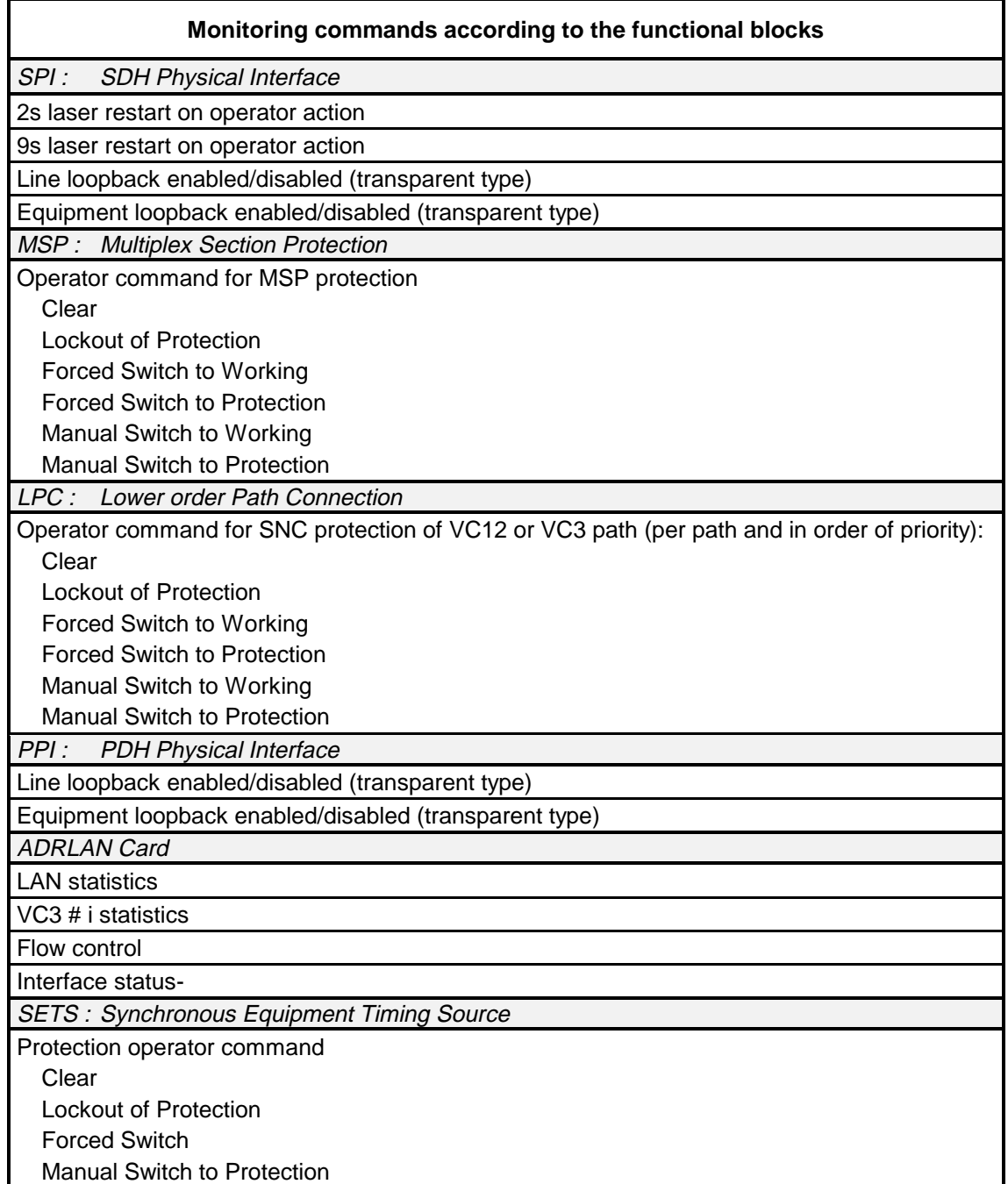

**Table 2-7- Commands (1/2)**

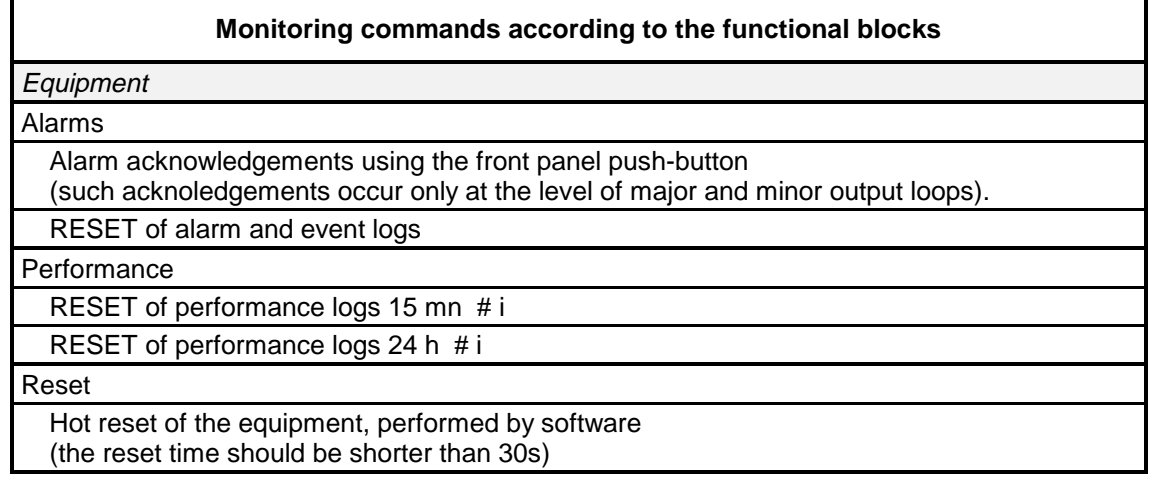

#### **Table 2-8 : Commands (2/2)**

## **2.4 - Predefined functions**

On commissioning, the following mechanisms are implemented automatically:

- $\mathbf{r}$ synchronization,
- management of outgoing remote indication loops.

#### **Synchronization**

The synchronisation of the local equipment and remote equipment is managed according to the available synchronization sources, their quality and the priority they are allocated. The synchronization sources possible are:

- $\blacksquare$ standalone operation (local oscillator),
- i. T1 extracted from one of the incoming STM1 streams (1 to 4 possibilities according to the number of ADRIC1.x cards present in the equipment),
- T2 : one 2 Mbit/s G.703 source per declared 2 Mbit/s module, and selected from the various 2 Mbit/s G.703 accesses
- T3 : two external 2 MHz G.703 sources

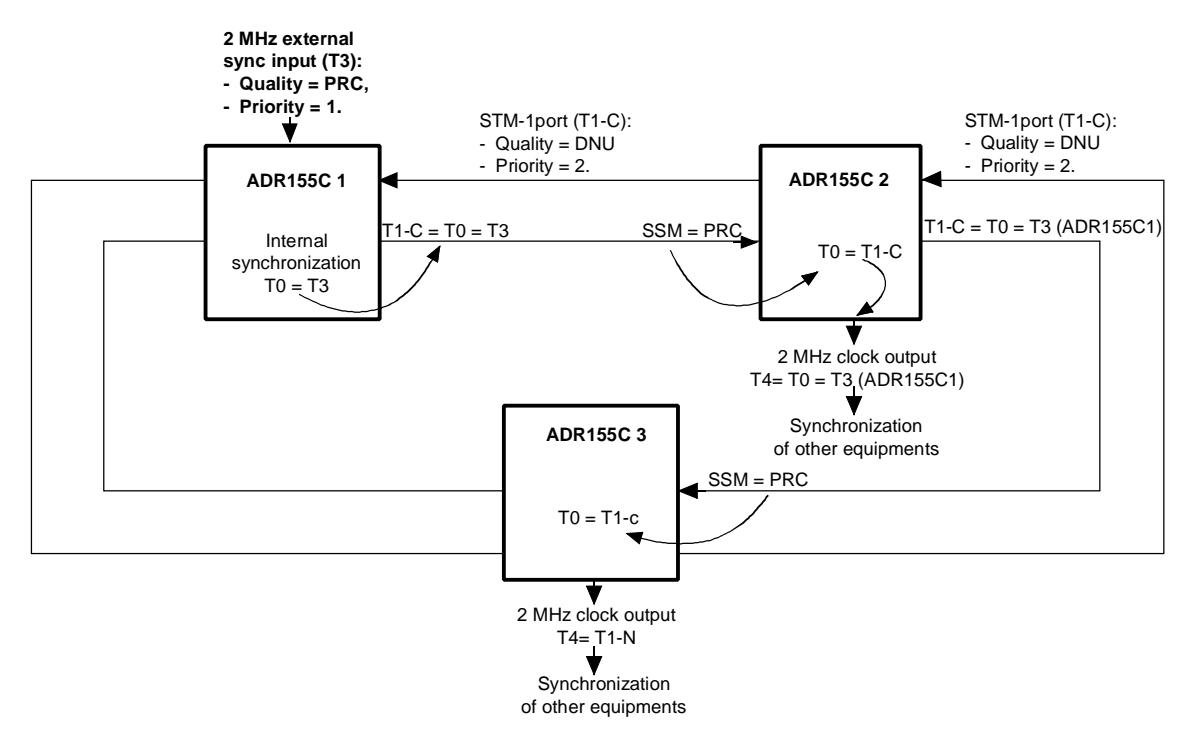

The following figures give typical synchronization examples according to equipment connections.

**Figure 2-1 - Synchronization from the 2 MHz external sync input (T3)**

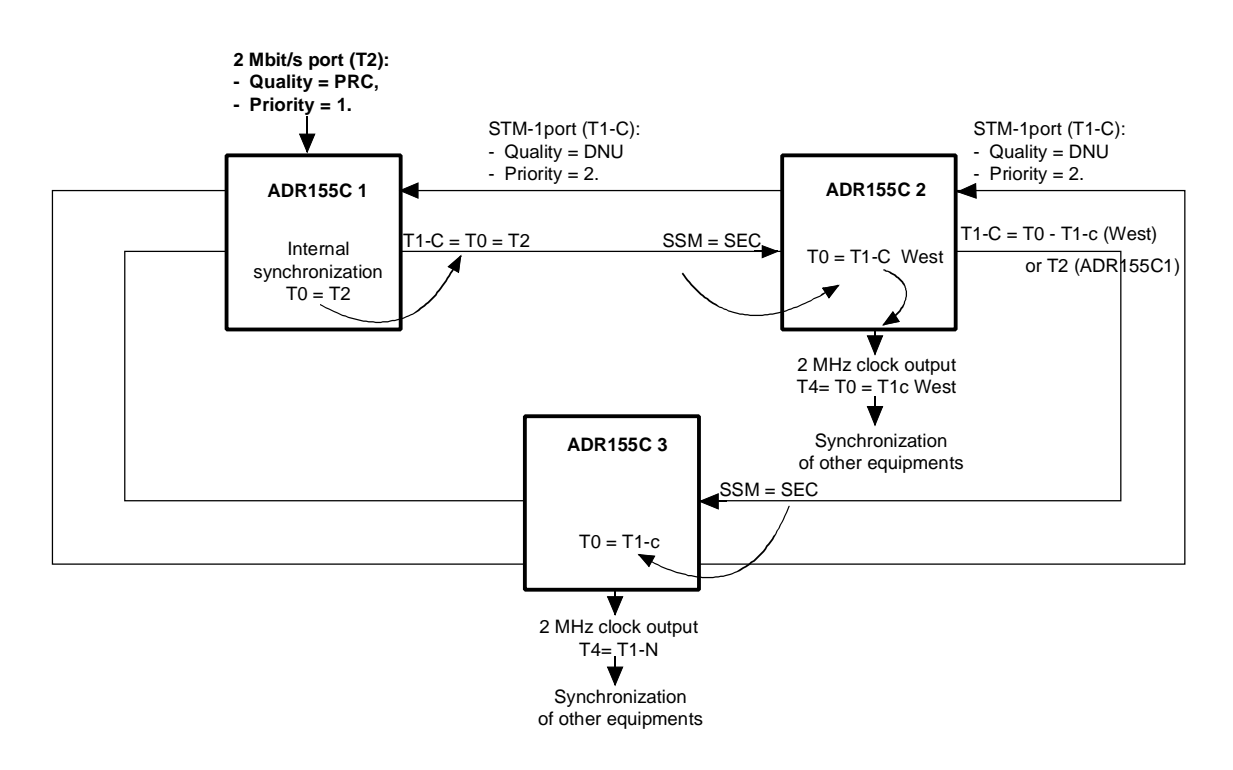

NOTE : Synchronization is applied to the 2 Mbit/s port of the ADR155C which is enabled first (local ADR155C in the example).

#### **Figure 2-2 - Synchronization from a 2 Mbit/s port**

#### **Loops Management**

On remote sites, two local outgoing loops (Local user outputs A and B) are activated on the appearance of a local : equipment alarm or remote indication loops 3 and 4 (Local user input #3 or #4).

The remote loopback function allows an equipment named " central site", to register faults present on remote sites.

This function requires each site to transmit to the central site an alarm presence message. This messages which corresponds to remote monitoring loopback 1 or 2 (Local user input #1 or #2) is transmitted in the S1 byte. To link this message to equipment's alarms, the outputs of the A and B loops (Local user outputs A and B) should be connected to remote monitoring loops 1 and 2 (Local user input #1 or #2) respectively.

Data chaining in a bus or ring type network architecture is provided by "OR" function validation between the data received (Far user inputs #1 et #2) via S1 STM1 West and S1 STM1 East, and local data, for each site in the network.

At the "central site" equipment, "OR" function validation between the data received (Far user inputs #1 and #2) via S1 STM1 West and S1 STM1 East, and local data (Local user input #1 or #2 and local alarm), enables local alarm loopbacks to be activated (Local user outputs A and B).

To configure the remote loopback function, the following parameters should be programmed : "Line remote loopback" and " central site".

The Figure 2-3 gives an example of remote management of the local outgoing loops according to the equipment connections.

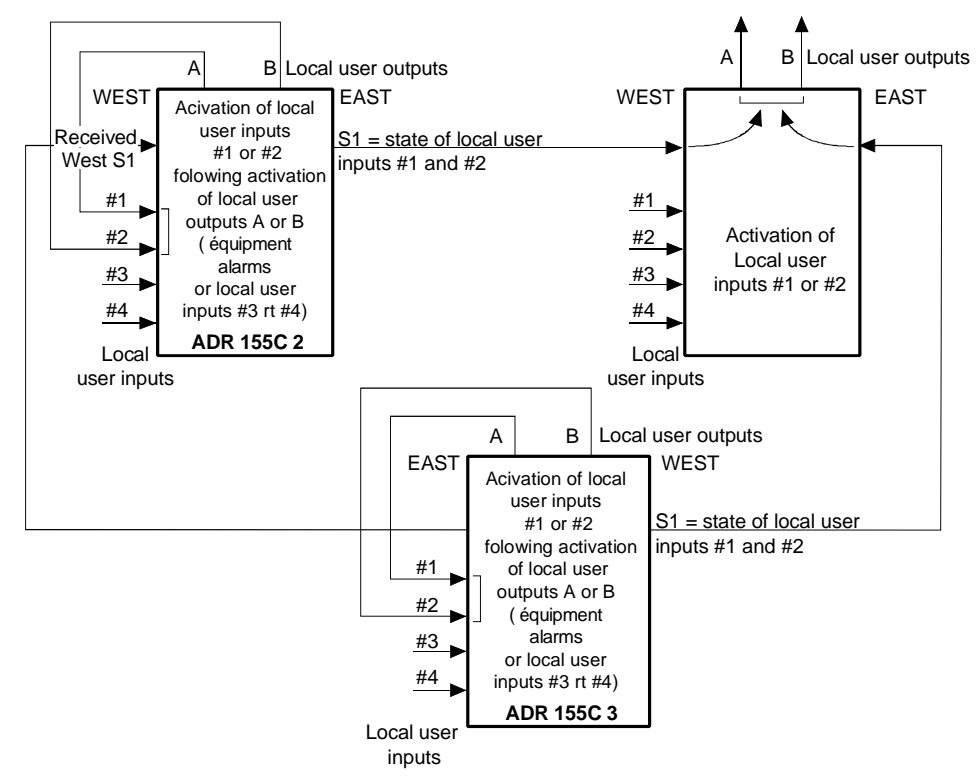

#### **Figure 2-3 – Remote loopback function (registering alarms on central site)**

- NOTE : Status of :
	- incoming loops (Local user inputs #1 to #4),
	- far incoming loops (Far user inputs #1 to #2),
	- and outgoing loops (Local user outputs A and B),
	- may be displayed on HTTP navigator.

## **2.5 - Alarms processing**

#### **LEDs and pushbuttons**

The following tables give the meanings of the lit LEDs and the actions initiated by using the pushbuttons.

#### Ö **LEDs :**

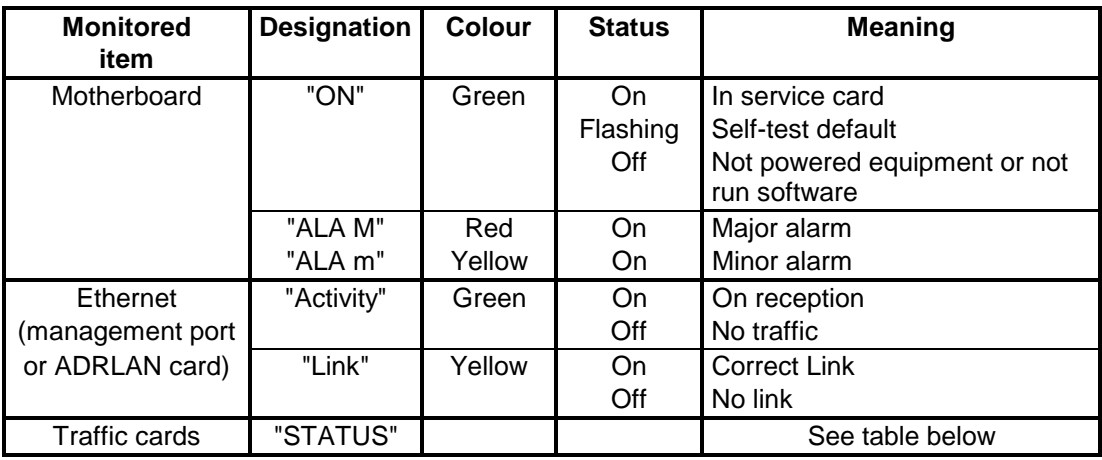

#### Ö **"STATUS"LEDs on ADR IC 1.x, ADR LAN and ADR 21E120 cards :**

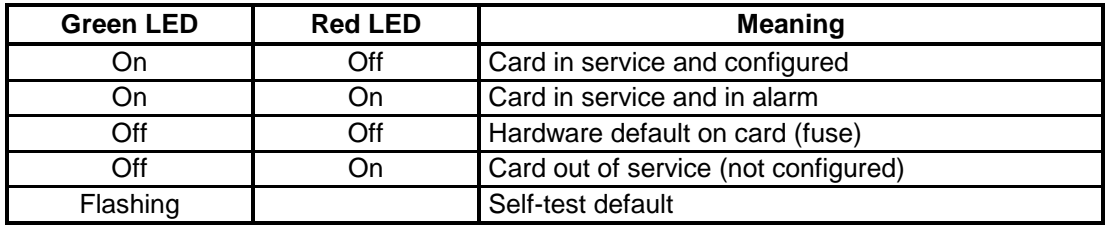

#### Ö **Pushbuttons :**

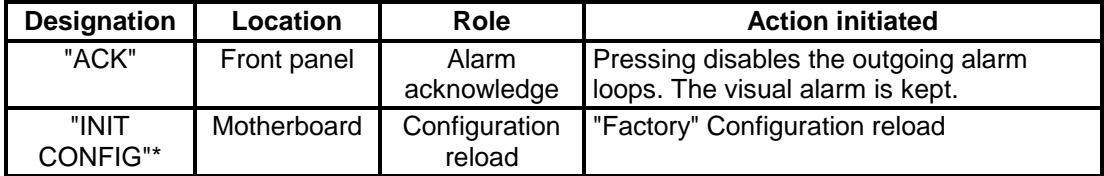

\* : To activate "INIT", keep button pressed for at least 5 seconds. This button is inaccessible (and unused) in normal operation. It is necessary to remove the cover to access it.

#### **Defaults and Alarms**

The tables below give the default values of severity associated with the failures.

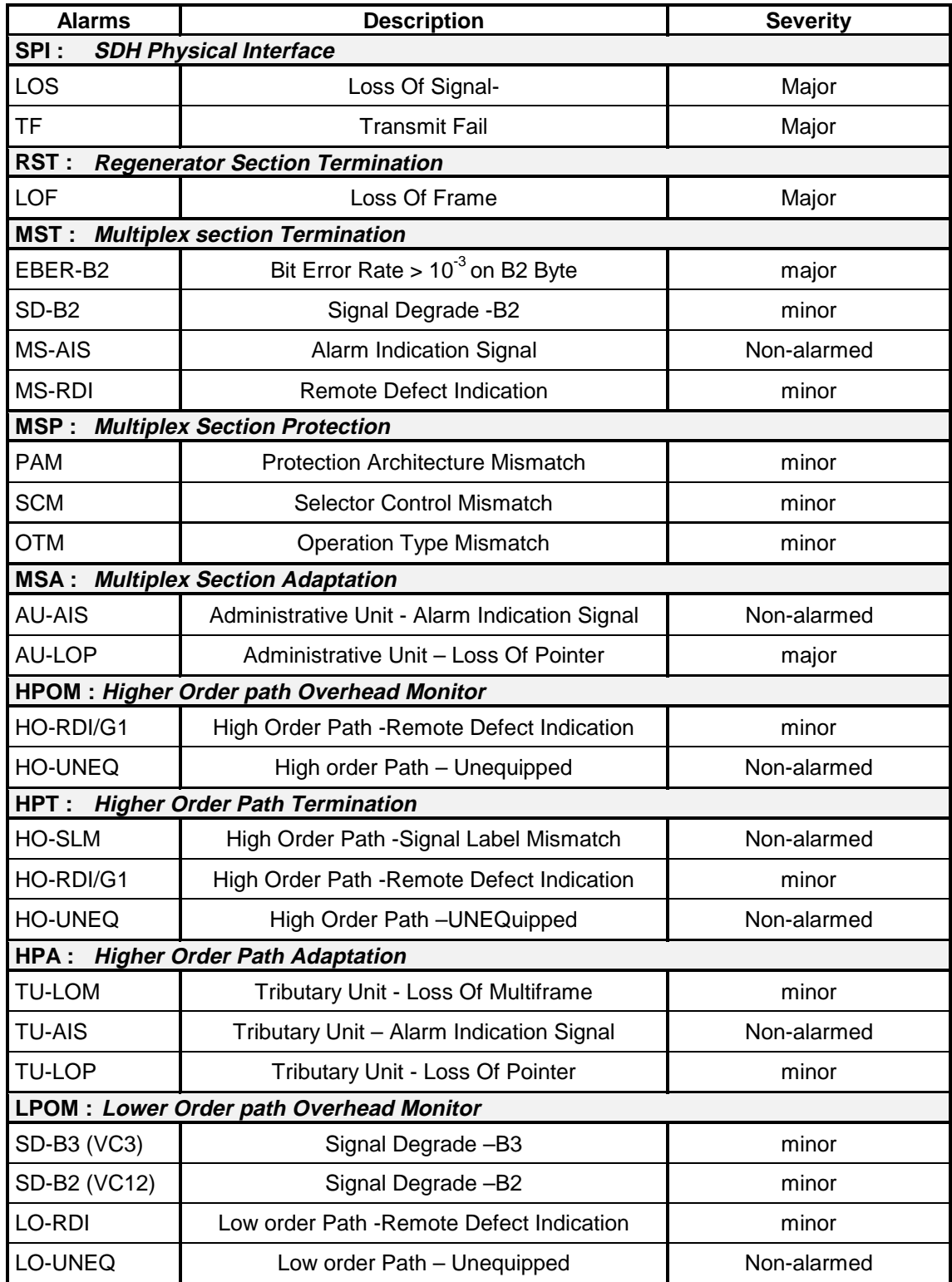

**Table 2-9 : Alarms and severity (1/2)**

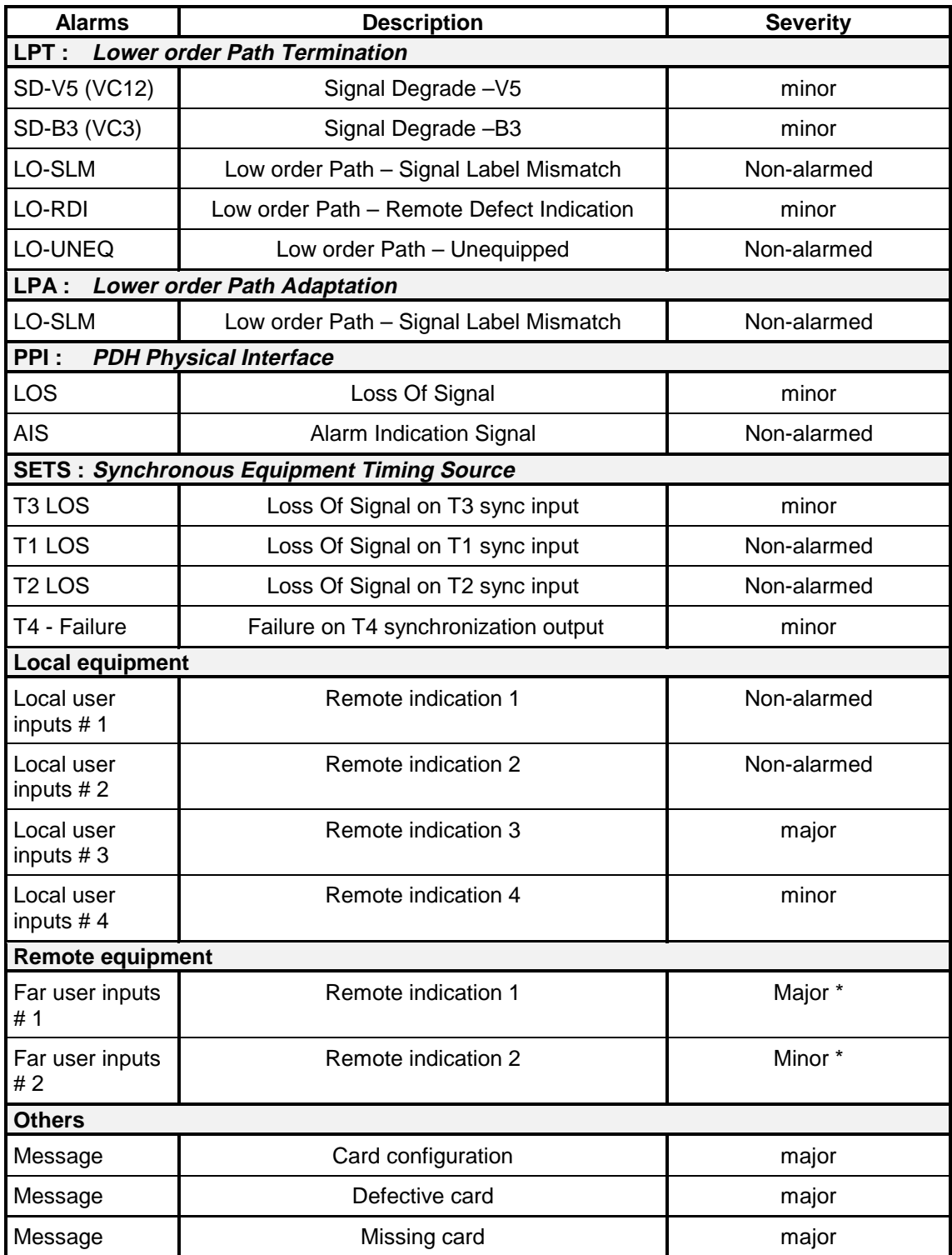

**Table 2-10 : Alarms and severity (2/2)**

\* If the equipment configured is declared centre site.

#### **Correlation of faults**

A correlation mechanism is implemented on all faults detected.

This correlation mechanism, implemented on each change of information collected, is used to eliminate faults induced by other faults to facilitate fault finding and fault locating.

The following tables define the faults that are masked for each fault detected in the system..

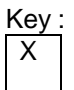

 $\overline{X}$  : The fault concerned on the current line is masked by the fault in the current column.

For example: The LOF fault is masked by fault 2 (LOS).

#### **Correlation of STM1 faults**

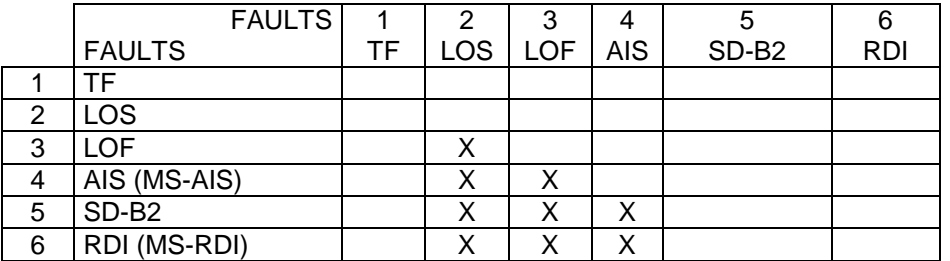

#### **Correlation of MSP faults**

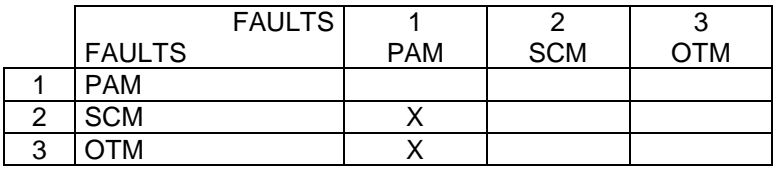

#### **Correlation of AU faults**

The AU faults are masked by the STM1 LOS, LOF and AIS (MS-AIS) faults.

The TU-LOM fault is filtered, if there is no configured VC12 connection on this STM1.

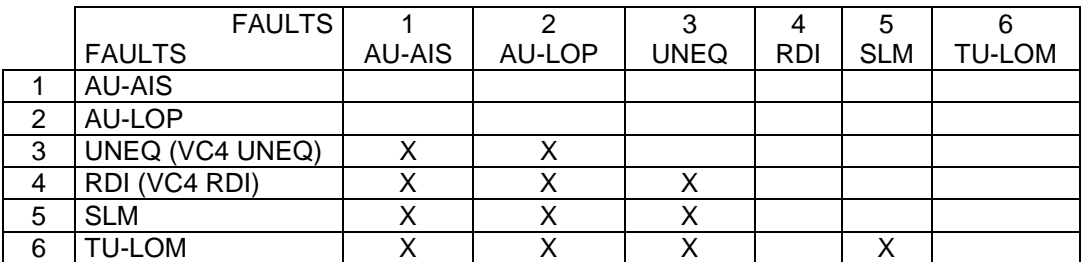

#### **Correlation of TU/VC faults**

TU-AIS, LP UNEQ, LP-RDI and LP-SLM are masked by the STM1 LOS, LOF and AIS (MS-AIS) faults, and by the AU AU-LOP, AU-AIS, UNEQ (VC4 UNEQ) and TU-LOM faults.

TU-LOP is masked by the AU SLM and TU-LOM faults.

Tu-AIS and TU-LOP faults of a not connected input are filtered.

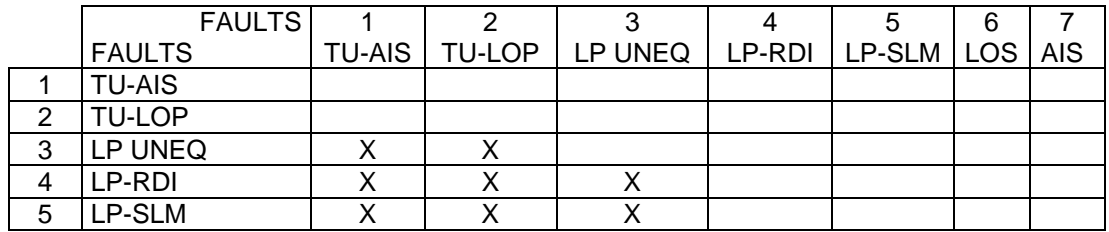

#### **Correlation of port faults**

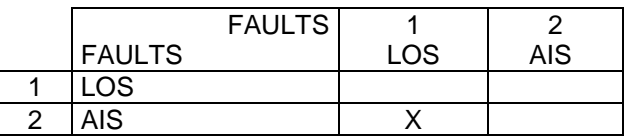

#### **Correlation of remote faults**

LO-REI, LO-RDI, HO-REI and HO-RDI faults of unidirectional connection input are filtered.

## **2.6** - **Performance processing**

Performance processing consists in supervising the following monitoring ports:

#### **for local equipment:**

- regeneration section (byte B1) ("**near end working (protection) RS**"),
- multiplex section (byte B2) ("**near end working (protection) MS**"),
- VC3 tributary paths ("**near end Low Path Virtual Container**"),
- VC12 tributary paths (byte V5) ("**near end Low Path Virtual Container**"),

#### **for the remote equipment:**

- multiplex section (byte M1) ("**far end working (protection) MS**"),
- VC3 tributary paths ("**far end Low Path Virtual Container**")
- VC12 tributary paths (byte V5) ("**far end Low Path Virtual Container**").

Performance processing includes the following functions:

- calculation of the number of errored blocks (or bit errors) on local and remote faults and monitoring of the appearance faults over a one second period (VC12-REI indicators are not taken into account in the calculation),
- calculation and determination of the ES (Errored Second), SES (Severely Errored Second), BBE (Background Block Error) and UAS (UnAvailable Second) states for each monitoring point,
- generation for each monitoring point of 15-minute counters and 24-hour counters (BBE, ES, SES and UAS).

#### **Determination of ES, SES and UAS performance states:**

For each of the monitoring points, the following states are:

- **ES** (Errored Second) : number of seconds with at least one error detected in a 1 s period or one fault,
- SES (Severely Errored Second) : number of severely errored seconds,

#### **An SES is a second for which the number of errors exceeds a defined threshold or during which at least one fault is detected.**

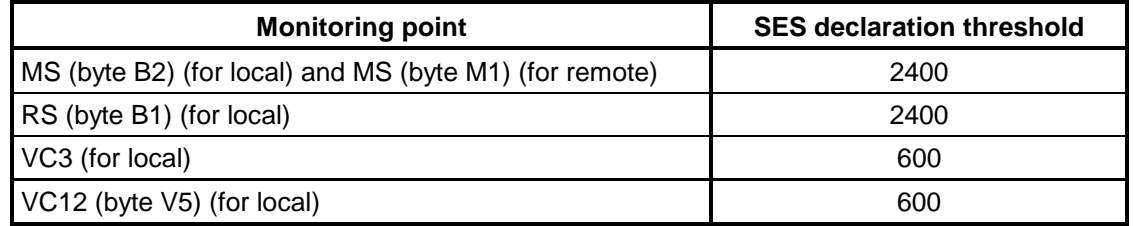

- **UAS** (UnAvailable Second) : number of seconds of unavailability,

- **BBE** (Background Block Error) : number of residual errored blocks excluding SES.

#### **Generation of 15-minute and 24-hour counters:**

The result of these calculations is then aggregated for each of the monitoring points in:

- $\blacksquare$ 24-hour counters (**BBE**, **ES**, **SES** and **UAS**),
- 15-minute counters (**BBE**, **ES**, **SES** and **UAS**).

The last 6 **UNAVAILABLE PERIODS** are stored and displayed on HTTP navigator.

The performance process is initialized when the equipment is powered up and the monitoring point is monitored.

The last 16 non-zero 15-minute counters, the current 15-minute counter, the last non-zero 24 hour counter, the current 24-hour counter and the last 6 unavailable periods are displayed on HTTP navigator.

## **2.7 - Procedure for replacing subassemblies**

#### **Replacing a card**

#### **Remarks:**

- Alarms appear whenever a card is extracted from the subrack. In order to prevent feedback of M/m alarms and ALA 1 and ALA 2 loops, the card should be declared out of service.
- Each module can be extracted or inserted without acting on other modules or their wiring. Only the traffic of the concerned module is disturbed.

#### **Procedure:**

The procedure described below can apply, unless otherwise specified, to all the cards in the equipment.

- 1. Put the card concerned "no service" from HTTP navigator.
- 2. Remove the external connections performed on the card front side.

#### **NOTE: When the external optical fibers are disconnected, reinstall the protective covers on connectors.**

- 3. Screw off the TORX screws located on the front side, using the suited screwdriver and unplug the card
- 4. Extract the card, complying with the measures of protection against electrostatic discharges.

#### **NOTE: For any card handling, the operator must wear an anti-static bracelet well tight around the wrist and earthed.**

- 5. Package the extracted card in an anti-static bag.
- 6. Take the new card out of its anti-static bag.
- 7. Carefully insert the card into its cell, complying with the measures of protection against electrostatic discharges, and secure it with the TORX screws.
- 8. Restore connections on the card front side.

#### **NOTE: For the optical STM1 card, remove the protective covers from connectors.**

#### **To clean the optical connectors, use a pressurized air aerosol.**

9. Configure the card, if necessary, and put it into service.

#### **Replacing the fan module**

The ADRFAN module consists of two redundant fans in order to ensure sufficient ventilation when either of them is defective. Fan failures are detected on the motherboard by monitoring the power consumed; failures are viewed on "ADR155C shelf view" screen of HTTP navigator: if at least one fan is faulty, ADRFAN module is framed red (major alarm, not configurable).

#### **NOTE: The operation of ADRFAN is not continuous; its initiation is related to the equipment internal temperature.**

ADRFAN can be extracted, it can be replaced at any moment without disturbing the traffic.

#### **Procedure:**

- 1. Screw off the TORX screws located on the front side, using the suited screwdriver and unplug the card.
- 2. Extract the card, complying with the measures of protection against electrostatic discharges.

#### **NOTE: For any card handling, the operator must wear an anti-static bracelet well tight around the wrist and earthed.**

- 3. Package the extracted module in an anti-static bag.
- 4. Take the new module out of its anti-static bag.
- 5 Carefully insert the module into its place, complying with the measures of protection against electrostatic discharges, and secure it with TORX screws

#### **Replacing the front-panel fuse**

#### **Procedure:**

- 1. Disconnect the power cable or the 110-240//48V 60W/ transformer from the primary power source.
- 2. Screw off the fuse-holder from the power supply front panel.
- 3. Replace the defective fuse with an equivalent fuse, namely:

4A quick-break fuse (HA214A) Dimensions length:  $20$ mm  $\pm 0.5$ diameter: 5.2 mm +0.1/-0.2

- 4. Screw the fuse-holder.
- 5. Reconnect the power cable or the 110-240//48V 60W/ transformer to the primary power source

## **3. SPARE PARTS**

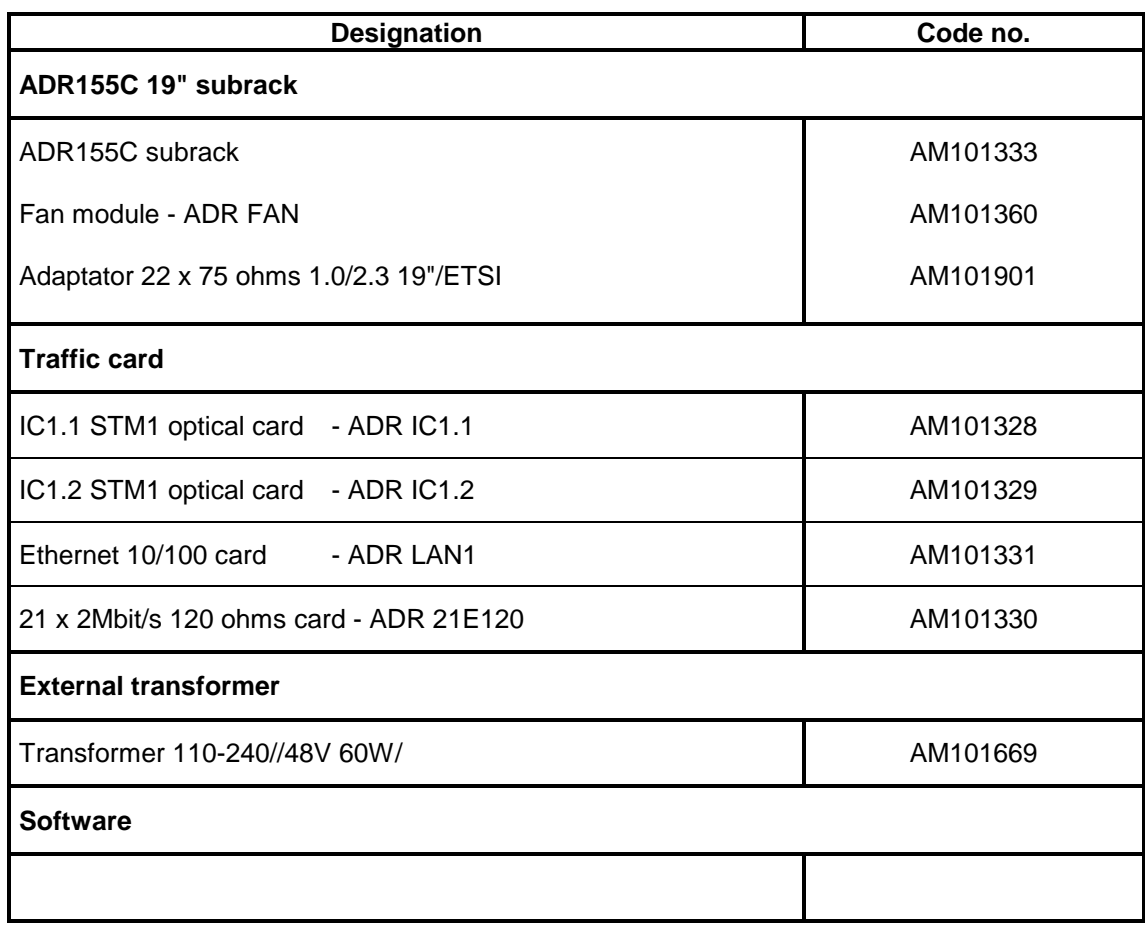

## **Available cable list**

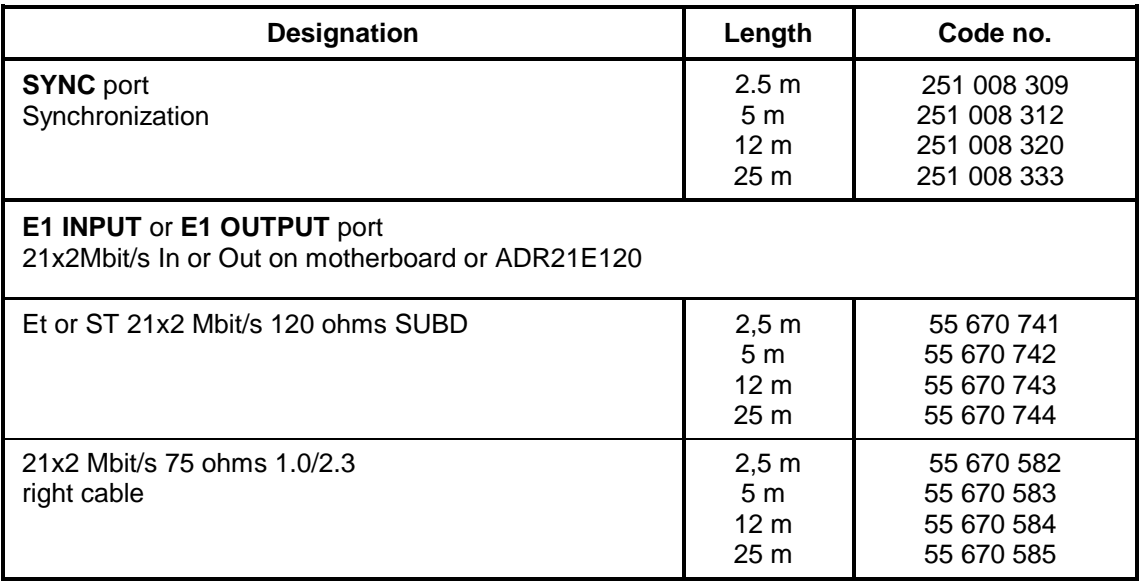

## **Available cable list (continue)**

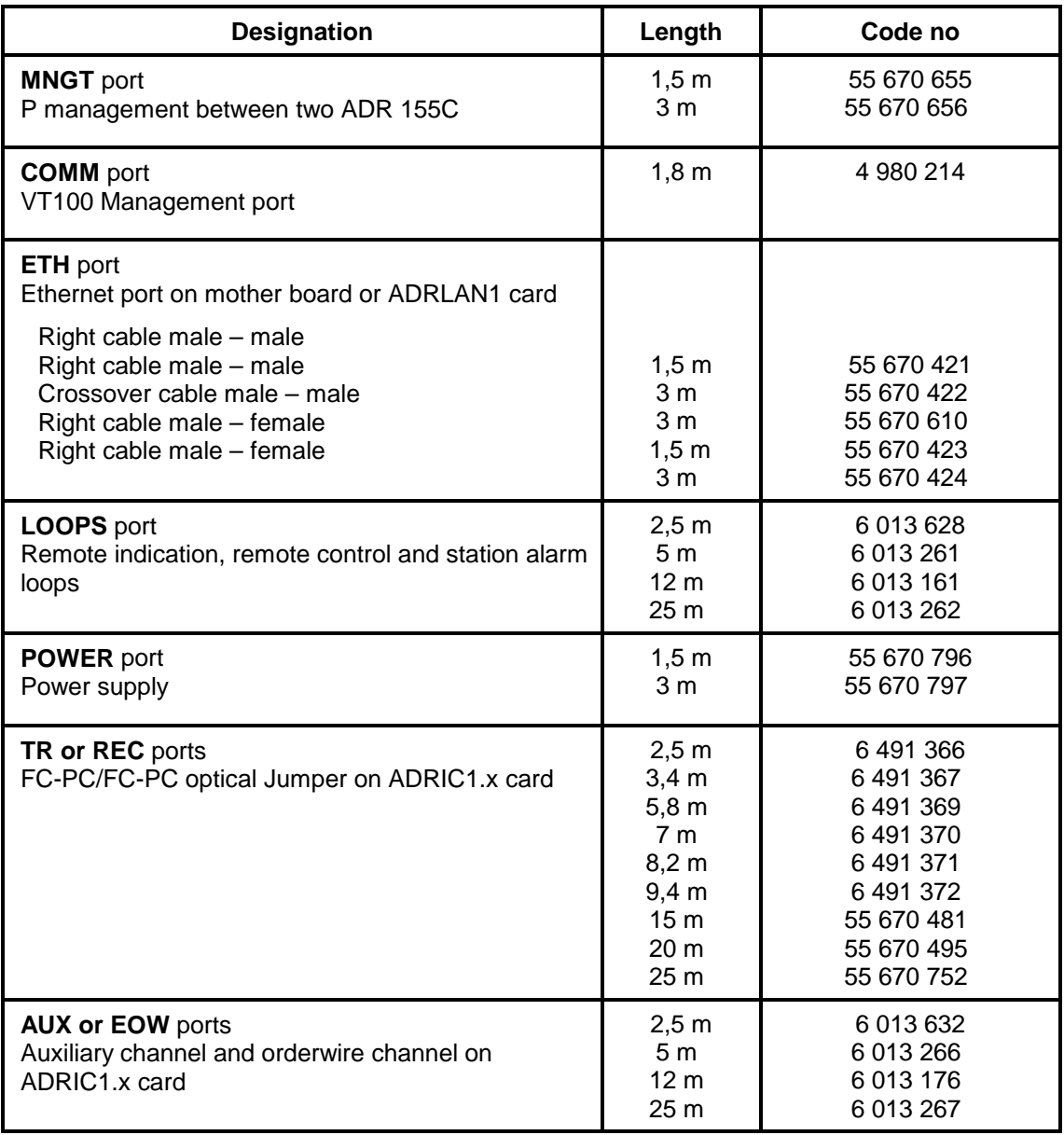

## **4. SPECIFICATIONS**

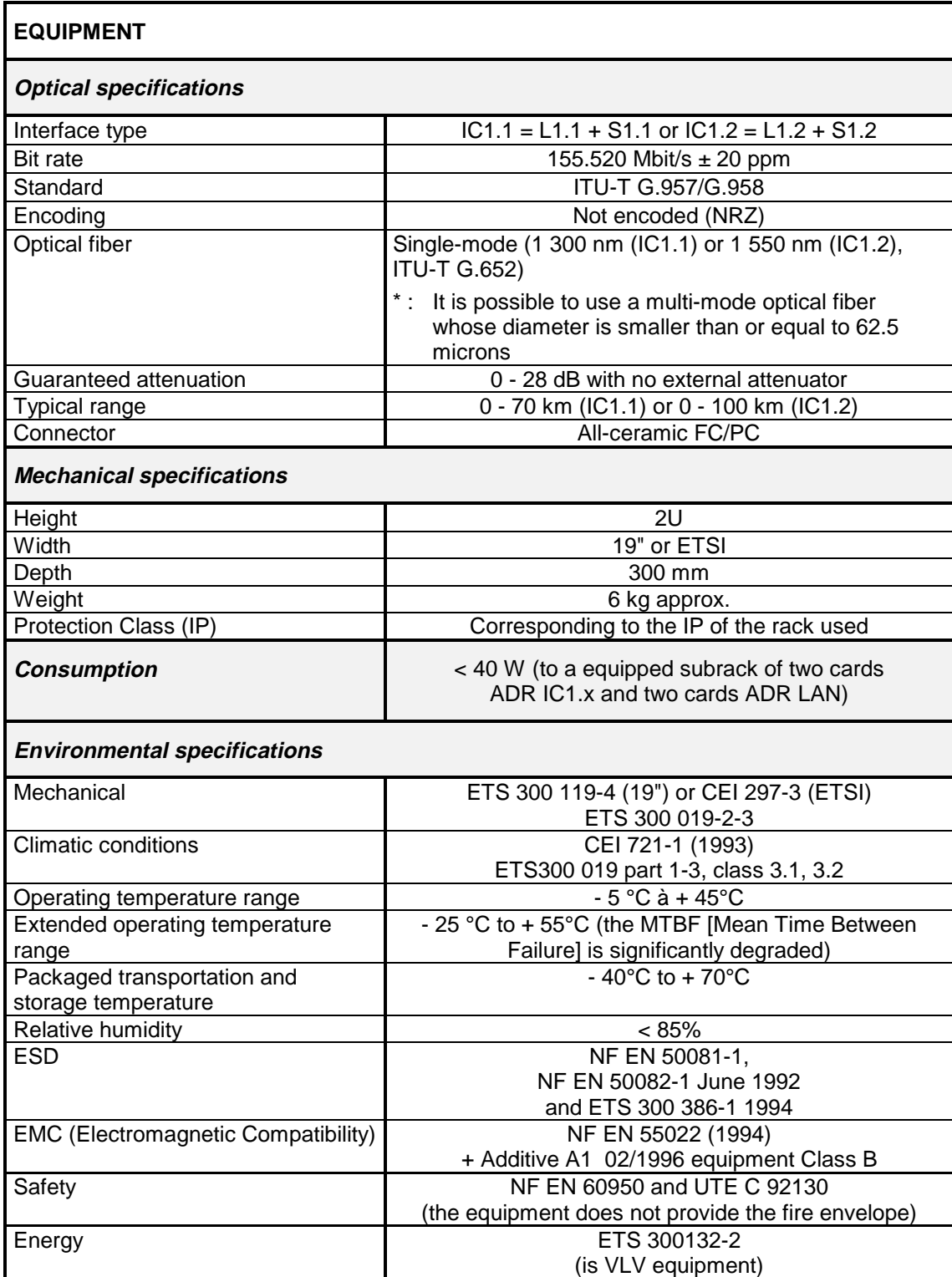

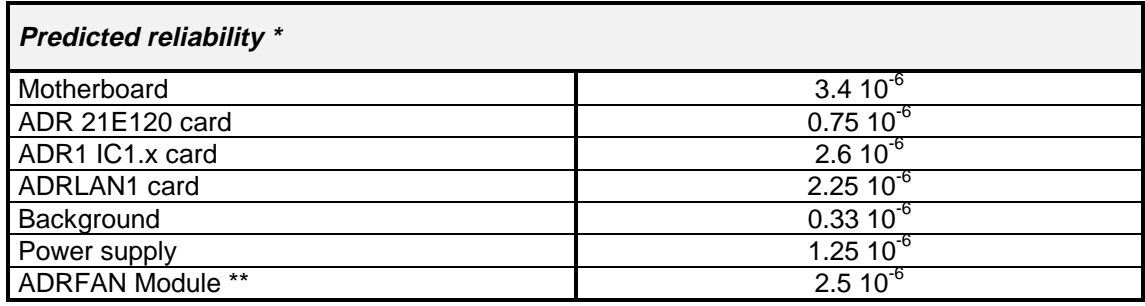

- \* The predicted reliability computations are based on the CNET's 1993 issue (RDF 93) of the Reliability Data Manual, on the assumption of specific requirements for the following: ambient temperature 25°C (with ventilation conditions such as the subrack internal middle temperature is less than 40°C), environment (mounted on the ground, fixed and protected), qualification, and component ageing. Any changes in the above requirements may entail variations in the results.
- \*\* The fan module does not operate continuously, but only for high ambient temperature.

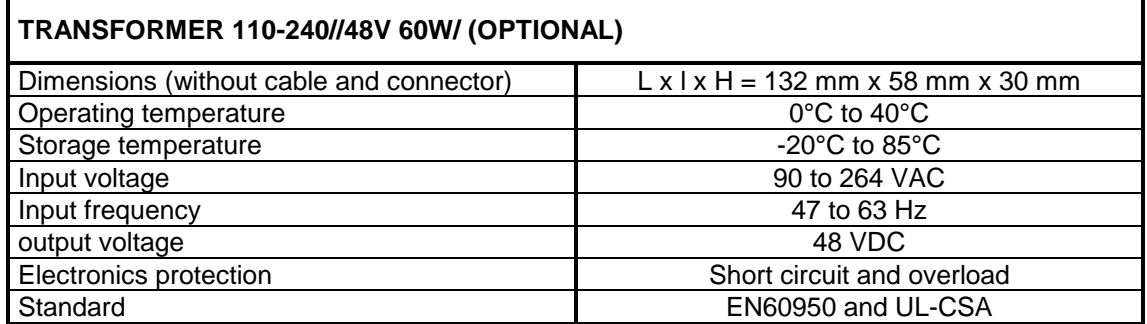

## **A. CONSTRUCTING AN IP NETWORK ADDRESSING PLAN**

This annex summarizes the rules for constructing a TMN based on the IP protocols suite.

### **A.1 - Preamble**

The IP protocols suite enables the transport of data in a transmission network in the form of packets between two points in the network.

According to the ISO model, IP is the network layer protocol. It is therefore responsible for the packet routing of each node, so that the packets can be routed correctly via the network.

The protocols "below" IP correspond to the link and physical layers: they set up the links between two consecutive network nodes.

The protocols "above" IP, TCP and UDP, are the transport layer protocols: they enable end-toend data transmission between two remote points on the network. The protocols based on TCP/UDP are application oriented: they offer services such as file transfer (TFTP over UDP, FTP over TCP), equipment management (SNMP), messaging (SMTP), etc...

The figure below describes the stacking of the main protocols that can be used in a network node.

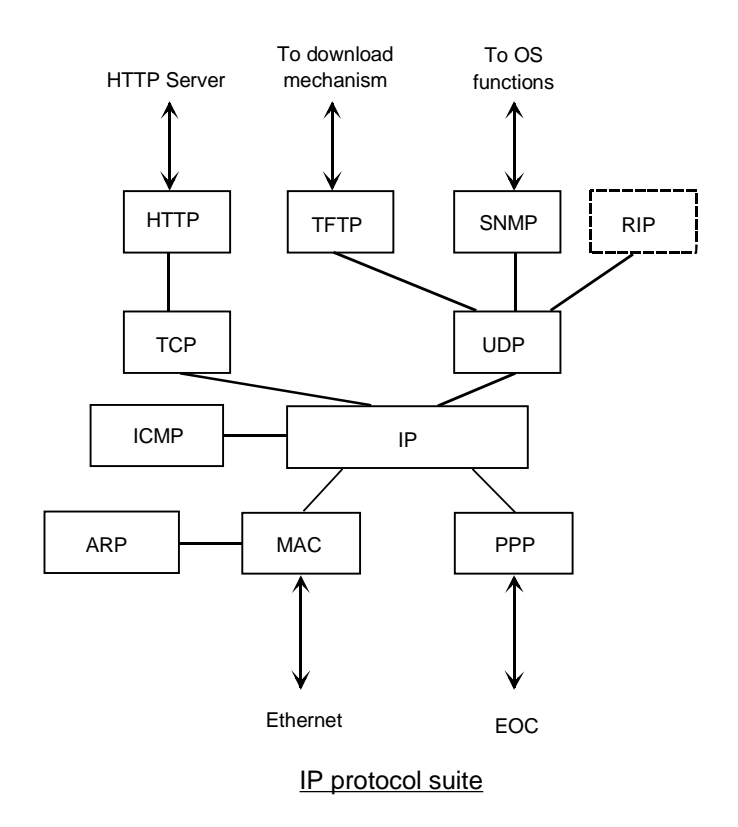

Note: The MAC protocol is linked to the Ethernet physical port (point-multipoint media) and PPP protocol is linked to the physical ports for the point-to-point links (optical, radio, V11 , etc...)

## **A.2 - Addressing IP**

To route packets in a node, IP uses an addressing mechanism: depending on the destination address contained in the packet, it determines by polling its routing table the next router to which it should send the packet, and determines the physical interface over which it should transmit the packet. (The terms "router" and "equipment" will be used interchangeably in the following),

There are two, non-exclusive, ways of updating IP routing tables:

- use of static routes entered by operator,
- use of a routing demon (such as RIP, RIP2, OSPF) which takes charge of dynamic management of routing tables across the network.

The IP addresses are coded over 4 bytes and are usually represented in decimal form (e.g.: 135.11.33.115). An IP address is divided into 3 fields:

- the "NET" field, on the left.
- the "subnet" field, in the center,
- the "host" field, on the right.

The length of the first field depends on the class to which the address belongs. The length of the "subnet" and "host" fields is defined by a mask associated with the address. There are three address classes:

- class A: the "NET" field is coded over the first byte; the three other bytes are reserved for the "SUBNET" and "HOST" fields ; class A addresses vary from 1.0.0.0 to 126.255.255.254,
- class B: the "NET" field is coded over the first two bytes; the two other bytes are reserved for the "SUBNET" and "HOST" fields ; class B addresses vary from 128.0.0.0 to 191.255.255.254,
- class C: the "NET" field is coded over the first three bytes; the last byte is reserved for the "SUBNET" and "HOST" fields ; class C addresses vary from 192.0.0.0 to 223.255.255.254 ; the maximum number of equipment pieces that can belong to the same class C IP network (having the same "NET") is 254.
- Note: Addresses starting with 127 and addresses including "all-1" or "all-0" in the "SUBNET" and "HOST" fields are not permitted.
- Note: The IP standard authorizes that the "SUBNET" and "HOST" fields can be coded over a number of bits that does not correspond to an byte border; usually this is not implemented for reasons of address legibility and since the majority of RIP routing demon implementations do not support this feature.

The "SUBNET" field is defined by a mask which is written in the form: 255.255.255.0, 255.255.0.0, 255.0.0.0, etc : the number of zero bits from the left of the mask defines the length of the "HOST" field ; e.g., for the address 40.2.2.2 associated with mask 255.255.255.0, the "NET" field takes the value 40, the "SUBNET" field the value 2.2 and the "HOST" field the value 2.

## **A.3 - Addressing plan**

A global IP network may be sub-divided into N networks, each with a "NET" number.

Within each network, each physical link (point-to-point or point-multipoint) has its own "SUBNET" number.

Each equipment connected to this link (2 for point-to-point link, N for an Ethernet segment), has its own "HOST" number.

Depending on the number of equipment pieces and links, address classes A, B or C are used with "SUBNETS" coded over one or two bytes.

To conclude, an IP address and its "SUBNET" mask must be associated with each interface of a network node.

## **A.4 - Use of static tables**

Concerning the use of static tables, each network node must have its routing table completed in order for it to be able to route correctly the received packets.

All IP routes of a given equipment routing table contains the following fields:

- "destination @ip" : corresponding to the IP address of the equipment or sub-network (or network) that is targeted from the equipment in question,
- "subnet mask" : sub-network mask associated with the IP address defined in "destination @ip"; all equipment pieces with this part of their IP address fields defined by "1" bits correspond to the "destination @ip" (defined by this same mask) that can be attained using this route,
- "next hop @ip" : IP address of the next router (in direct connection with the equipment in question) to which the packet is to be sent,
- «metric» (also named «cost» or distance) : value from 1 to 15, indicating the number of hops required to reach the equipment corresponding to the "destination @ip" address. 16 corresponds to infinite for the RIP routing demon. This field may only be used by a routing demon to select a preferential route if there are several different possible routes for a given destination. It is possible to always enter "1" for this field in order to simplify, if this operation is not required,
- "interf." : interface number used to reach the next router (the IP address of which is "next hop @ip").
- Rem : The declaration of interface IP addresses induces the establishment of implicit static routes to associated SUBNETs. So, it is not necessary to define static routes to join two equipments of the same SUBNET.
- Rem : The equipment IP addresses are the addresses of its configured interfaces (or ports). The manager knows only one IP address per equipment. So, IP address of an equipment is frequently used to refer to the address filled in the manager database. This is the address of the port through which the equipment interacts normally with manager.
- Rem : To operate an equipment via a PC and an Ethernet interface, it is necessary to change the IP address of the operating PC for the PC to belong to the same SUBNET as the Ethernet interface that is used to be connected to the network. It is advisable to leave HOST 1 number free on each SUBNET, i.e., to start numbering the equipments from HOST 2 number. Thus, the PC will always take an IP address of this type: NET.SUBNET.1

Note: If it is possible to define a default router (option sometimes available), to which any packet may be transmitted which cannot be routed using the routing table.

The following figure shows an example of an IP network and routing tables associated with two equipment types. It shall be noted that each port of the onboard routing function corresponds to a different SUBNET.

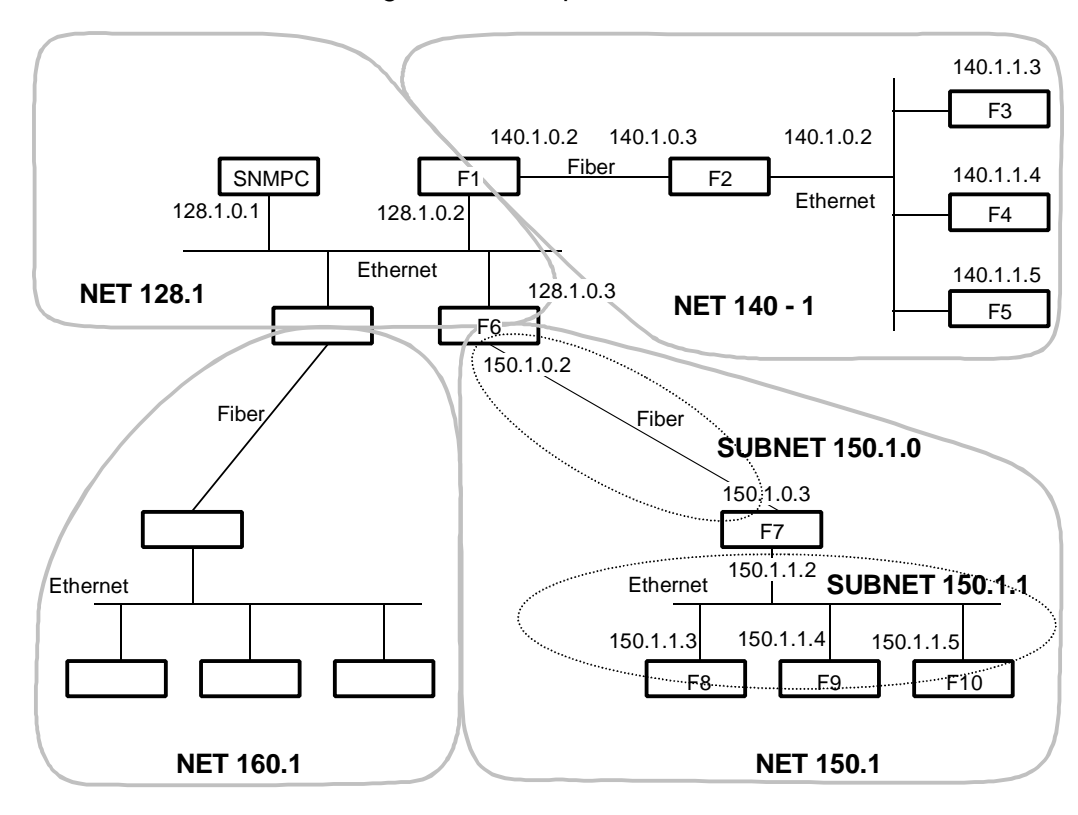

#### Block diagram of example TMN architecture

#### ADR155C F6 Configuration

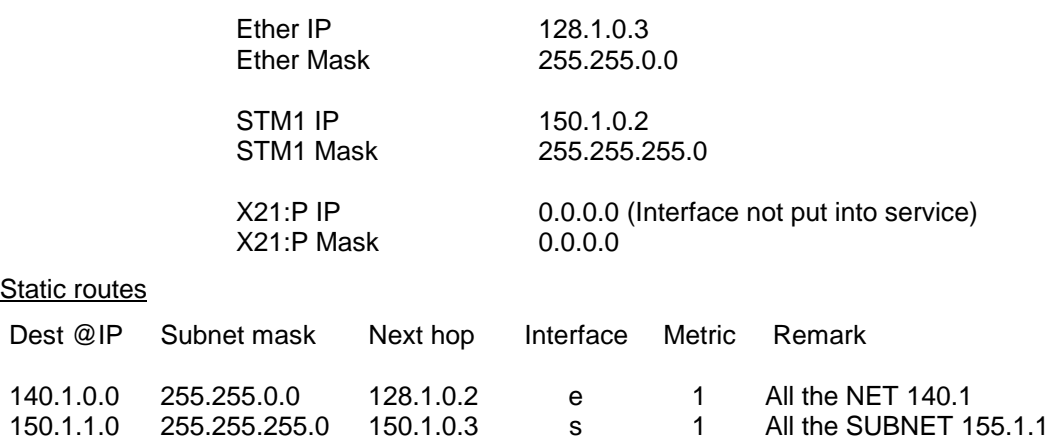

Interfaces

#### ADR155C F8 Modification

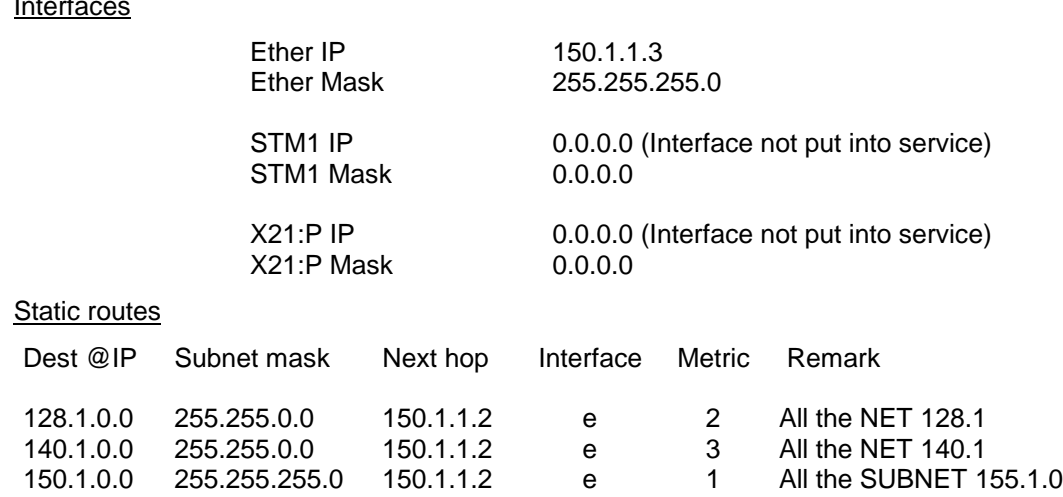

## **A.5 - Use of RIP routing demon**

 $I<sub>1</sub>$ 

"RIP" is a routing demon which makes it possible to dispense with part of the static routing tables.

The network must be divided into "AUTONOMOUS SYSTEMS" or "AS", each with a different "NET" number.

Each AS is an RIP routing domain and must be limited to a length of 15 hops max. between two equipment pieces requiring to exchange packets within this AS. The maximum distance is taken into account to include the worst case security.

These ASs are mutually independent (within RIP), and are linked via isolated networks each constituting a single link (Ethernet or point-to-point). Each isolated network has its own "NET" number.

The equipment interfaces belonging to an isolated network must be filtering (RIP filtering option activated on these interfaces), i.e., they prohibit export of automatic updates of RIP routing tables. These equipment pieces with a filtering interface are designated "border".

Within an AS, all equipment pieces must have their RIP routing demon activated.

Within each AS, each link between two equipment pieces is described by a specific "SUBNET" value.

The routings from one AS to another AS, via an isolated network, are described using static routes.

In the example given above, "NET" 128.1 corresponds to an isolated network and "NETs" 160.1 and 150.1 correspond to ASs in which RIP is activated.

# **MULTIPLEXEUR ADD-DROP**

# **à 155 Mbit/s COMPACT**

# **ADR 155C**

## **[Guide d'Installation et d'Utilisation](#page-68-0)**

Download from Www.Somanuals.com. All Manuals Search And Download.

## <span id="page-67-0"></span>**NIVEAUX DE SECURITE DES ACCES**

#### **Niveau de sécurité des accès du châssis 19"**

Les connecteurs sont repérés sur les faces avant de l'équipement (carte-mère et modules).

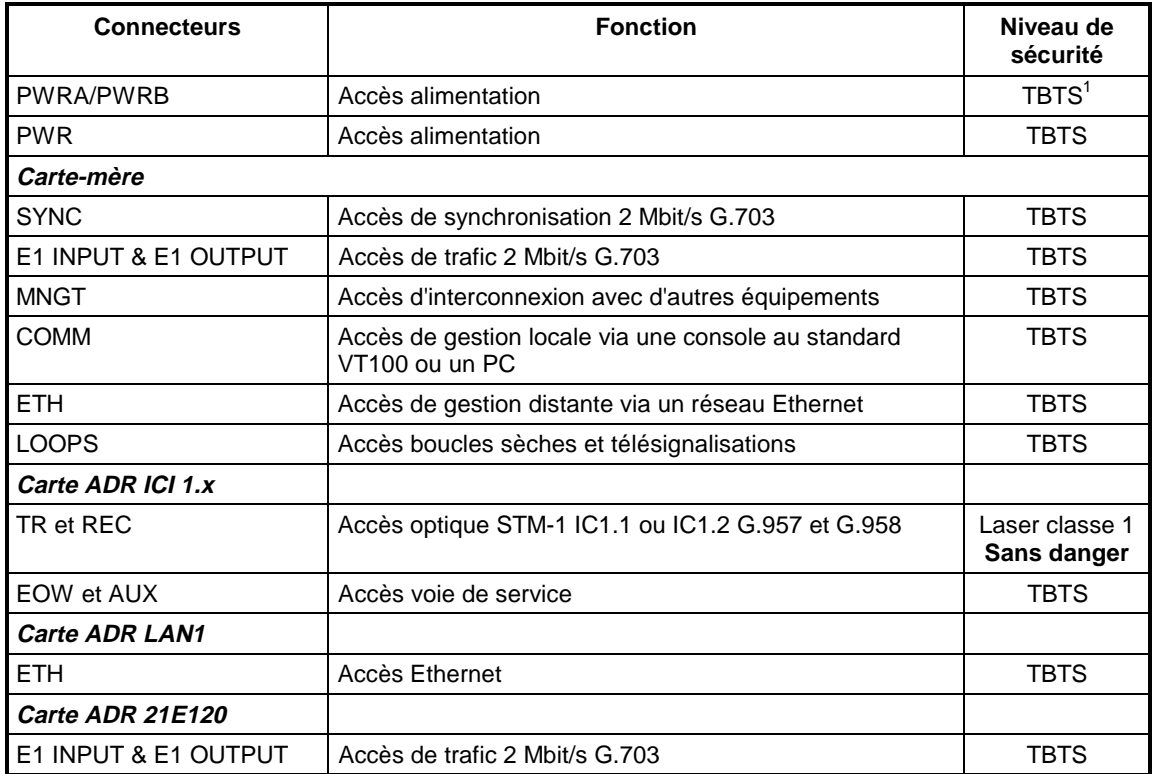

) **Le châssis 19" ne doit être monté que dans des baies ou bâtis dont la partie inférieure est fermée ou équipée d'un filtre à air classé V1 ou HF1 au minimum, ou reposant sur un sol non inflammable.**

#### **Obligation de terre sûre**

Ce matériel ne peut être installé que par un personnel compétent. Sa conformité est conditionnée au raccordement de la borne de terre de protection à une terre sûre de résistance  $Z < 5$  ohms.

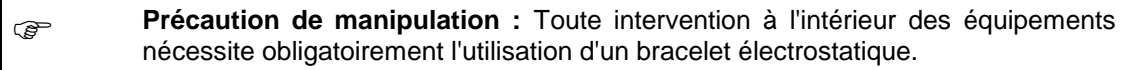

#### **Pile au Lithium**

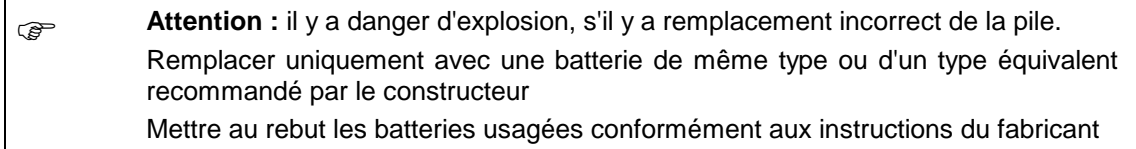

Dans l'ADR155C, le remplacement de la pile ne peut être effectué que par retour SAV.

 1 Circuit à **T**rès **B**asse **T**ension de **S**écurité

Guide d'Installation et d'Utilisation - N56717020101 Page B0-2 Reproduction et communication interdites sans autorisation écrite de la **SAGEM SA**

## **TABLE DES MATIERES**

### <span id="page-68-0"></span>**[REPERTOIRE DES MISES A JOUR](#page-3-0) 0-2**

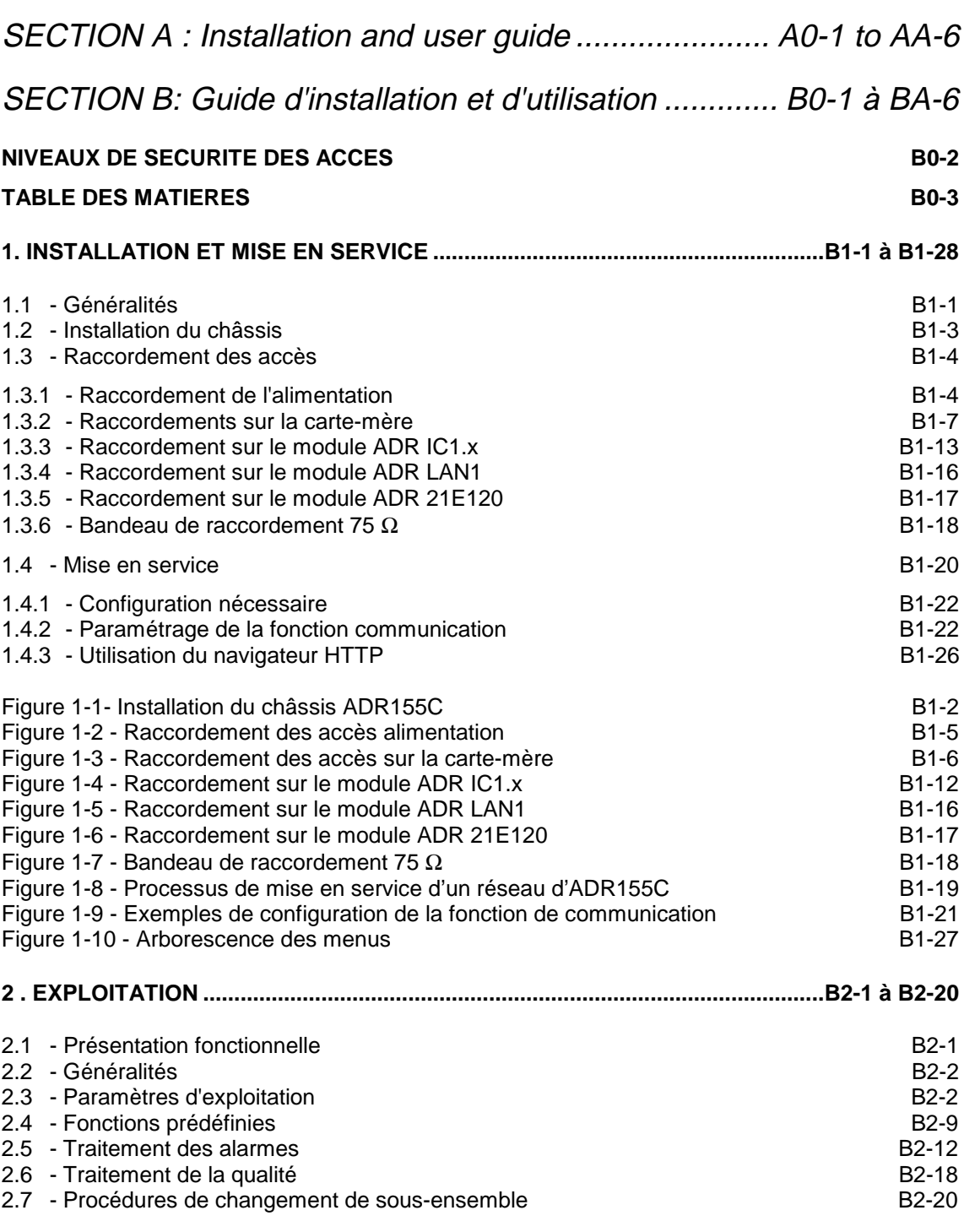

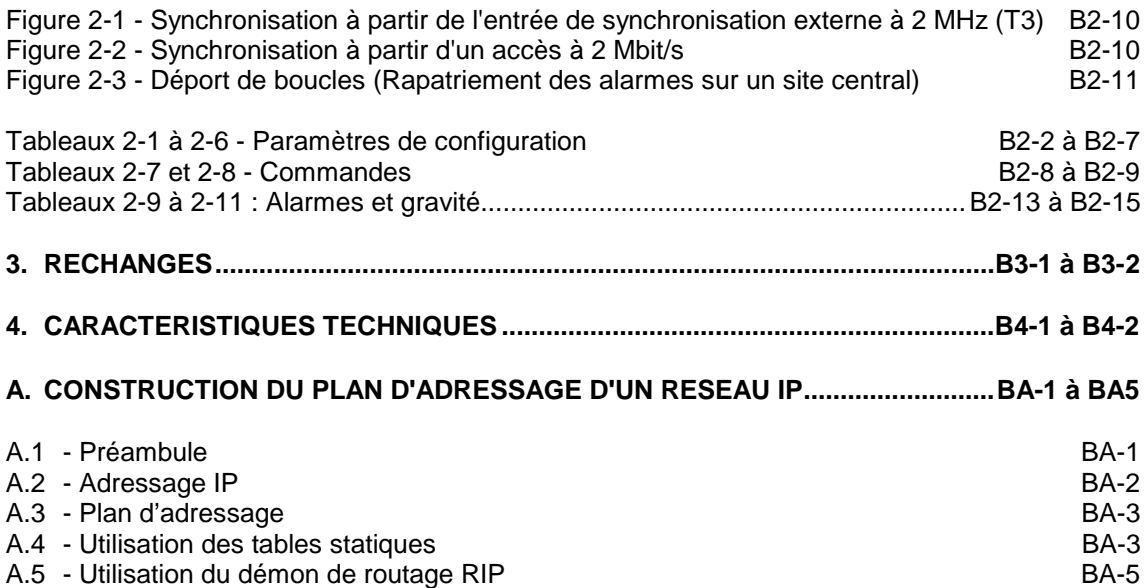

## **1. INSTALLATION ET MISE EN SERVICE**

## <span id="page-70-0"></span>**1.1 - Généralités**

L' ADR 155C est un multiplexeur add-drop optique STM-1 qui permet de construire des liaisons point à point STM-1, des anneaux STM-1 ou des réseaux maillés, avec protection de conduit (SNC) ou de ligne (MSP), réalisant ainsi le transport de liaisons à 2 Mbit/s, Ethernet, STM-1.

L' ADR 155C peut être utilisé en :

- Multiplexeur terminal STM-1 avec une capacité maximale de 63 VC12 et possibilité de protection 1+1,
- Répéteur STM-1, aptitude à régénérer 2 VC4,
- Multiplexeur STM1 à insertion/extraction avec une capacité maximale de 4 STM-1 et insertion/extraction de 21 VC12
- Point d'interconnexion de LAN (en fonction exclusive jusqu'à 3 liaisons déportées totalisant 3 VC3 utilisés).

Cet équipement est géré à partir d'un navigateur HTTP :

- soit localement, via son interface Ethernet dédiée
- soit à distance par téléexploitation
- ou à partir du gestionnaire de réseau IONOS-ANM ; dans ce dernier cas, l'utilisation du protocole SNMP permet également la supervision globale du réseau.

L'utilisation d'un terminal local avec émulation VT100 est nécessaire lors de la première mise en service pour la configuration des paramètres de communication.

Les raccordements du réseau de gestion s'effectuent via les DCC D1 à D3 (ou D4 à D12) des STM1 ou sur les interfaces Ethernet (ETH) ou P (MNGT) de l'équipement

L'ADR155C prend place dans des baies 19" ou bâtis ETSI. Il est constitué :

- d'un châssis 2U équipé d'une carte-mère regroupant les fonctions de base de l'équipement, d'un fond de panier et d'une alimentation 48V DC sécurisée,
- d'un module ADRFAN, composée de deux blocs de ventilation redondants,
- de quatre cartes d'accès au choix :
	- carte d'accès STM1 optique IC1.1 ou IC1.2 (carte ADR IC1.1 ou ADR IC1.2) permettant une connexion VC4 ou 3 connexions VC3 ou 63 connexions VC12 ou un mixte de connexions VC3/VC12
	- carte d'accès 21 x 2 Mbit/s G.703 (carte ADR21E120), permettant 21 connexions VC12
	- carte d'accès Ethernet 10/100 (carte ADR LAN1), permettant 2 connexions VC3.

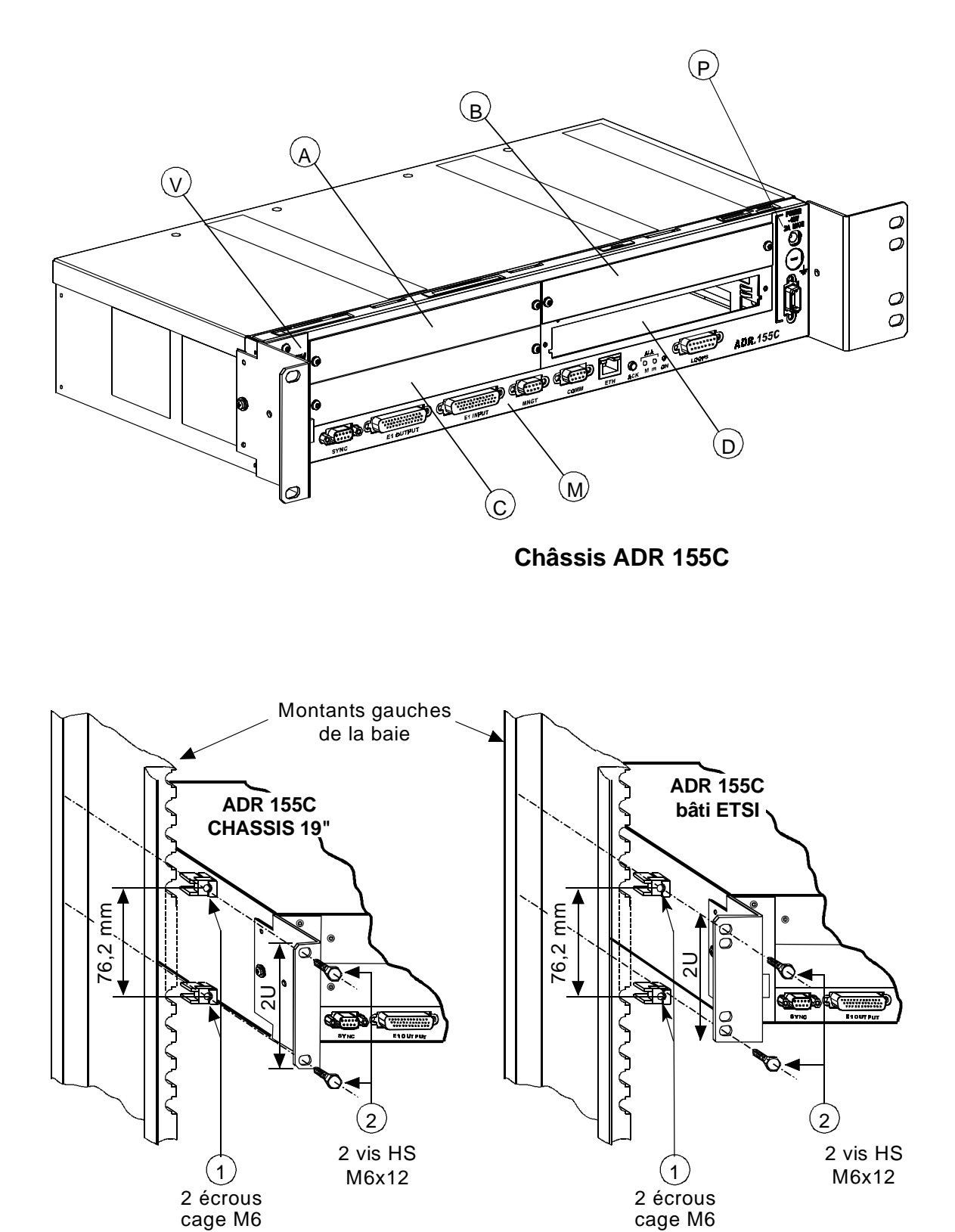

**Montage en baie 19"**

**Montage en bâti ETSI**

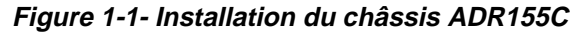
## **1.2 - Installation du châssis**

Le châssis ADR 155C peut s'installer en baie 19" ou en bâti ETSI (voir Figure 1-1). Il est constitué :

- d'une carte-mère située dans sa partie inférieure (repère M),
- de quatre alvéoles banalisées (repères A à D), destinées à recevoir les cartes d'accès,
- d'un tiroir situé à gauche du châssis destiné à recevoir le module de ventilation (repère V),
- d'une alimentation (repère P).

Tous les raccordements s'effectuent en face avant, soit sur le bandeau du châssis, soit sur les modules eux-mêmes.

#### **Installation en baie 19"**

Les éléments de fixation du châssis en baie 19" (équerres, écrous cage et vis de fixation), sont fournis dans son emballage.

L'ADR155C possède un système de régulation thermique par ventilation ; lors de l'installation, prévoir un espace suffisant pour la prise d'air à gauche du châssis et un pour l'évacuation d'air en haut à droite du châssis. Par ailleurs, ne pas gêner la convection naturelle d'air sur le flanc droit.

Procéder aux opérations suivantes :

- prévoir un emplacement de 2U dans la baie pour chaque équipement et un espacement de 1U entre les équipements,
- fixer les équerres de fixation pour montage en baie 19" de chaque côté du châssis,
- clipser de chaque côté de la baie deux écrous cage M6 (repère 1),
- présenter l'arrière du châssis 19" face à la baie,
- faire glisser le châssis 19" jusqu'à ce que les équerres de fixation entrent en contact avec les montants, face aux 4 écrous cage, puis le fixer au moyen de 4 vis à tête hexagonale M6x12 (repère 2).

#### **Installation en bâti ETSI**

L'installation du châssis en bâti ETSI est identique à celle en baie 19".

Dans ce cas, utiliser le jeu d'équerres de fixation spécifique d'un montage en bâti ETSI.

#### **Implantation des cartes**

#### **RAPPEL : Avant toute intervention sur les cartes, l'opérateur doit se munir d'un bracelet antistatique.**

Les alvéoles d'un ADR155C sont banalisées. Cependant pour faciliter le câblage et garantir l'homogénéité des sites il est recommandé de procéder de la façon suivante :

- positionner les cartes affluents depuis l'alvéole C dans le sens des aiguilles d'une montre
- positionner les cartes résultants depuis l'alvéole D dans le sens inverse des aiguilles d'une montre
- vérifier la présence du module de ventilation dans son tiroir réservé,
- Fixer chaque carte au moyen des vis de type Torx de type M3 (étoile à 6 branches) en utilisant un tournevis adapté.

## **1.3 - Raccordement des accès**

Les raccordements à effectuer sur l'équipement sont fonction de la configuration choisie :

Sur la carte d'alimentation :

accès d'alimentation : "**PWR**" ou "**PWRA**" et/ou "**PWRB**",

Sur le bandeau de la carte-mère du châssis :

- accès de gestion : "**COMM**", "**ETH**" et**/**ou "**MNGT**"
- accès de télésignalisation, de télécommandes et d'alarmes station "**LOOPS**".
- accès de synchronisation 2Mbit/s G.703 "**SYNC**".
- accès de trafic 21x2Mbit/s G.703 "**E1 INPUT**" et "**E1 OUTPUT**".

Selon les modules d'accès utilisés

- accès STM-1 optiques et accès des voies de service,
- accès Ethernet
- accès de trafic 21x2Mbit/s G.703.

### **Règles de raccordement**

- $\Rightarrow$  Pour une bonne répartition des cordons de part et d'autre du châssis, les raccordements des alvéoles A et C, les 21 accès 2Mbit/s et l'accès de synchronisation sont orientés vers la gauche. Tous les autres raccordements sont orientés vers la droite.
- Ö **Le passage des cordons ne doit pas gêner l'extraction d'un module ; en particulier, les câbles de raccordement de la moitié gauche du châssis doivent être assujettis au bâti avec un mou suffisant afin de permettre l'extraction du module de ventilation lors d'une opération de maintenance**.

# **1.3.1 - Raccordement de l'alimentation**

- $\blacksquare$  .Accès "**PWRA**" et/ou "**PWRB**", lorsque l'équipement est alimenté à partir d'une (ou deux) source(s) - 48 V, la (ou les) sources(s) d'alimentation doit (doivent) être limitée(s) à 100 VA.
- .Accès "**PWR**" lorsque l'équipement est alimenté à partir d'une tension réseau (230 V CA), via un transformateur 110-240//48V 60W/ optionnel.

### **Règles de raccordement à respecter :**

- Ö Les accès d'alimentation "**PWR**" et "**PWRA"** et/ou "**PWRB**" peuvent être connectés simultanément.
- $\Rightarrow$  Le cordon d'alimentation ou le transformateur 110-240//48V 60W/ ne doit pas être relié à la source primaire avant d'être raccordé à l'équipement.
- $\Rightarrow$  Le transformateur 110-240//48V 60W/ doit être monté éloigné de toute source de chaleur et aucune traction ne doit être exercée sur ses fils de raccordement.

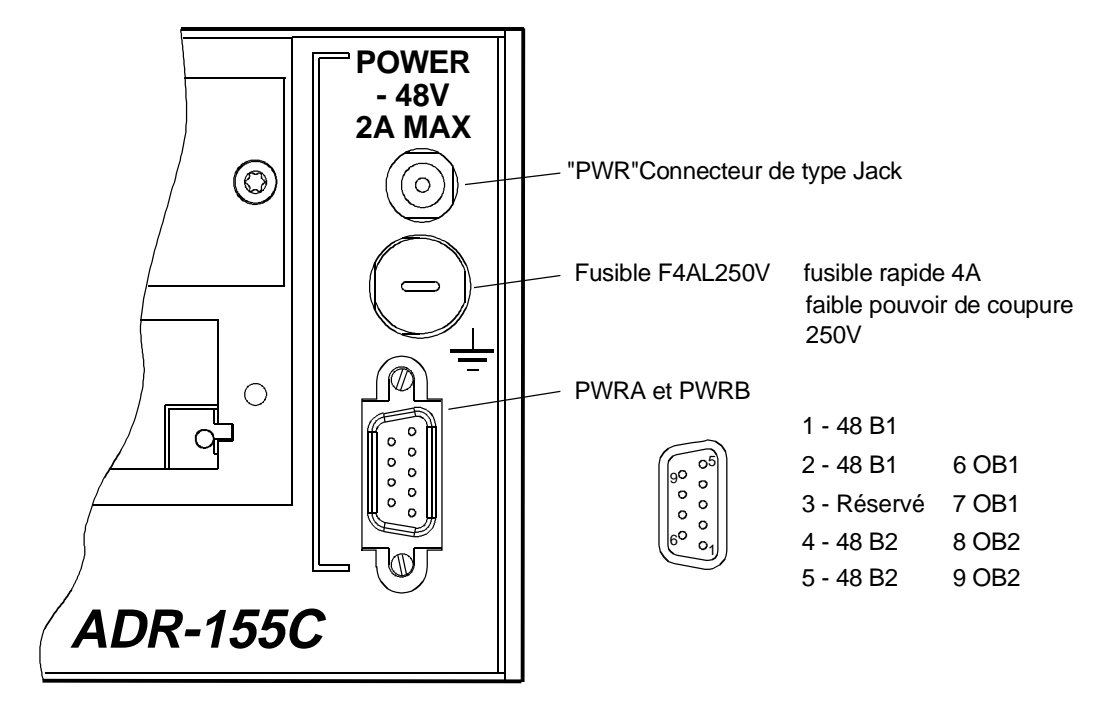

# **Description des accès d'alimentation**

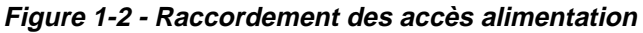

### **Interface d'alimentation "PWRA"/"PWRB" :**

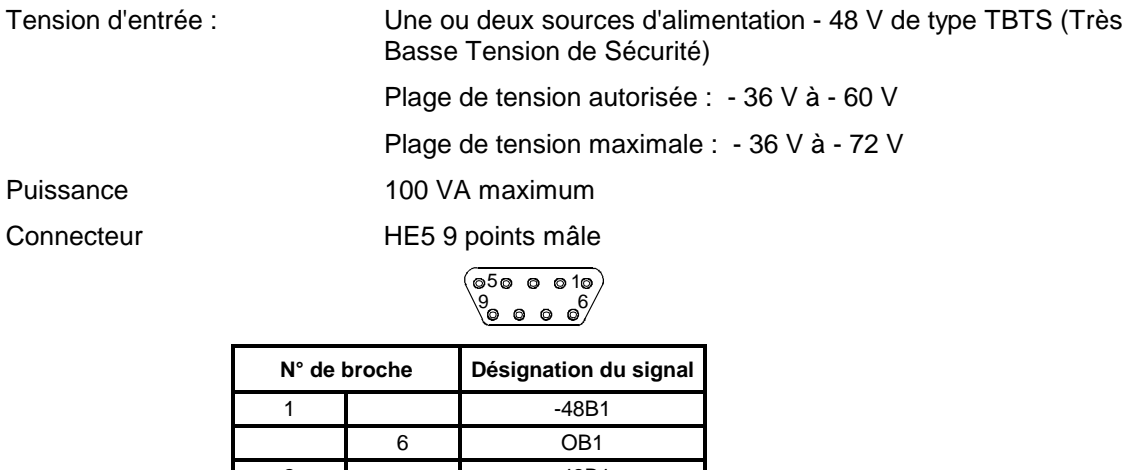

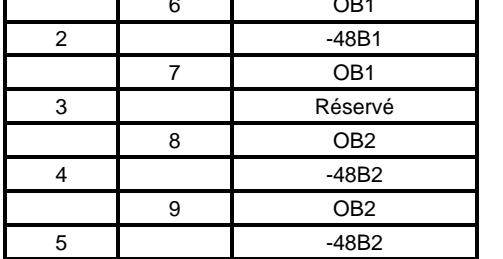

NOTA : Le blindage du connecteur est relié à la masse de l'équipement

### **Interface d'alimentation "PWR" :**

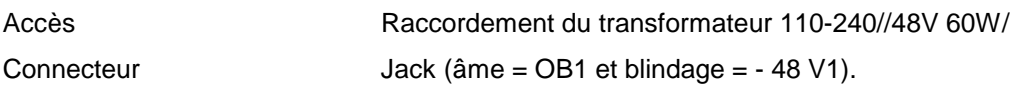

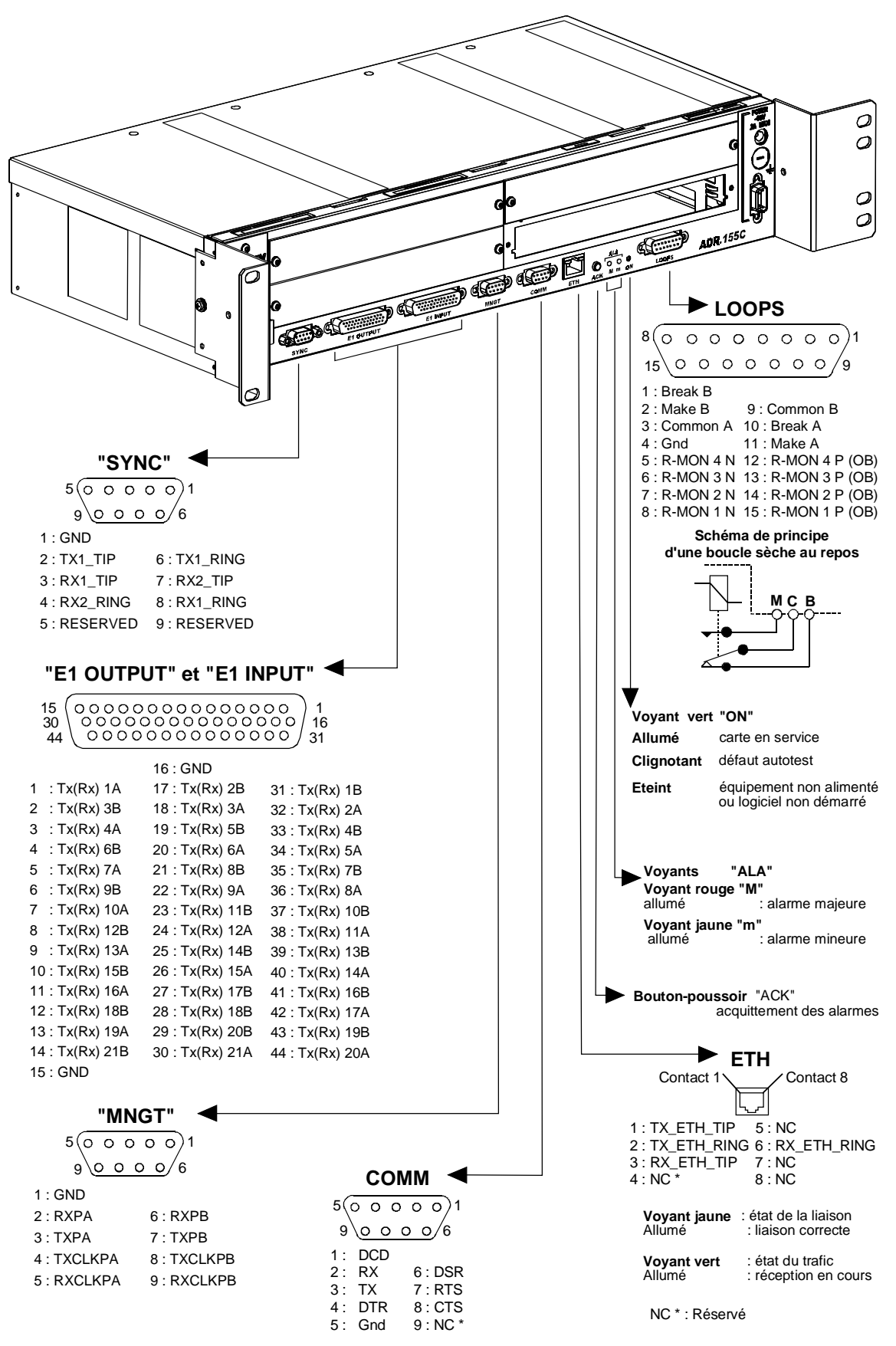

**Figure 1-3 - Raccordement des accès sur la carte-mère**

## **1.3.2 - Raccordements sur la carte-mère**

## **1.3.2.1 - Accès de télésignalisation, de télécommande et d'alarmes station ("LOOPS")**

### **Interface "LOOPS" :**

Accès 4 entrées de télésignalisation (Local user inputs) pour contacts flottants, polarisées au - 48 V en interne, actives à l'état fermé et à isolation galvanique (courant de boucle compris entre 1 et 10 mA),

> 2 sorties de boucle sèche (commun, repos et travail) (Local user outputs) utilisées comme alarme station ou télécommande (courant maximal = 100mA sur charge résistive),

Connecteur Type HE5 - 15 points femelles.

15<br>16 @ @ @ @ @ **08000000** 

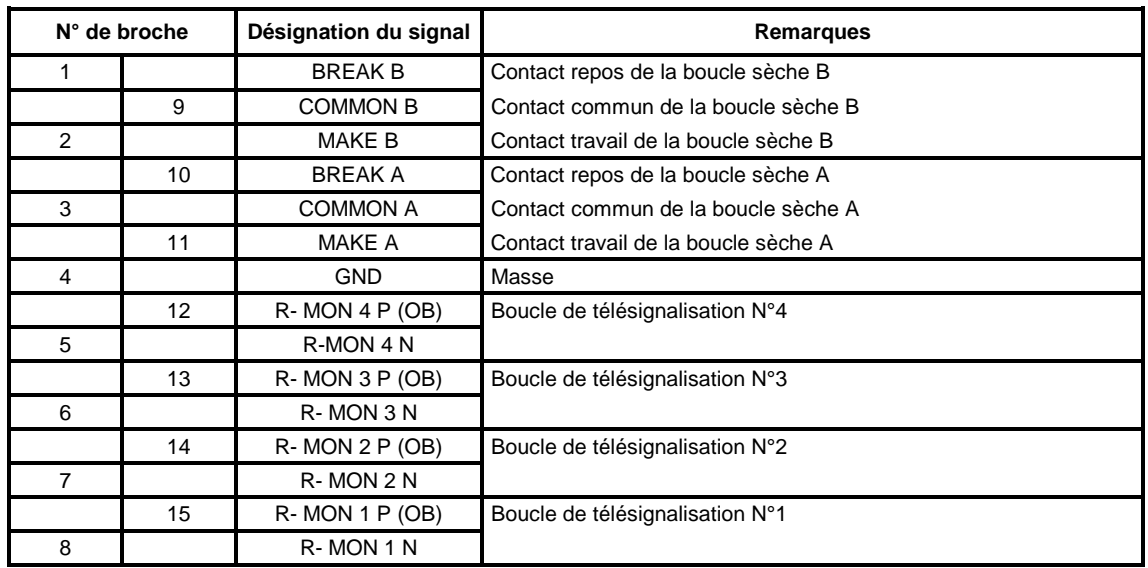

NOTA : OB est le "OU" logique des signaux OB1 et OB2 des interfaces alimentation "PWR", "PWRA" et "PWRB".

### **Interface "ETH" :**

Accès Interface Ethernet de gestion fonctionnant à 10 Mbit/s en mode half duplex ou full duplex selon le mode utilisé par l'interlocuteur (adaptation dynamique du port Ethernet à chaque nouvelle connexion de l'interlocuteur),

Connecteur Type RJ48 (RJ45 blindé).

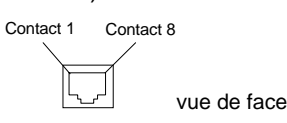

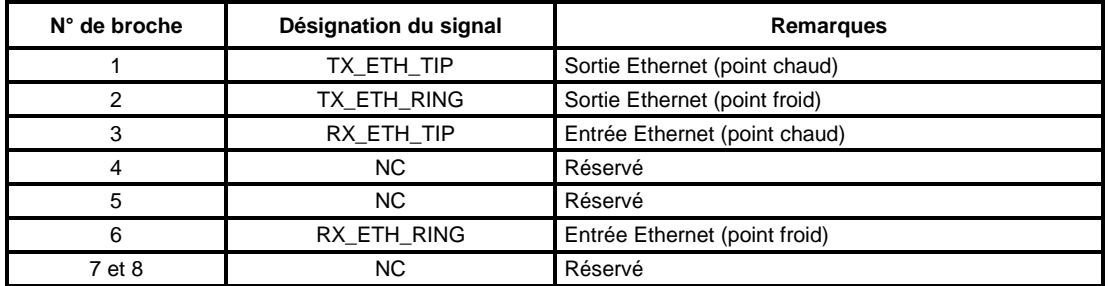

NOTA : Deux LEDs sont associées au connecteur "ETH" :

- LED, de couleur verte, "Activity" : indicateur de l'état du trafic,<br>• LED, de couleur jaune, "Link" : indicateur de l'état de la liais
- 
- 
- 
- 

## : indicateur de l'état de la liaison.

# **1.3.2.2 - Accès de gestion et d'exploitation**

#### **Interface "COMM" :**

Accès **Interface RS232, interconnexion d'une console ou émulation au** standard VT100 Débit 19200 bauds (8 bits de données, pas de bit de parité et 1 bit de

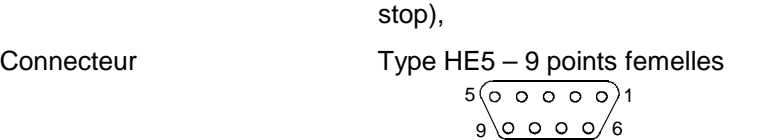

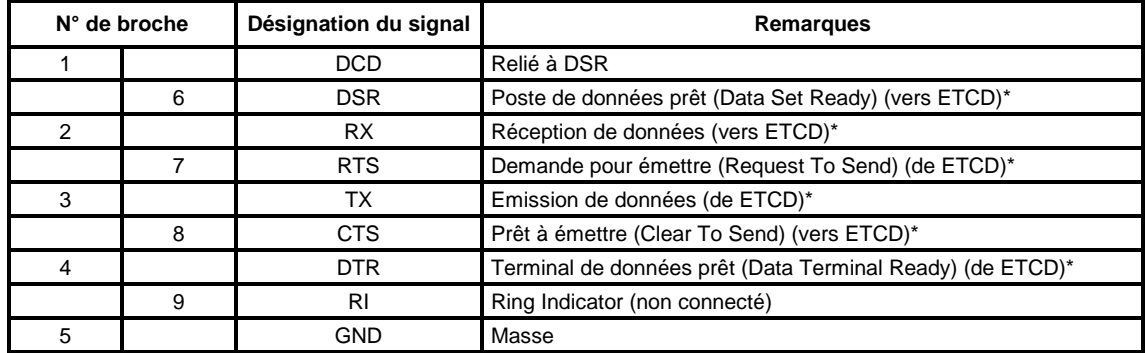

\* L'ADR155C est vue comme un ETCD

Câble de raccordement Voir schéma ci-dessous.

**Côté équipement "COMM"** 

**Côté VT100 ou PC**

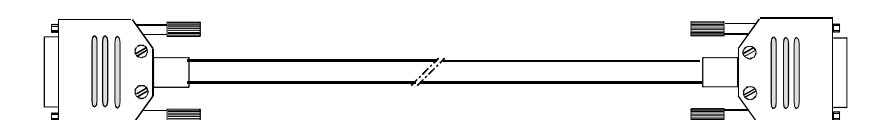

Connecteur HE5 9 points mâles

Connecteur HE5 9 points femelles

Schéma de cablage

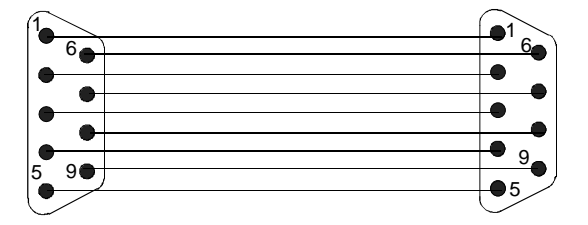

**Interface "MNGT" :**

Accès synchrone V.11 (différentiel) Interconnexion possible avec d'autres équipements SAGEM ADR155C, FOT 155C, à travers des liens synchrones série utilisés en mode codirectionnel à 64 kbit/s ou contra-directionnel maître (rythme défini par l'ADR 155C)

Débit 64 kbit/s,

Connecteur Type HE5 - 9 points femelles.

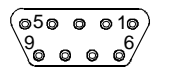

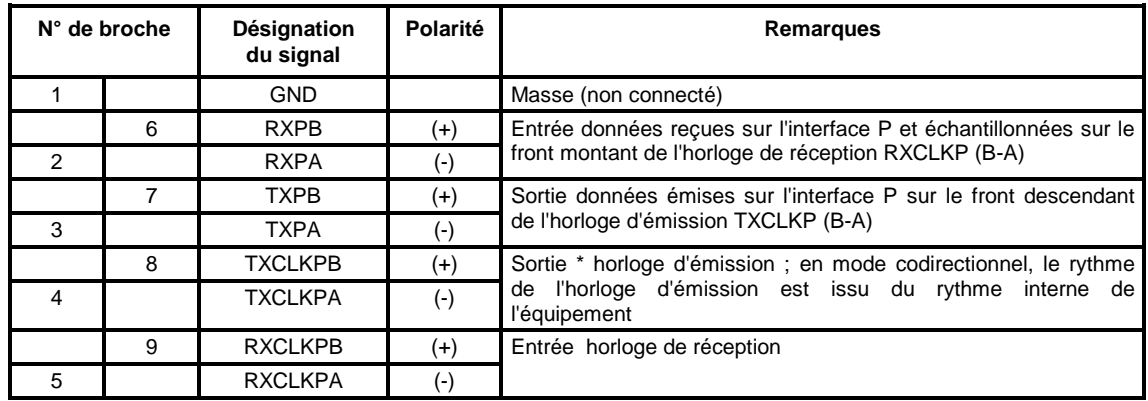

\*En mode contradirectionnel esclave (entrant) les signaux TXCLK sont des entrées.

Chronogramme de l'interface "MNGT" en mode codirectionnel (utilisation synchrone 64 kbit/s) :

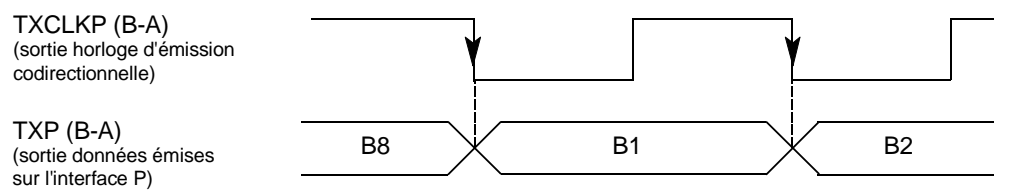

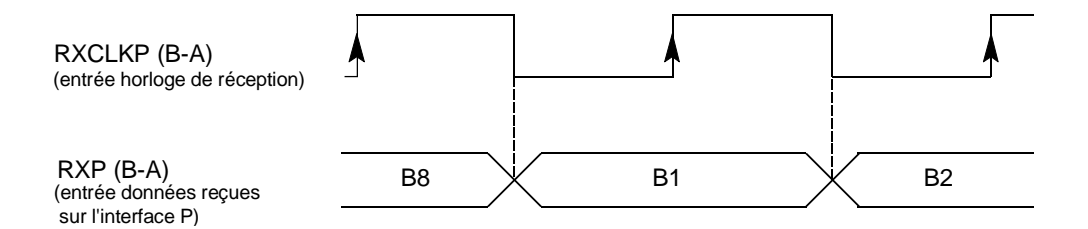

## **1.3.2.3 - Accès de synchronisation 2 Mbit/s G.703**

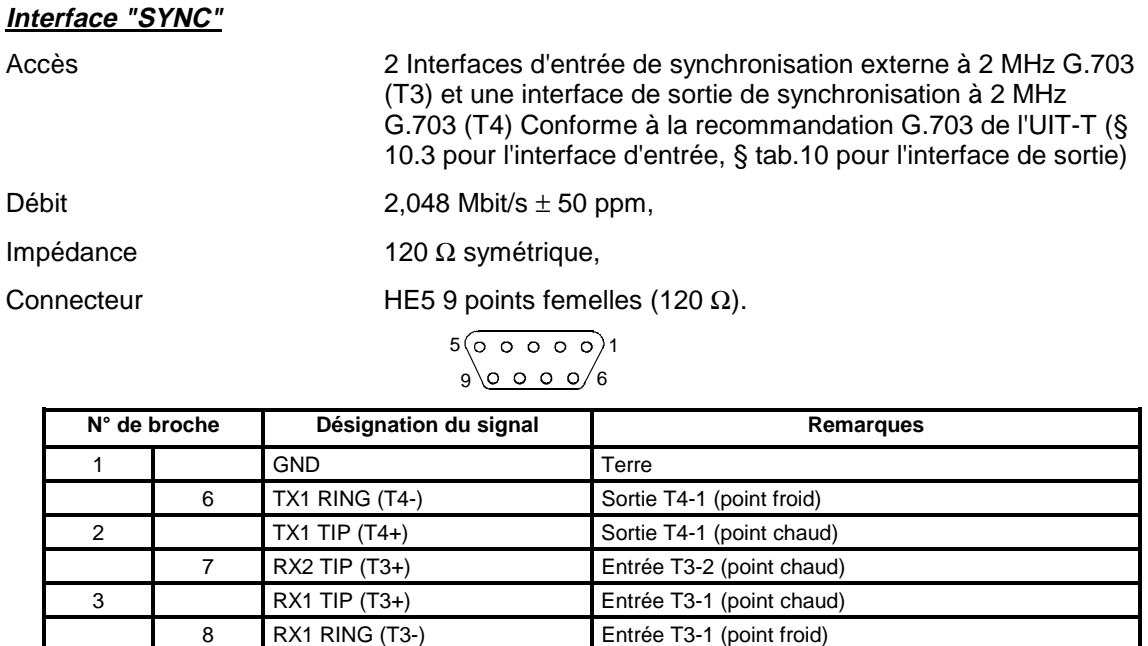

NOTA : Le blindage du connecteur est relié à la masse électrique de la face avant du châssis

4 RX2 RING (T3-) Entrée T3-2 (point froid) 9 NC Réservé

5 NC Réservé

## **1.3.2.4 - Accès de trafic 21 x 2 Mbit/s G.703**

### **Accès "E1 INPUT" et "E1 OUTPUT" :**

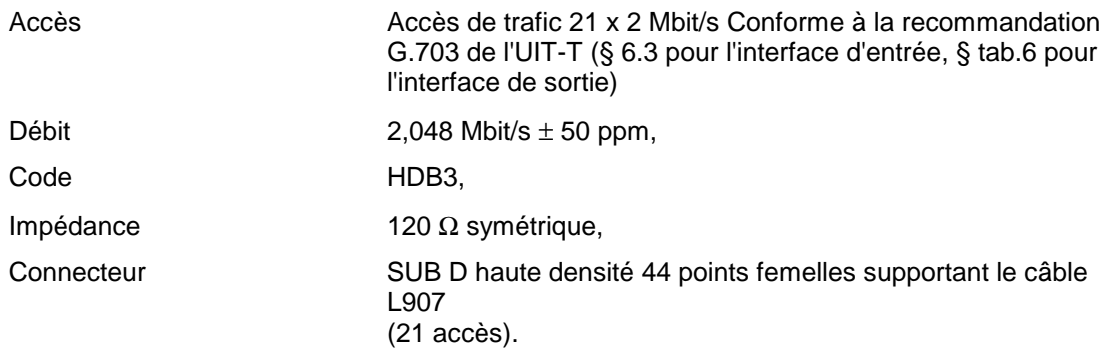

Deux connecteurs sont associés aux accès : les appellations (RX) correspondent à celles du connecteur E1 INPUT et les appellations (TX) à celles du connecteur E1 OUTPUT.

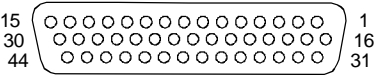

|                  | $N^{\circ}$ de broche |    | Accès        | Désignation du signal | Remarques                              |
|------------------|-----------------------|----|--------------|-----------------------|----------------------------------------|
|                  | 16                    |    |              | GND                   | Masse                                  |
|                  |                       | 31 | $\mathbf{1}$ | $TX(RX)$ 1B           | Sortie (Entrée) 2 Mbit/s (point chaud) |
| $\mathbf{1}$     |                       |    |              | $TX(RX)$ 1A           | Sortie (Entrée) 2 Mbit/s (point froid) |
|                  | 17                    |    | 2            | TX(RX) 2B             | Sortie (Entrée) 2 Mbit/s (point chaud) |
|                  |                       | 32 |              | TX(RX) 2A             | Sortie (Entrée) 2 Mbit/s (point froid) |
| $\sqrt{2}$       |                       |    | 3            | TX(RX) 3B             | Sortie (Entrée) 2 Mbit/s (point chaud) |
|                  | 18                    |    |              | TX(RX3A               | Sortie (Entrée) 2 Mbit/s (point froid) |
|                  |                       | 33 | 4            | TX(RX) 4B             | Sortie (Entrée) 2 Mbit/s (point chaud) |
| 3                |                       |    |              | TX(RX) 4A             | Sortie (Entrée) 2 Mbit/s (point froid) |
|                  | 19                    |    | 5            | $TX(RX)$ 5B           | Sortie (Entrée) 2 Mbit/s (point chaud) |
|                  |                       | 34 |              | TX(RX) 5A             | Sortie (Entrée) 2 Mbit/s (point froid) |
| $\overline{4}$   |                       |    | 6            | $TX(RX)$ 6B           | Sortie (Entrée) 2 Mbit/s (point chaud) |
|                  | 20                    |    |              | TX(RX) 6A             | Sortie (Entrée) 2 Mbit/s (point froid) |
|                  |                       | 35 | 7            | TX(RX) 7B             | Sortie (Entrée) 2 Mbit/s (point chaud) |
| 5                |                       |    |              | TX(RX) 7A             | Sortie (Entrée) 2 Mbit/s (point froid) |
|                  | 21                    |    | 8            | $TX(RX)$ 8B           | Sortie (Entrée) 2 Mbit/s (point chaud) |
|                  |                       | 36 |              | TX(RX) 8A             | Sortie (Entrée) 2 Mbit/s (point froid) |
| 6                |                       |    | 9            | TX(RX) 9B             | Sortie (Entrée) 2 Mbit/s (point chaud) |
|                  | 22                    |    |              | TX(RX) 9A             | Sortie (Entrée) 2 Mbit/s (point froid) |
|                  |                       | 37 | 10           | TX(RX) 10B            | Sortie (Entrée) 2 Mbit/s (point chaud) |
| $\boldsymbol{7}$ |                       |    |              | TX(RX) 10A            | Sortie (Entrée) 2 Mbit/s (point froid) |
|                  | 23                    |    | 11           | TX(RX) 11B            | Sortie (Entrée) 2 Mbit/s (point chaud) |
|                  |                       | 38 |              | TX(RX) 11A            | Sortie (Entrée) 2 Mbit/s (point froid) |
| 8                |                       |    | 12           | $TX(RX)$ 12B          | Sortie (Entrée) 2 Mbit/s (point chaud) |
|                  | 24                    |    |              | TX(RX) 12A            | Sortie (Entrée) 2 Mbit/s (point froid) |
|                  |                       | 39 | 13           | TX(RX) 13B            | Sortie (Entrée) 2 Mbit/s (point chaud) |
| 9                |                       |    |              | TX(RX) 13A            | Sortie (Entrée) 2 Mbit/s (point froid) |
|                  | 25                    |    | 14           | <b>TX(RX) 14B</b>     | Sortie (Entrée) 2 Mbit/s (point chaud) |
|                  |                       | 40 |              | TX(RX) 14A            | Sortie (Entrée) 2 Mbit/s (point froid) |
| 10               |                       |    | 15           | TX(RX) 15B            | Sortie (Entrée) 2 Mbit/s (point chaud) |
|                  | 26                    |    |              | TX(RX) 15A            | Sortie (Entrée) 2 Mbit/s (point froid) |
|                  |                       | 41 | 16           | $TX(RX)$ 16B          | Sortie (Entrée) 2 Mbit/s (point chaud) |
| 11               |                       |    |              | TX(RX) 16A            | Sortie (Entrée) 2 Mbit/s (point froid) |
|                  | 27                    |    | 17           | <b>TX(RX) 17B</b>     | Sortie (Entrée) 2 Mbit/s (point chaud) |
|                  |                       | 42 |              | <b>TX(RX) 17A</b>     | Sortie (Entrée) 2 Mbit/s (point froid) |
| 12               |                       |    | 18           | $TX(RX)$ 18B          | Sortie (Entrée) 2 Mbit/s (point chaud) |
|                  | 28                    |    |              | <b>TX(RX) 18A</b>     | Sortie (Entrée) 2 Mbit/s (point froid) |
|                  |                       | 43 | 19           | <b>TX(RX) 19B</b>     | Sortie (Entrée) 2 Mbit/s (point chaud) |
| 13               |                       |    |              | TX(RX) 19A            | Sortie (Entrée) 2 Mbit/s (point froid) |
|                  | 29                    |    | 20           | <b>TX(RX) 20B</b>     | Sortie (Entrée) 2 Mbit/s (point chaud) |
|                  |                       | 44 |              | <b>TX(RX) 20A</b>     | Sortie (Entrée) 2 Mbit/s (point froid) |
| 14               |                       |    | 21           | <b>TX(RX) 21B</b>     | Sortie (Entrée) 2 Mbit/s (point chaud) |
|                  | 30                    |    |              | TX(RX) 21A            | Sortie (Entrée) 2 Mbit/s (point froid) |
| 15               |                       |    |              | GND                   | Masse                                  |

NOTA : Le blindage du connecteur est relié à la masse électrique de la face avant du châssis

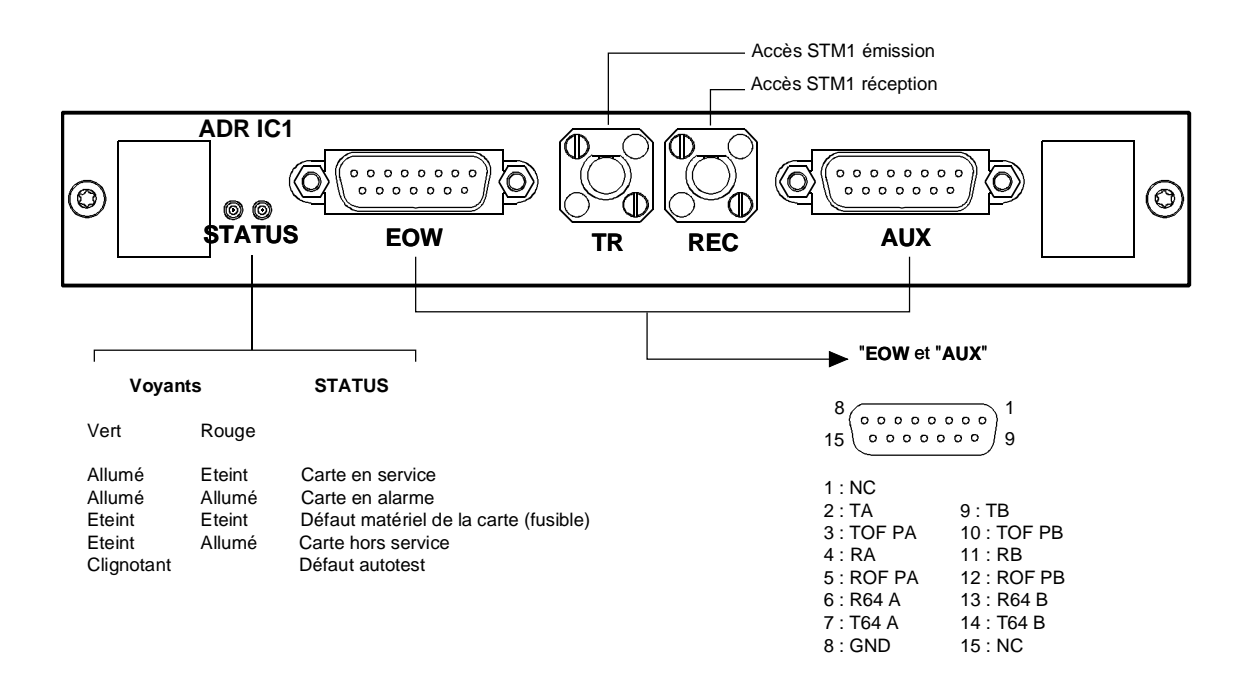

**Version 1**

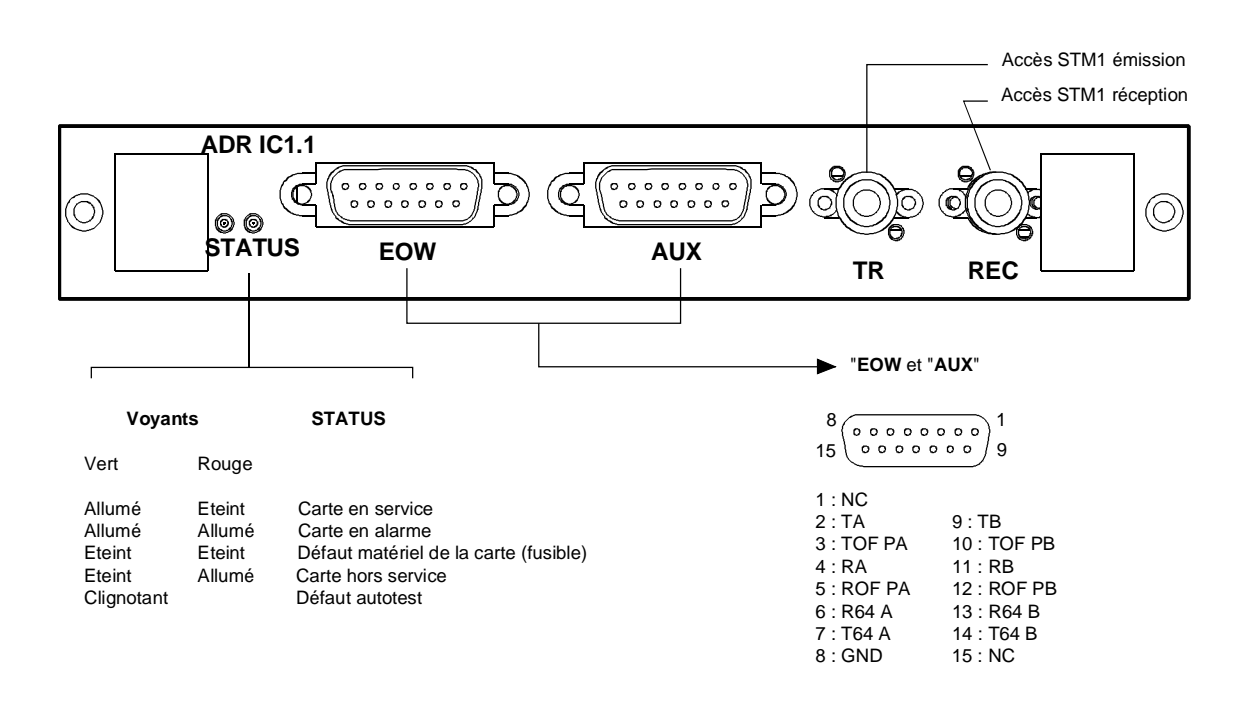

NC : Réservé

#### **Version 2**

#### **Figure 1-4 - Raccordement sur le module ADR IC1.x**

# **1.3.3 - Raccordement sur le module ADR IC1.x**

Chaque module ADR IC1.x permet de raccorder :

- un accès STM1 (un accès émission "**TR**" et un accès réception "**REC**")
- deux voies de service à 64 kbit/s (appelées "EOW" et "AUX") qui par défaut sont transportées respectivement dans les octets E1 et F1 du SOH

## **1.3.3.1 - Raccordement des accès STM1**

Retirer le connecteur protège contacts,

Raccorder les accès STM-1 sur les connecteurs FC/PC de face avant :

- $\Rightarrow$  Emission Connecteur TR
- $\Rightarrow$  Réception Connecteur REC

### **Accès "TR" et "REC" :**

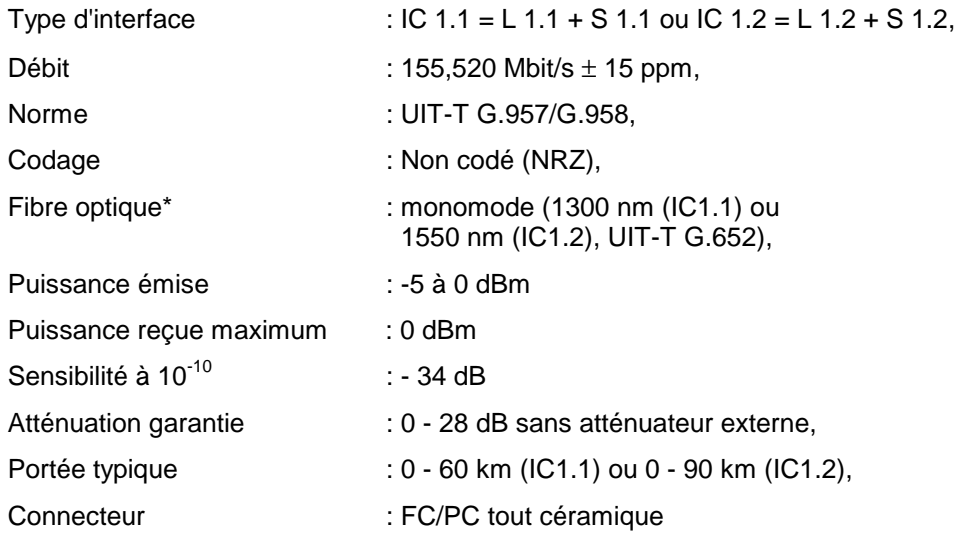

\* : Il est possible d'utiliser une fibre optique multi-mode, de diamètre inférieur ou égal à 62,5 microns. Le budget optique est alors réduit à 25 % du budget optique obtenu avec une fibre mono-mode. La fibre optique émission est de type mono-mode et la fibre optique réception est de type multi-mode.

## **1.3.3.2 - Raccordement des voies de service,**

### **Interface "EOW" et "AUX" :**

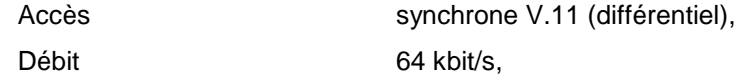

Connecteur Type HE5 - 15 points femelles.

```
8(00000000)<sup>1</sup>
15 0000000 g
```
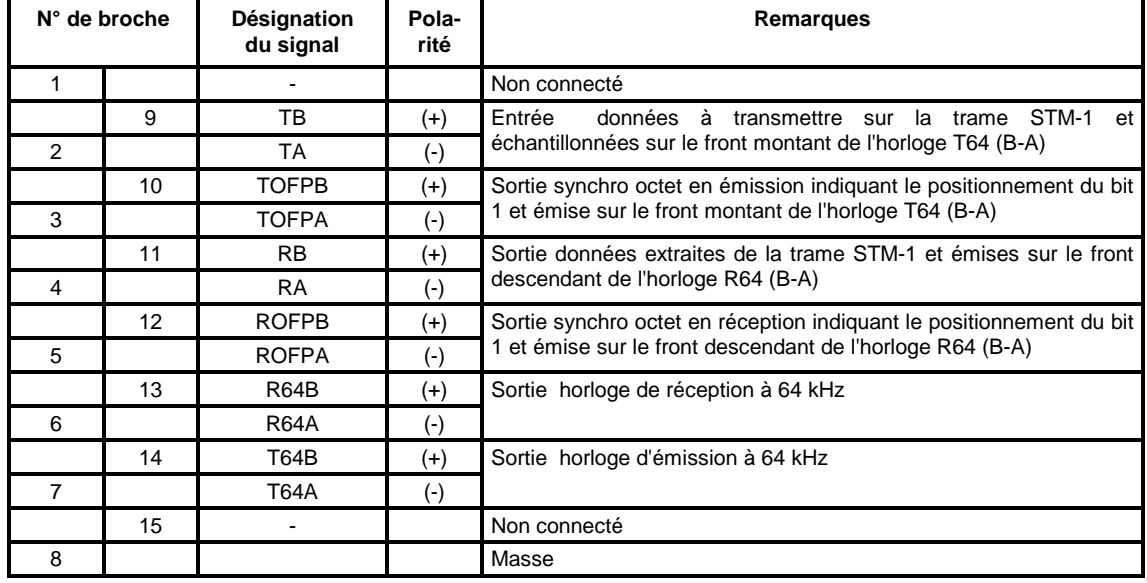

Chronogramme de l'interface "EOW/AUX" en mode contra-directionnel (utilisation synchrone 64 kbit/s) :

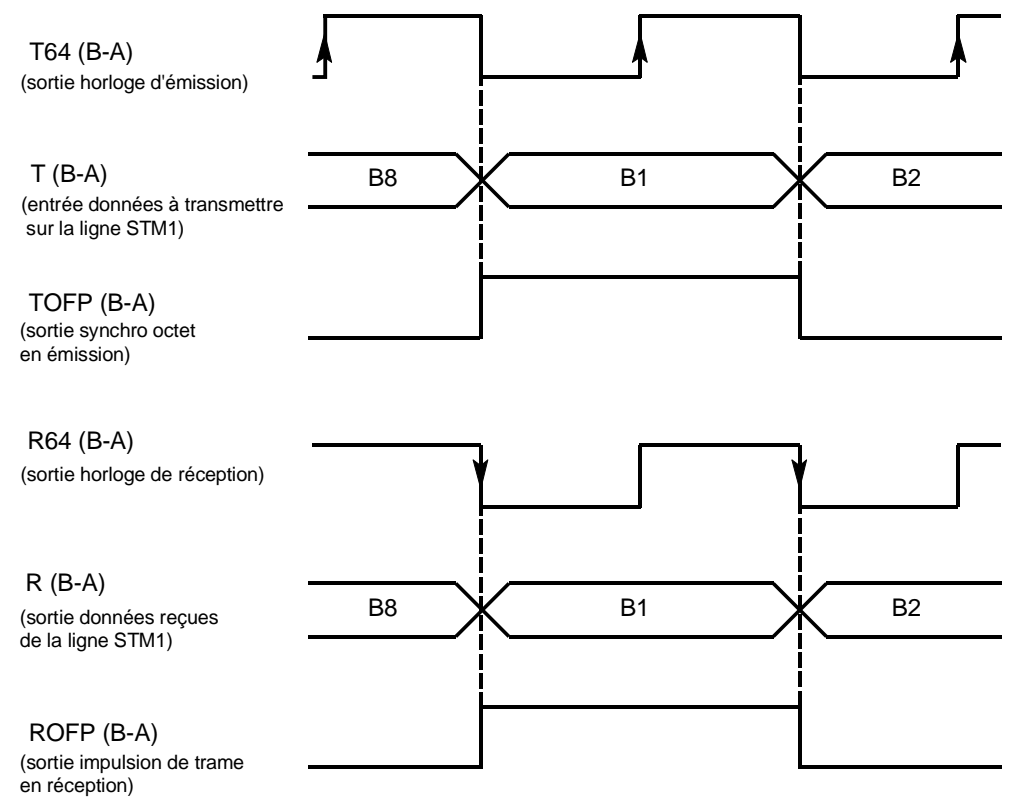

# **1.3.3.3 – Raccordement avec exploitation MSP**

Les accès EOW et AUX étant physiquement solidaires des modules ADR IC1.x, l'exploitation des voie de service et voie auxiliaire avec protection MSP nécessite l'utilisation d'un cordon en Y reliant électriquement un à un à l'identique les signaux des connecteurs EOW et AUX.

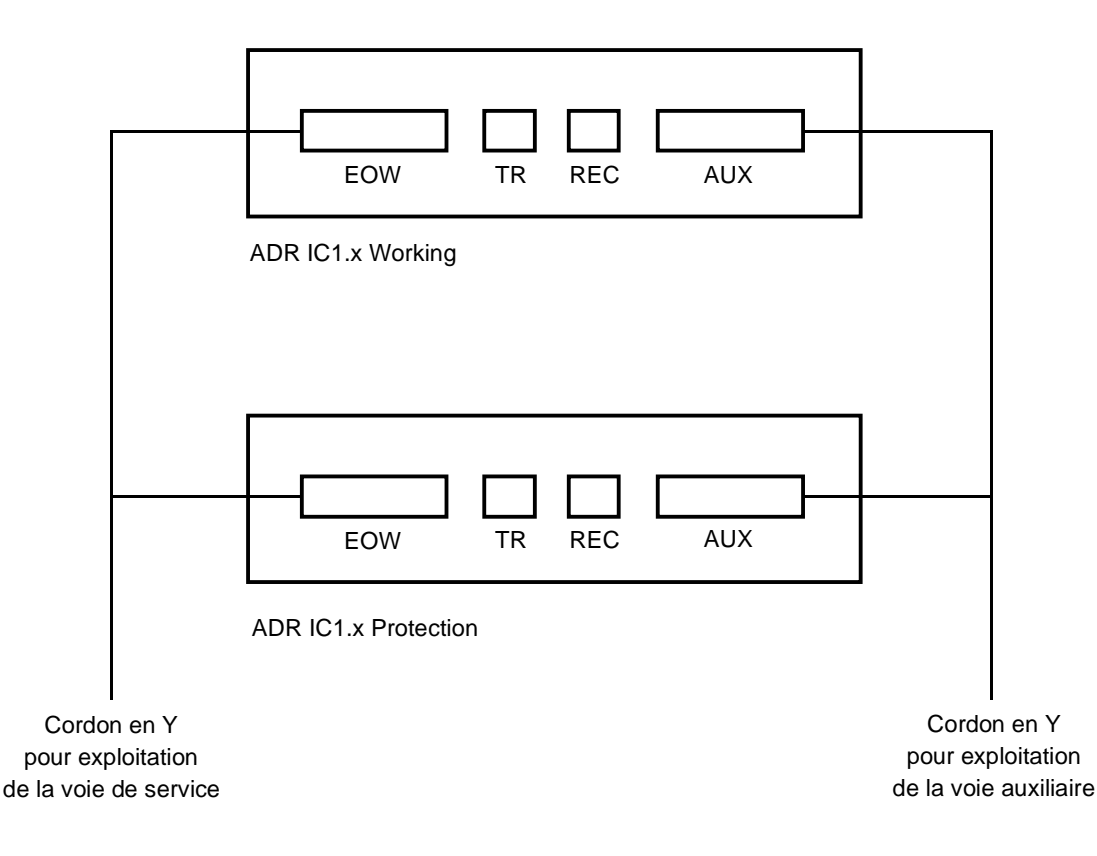

De même pour garantir un bon comportement lors du basculement d'un module sur l'autre, l'opérateur doit veiller à conserver une configuration identique sur les deux cartes ADR IC1.x ; un message d'avertissement apparaît en cas de modification.

Seules les connexions ne sont pas identiques. Il ne doit pas y avoir de connexions sur le module en "Protection" toutes les connexions étant créées sur le module "Working".

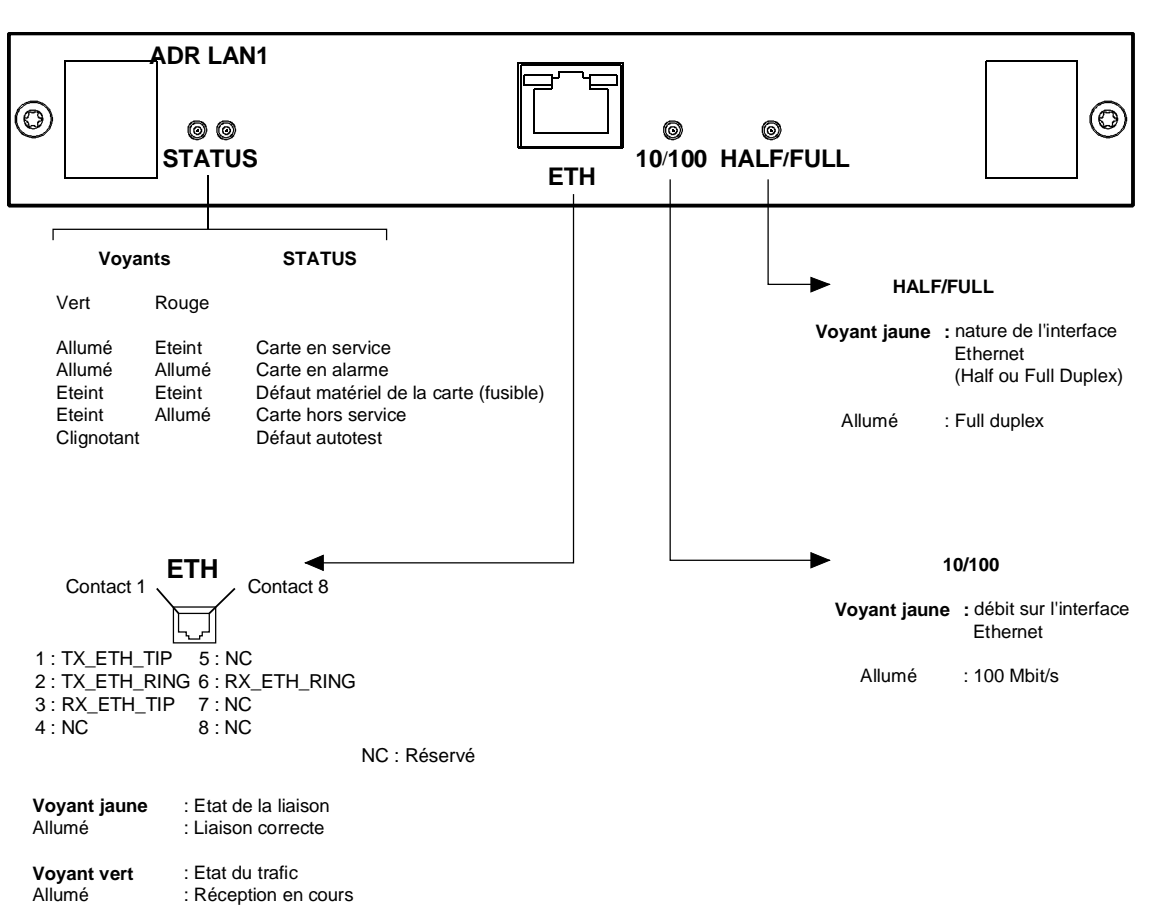

## **1.3.4 - Raccordement sur le module ADR LAN1**

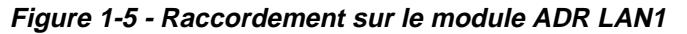

**Interface "ETH" :**

Accès Interface Ethernet de trafic fonctionnant à 10 ou 100 Mbit/s en mode half duplex ou full duplex selon le mode utilisé par l'interlocuteur (adaptation dynamique du port Ethernet à chaque nouvelle connexion de l'interlocuteur),

Connecteur Prise Ethernet 10 ou 100 BaseT - Type RJ48 (RJ45 blindé).

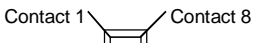

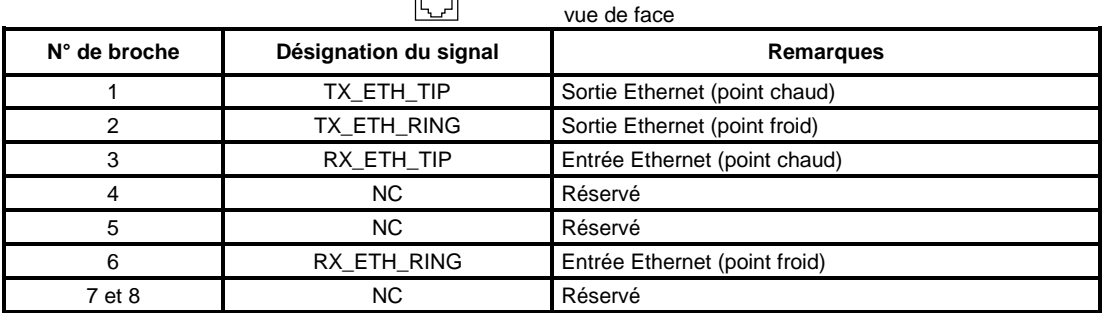

NOTA : Deux LEDs sont associées au connecteur "ETH" :

- LED, de couleur verte, "Activity" : indicateur de l'état du trafic,
- 
- LED, de couleur jaune, "Link" : indicateur de l'état de la liaison.

Caractéristiques électriques conformes à l'IEEE 802.3U

#### Guide d'Installation et d'Utilisation - N56717020101 Page B1-16 Reproduction et communication interdites sans autorisation écrite de **SAGEM SA**

# **1.3.5 - Raccordement sur le module ADR 21E120**

Les raccordements de trafic à 2 Mbit/s effectués sur les accès "**E1 INPUT"** et **"E1 OUTPUT"** de la carte ADR21E120 sont identiques à ceux effectués sur les accès "**E1 INPUT"** et **"E1 OUTPUT"** de la face avant de la carte-mère (voir § 1.3.2.4)

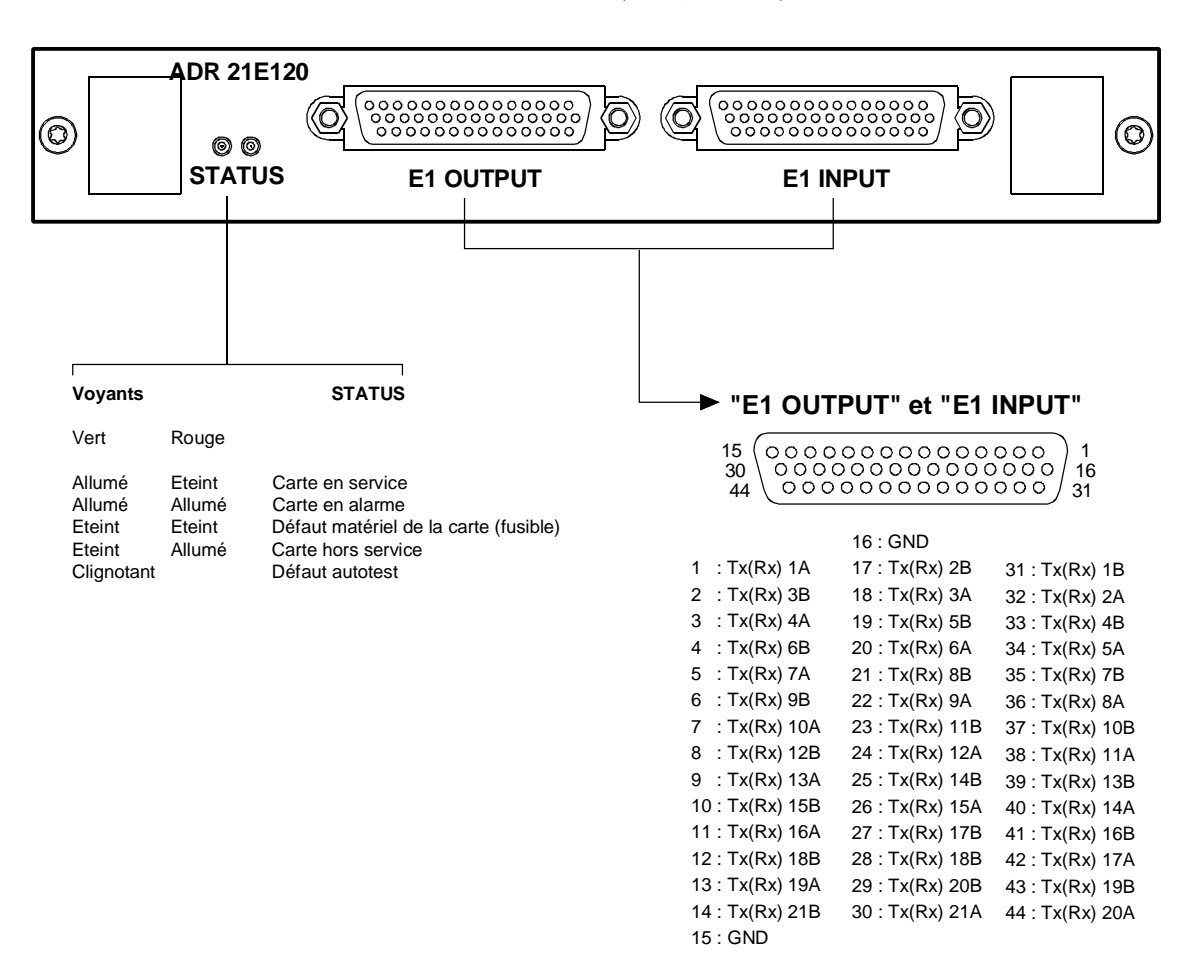

**Figure 1-6 - Raccordement sur le module ADR 21E120**

# **1.3.6 - Bandeau de raccordement 75** Ω

Rédaction réservée

**Figure 1-7 - Bandeau de raccordement 75** Ω

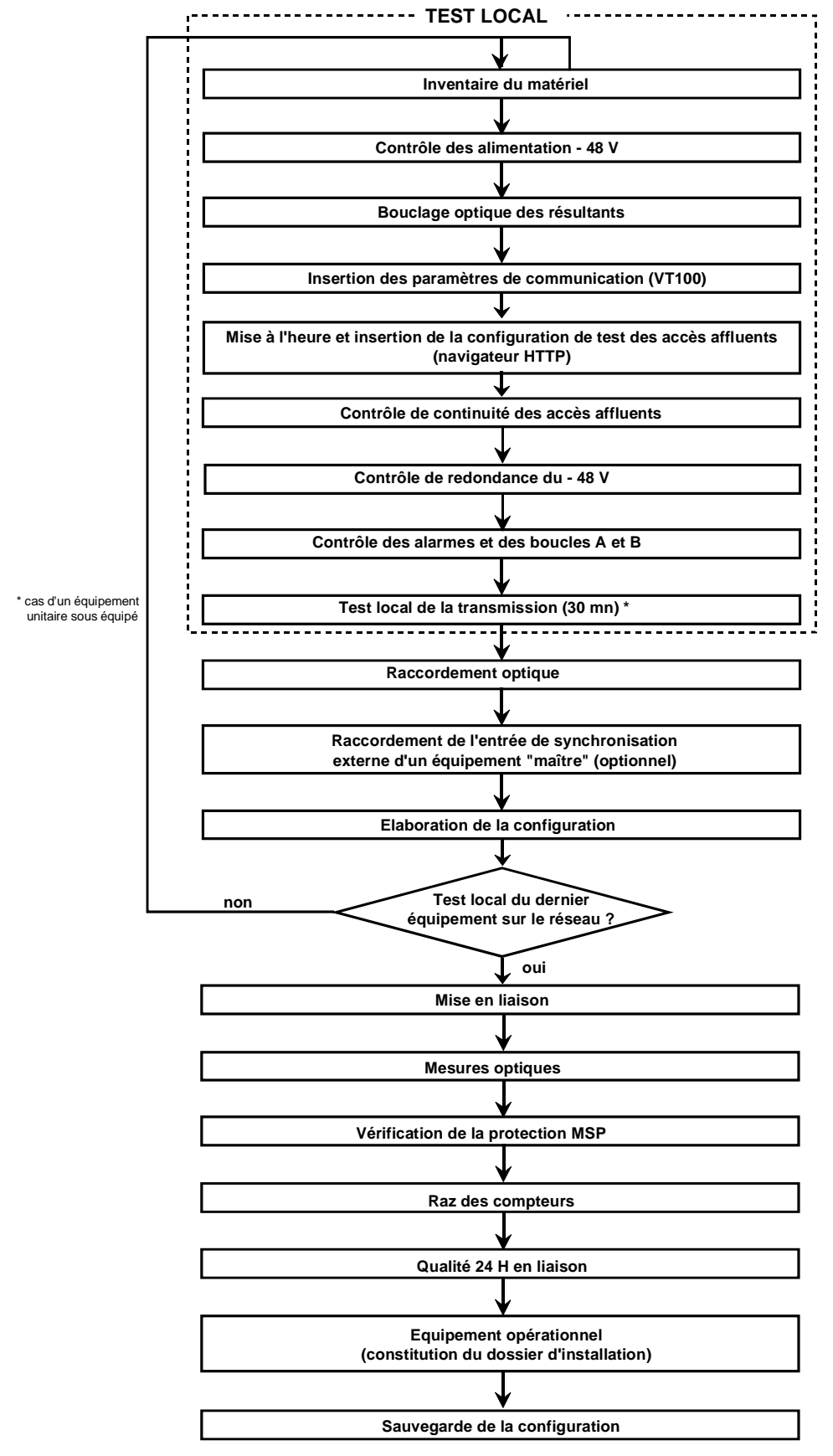

**Figure 1-8 - Processus de mise en service d'un réseau d'ADR155C**

## **1.4 - Mise en service**

**NOTA** : L'exploitation de l'équipement peut être réalisée à partir d'un PC équipé d'une émulation VT100 et du navigateur HTTP ; sa configuration minimale est définie au paragraphe 1.4.1. Un terminal local avec émulation VT100 est indispensable lors de la première mise en service, afin de pouvoir accéder à l'équipement via la fonction de gestion ; toutefois, celui-ci ne permet que le paramétrage de la fonction communication

### **Procédure.**

- $\mathcal F$  A la première mise en service, l'équipement scrute sa constitution et la prend comme configuration attendue, en service, non monitoré. Il est donc conseillé d'insérer toutes les cartes d'accès avant la mise sous tension afin d'accélérer la mise en service.
- ) Mettre en marche l'alimentation raccordée à l'équipement.
- ) L'équipement effectue des auto-tests :
	- lorsque les auto-tests se sont déroulés correctement, le voyant "ON" est allumé,
	- dans le cas contraire, un code de clignotement du voyant définit l'auto-test défaillant (contacter la hotline).
- ) Paramétrer l'interface de communication à l'aide de la VT100 (voir § 1.4.1).
- ) A l'aide du navigateur HTTP, (voir § 1.4.3).
	- Mettre à jour l'heure et la date de l'équipement
	- Mettre chaque carte d'accès sous surveillance : valider la commande "**Monitoring**".
- ) Raccorder les accès 2 Mbit/s et/ou Ethernet, selon la constitution de l'équipement,
- ) Raccorder les accès AUX et EOW nécessaires.
- ) Télécharger une configuration prédéfinie ou élaborer la configuration souhaitée à l'aide du navigateur HTTP :
	- Créer les connexions
	- Etablir les sécurisations souhaitées (protection MSP, protection SNC ..)
	- Choisir la source de synchronisation et modifier ses paramètres si nécessaire.
	- Modifier si nécessaire les paramètres de surveillance et la configuration des alarmes La configuration par défaut des différents paramètres est donnée au § 2.1.1.
- ) Effectuer les tests des liaisons STM-1 en respectant le processus décrit à la Figure 1-8.
- ) L'équipement est dès lors opérationnel.
- ) Les alarmes d'exploitation peuvent signaler un mauvais raccordement des accès. Vérifier le raccordement des accès, les alarmes qui correspondent aux accès raccordés et corriger les problèmes éventuels.
- ) Effectuer une sauvegarde de la configuration
- REMARQUE : Il est possible, une fois la mise en service effectuée, de raccorder des accès supplémentaires 2 Mbit/s G.703, Ethernet ou STM1 et d'insérer ou d'extraire des cartes sous tension.

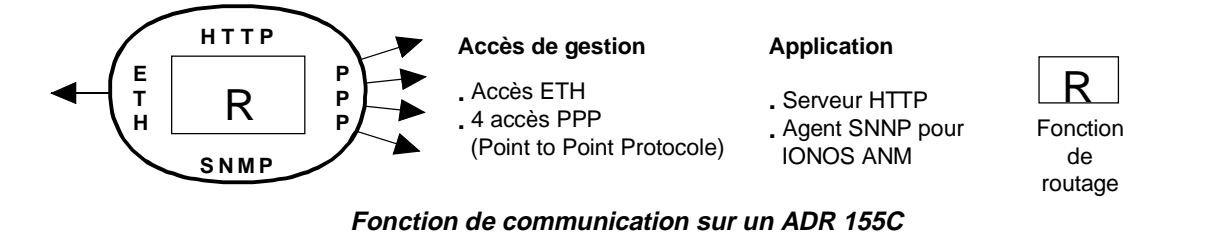

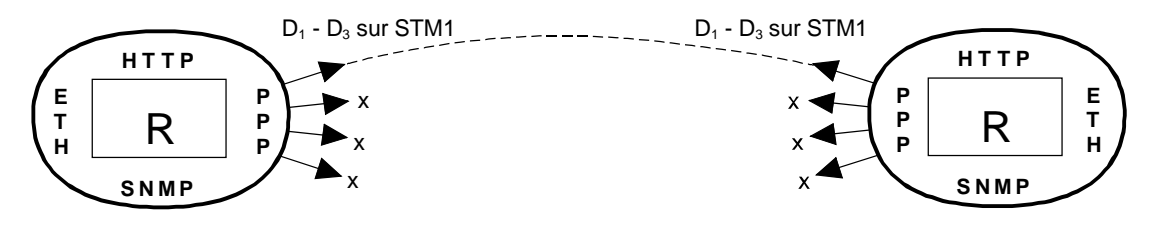

**Exemple 1 : communication sur une liaison point à point d'ADR 155C**

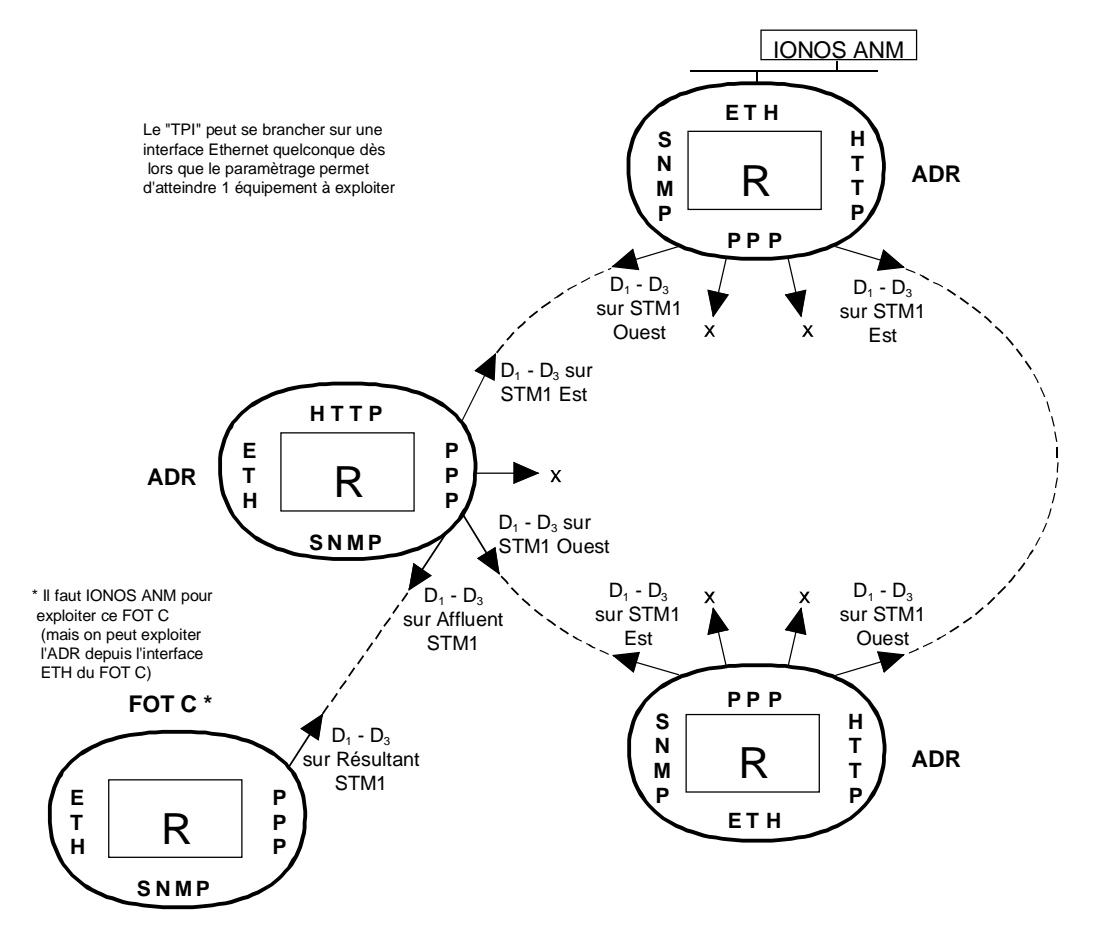

**Exemple 2 : communication sur un anneau d'ADR 155C et de FOT 155C Figure 1-9 – Exemples de configuration de la fonction de communication**

# **1.4.1 - Configuration nécessaire**

La configuration minimale proposée pour le PC d'exploitation est la suivante :

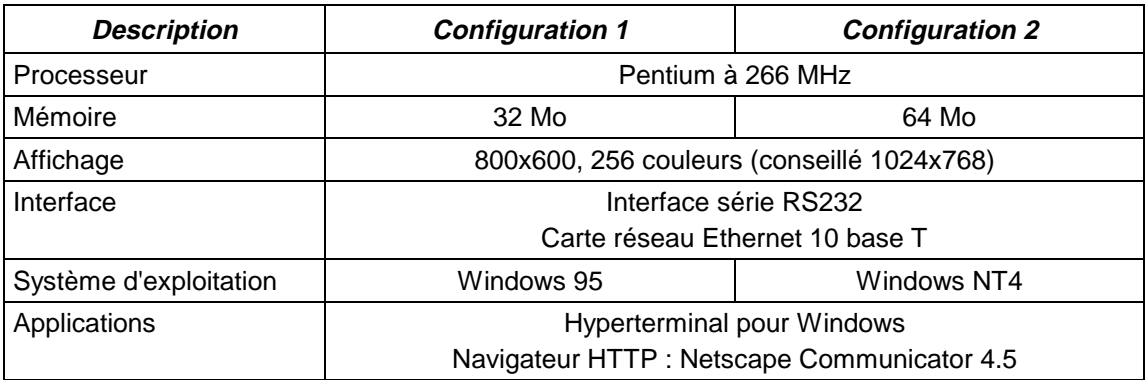

## **1.4.2 - Paramétrage de la fonction communication**

La Figure 1-9 présente les ressources disponibles et différentes configurations possibles de la fonction de communication;

- ) Raccorder l'accès "**COMM**" de l'équipement à un port "COM" non utilisé du PC avec émulation VT100,
- ) Mettre le PC sous tension,
- ) Lancer l'application Hyper Terminal
	- Lors de la première utilisation, procéder comme suit:
	- raccorder l'accès "**COMM**" de l'équipement à un port "COM" non utilisé du PC,
	- mettre le PC sous tension,
	- sélectionner, successivement, dans le bureau de Windows les boutons de commande Démarrer, Programmes, Accessoires et HyperTerminal,
	- choisir l'icône représentative de l'application HyperTerminal,
	- une fenêtre de description de la connexion apparaît ; donner un nom et choisir une icône pour la connexion et valider vos choix,
	- une nouvelle fenêtre apparaît ; choisir le port "COM" du PC qui est raccordé à l'équipement et valider votre choix,
	- une nouvelle fenêtre apparaît ; configurer les paramètres du port comme indiqué cidessous et valider la programmation :
	- . Bits par seconde : 19200.
	- . Bits de données : 8,
	- . Parité : aucun,
	- . Bits d'arrêt : 1,
	- . Contrôle du flux : aucun,
	- enregistrer la connexion (commande Enregistrer du menu Fichier de l'application).
	- **NOTA** : Lors de la prochaine ouverture de l'application "Hyperterminal", il suffira de choisir l'icône de la connexion pour se connecter sur l'équipement.

A la mise sous tension de l'équipement, le menu d'exploitation apparaît.

Pour quitter l'application "Hyperterminal", sélectionner la commande Quitter du menu Fichier.

) Ouvrir une session et entrer votre mot de passe (pour paramétrer la fonction de communication, il est indispensable de disposer des droits "supervisor")

NOTE : par défaut, lors de la première mise en service, le mot de passe est vide.

) Le menu ci-dessous apparaît :

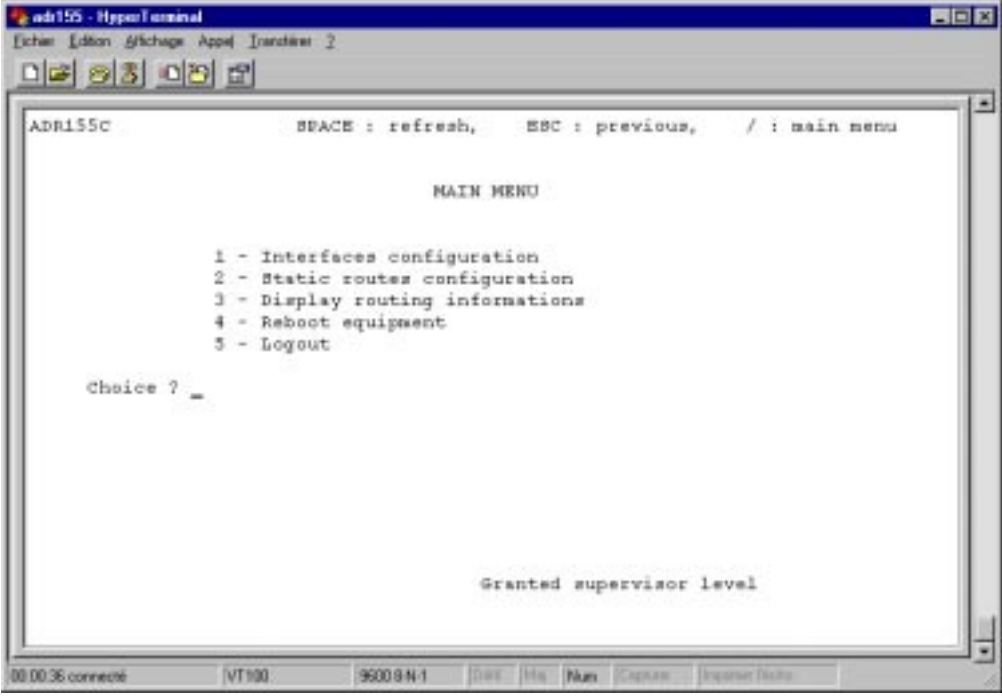

Pour sélectionner une commande, taper le numéro de la commande dans la zone de texte **"Choice ?"** et appuyer sur la touche "ENTER" pour valider votre choix.

) Choix **"1"** : Configuration des interfaces de communication,

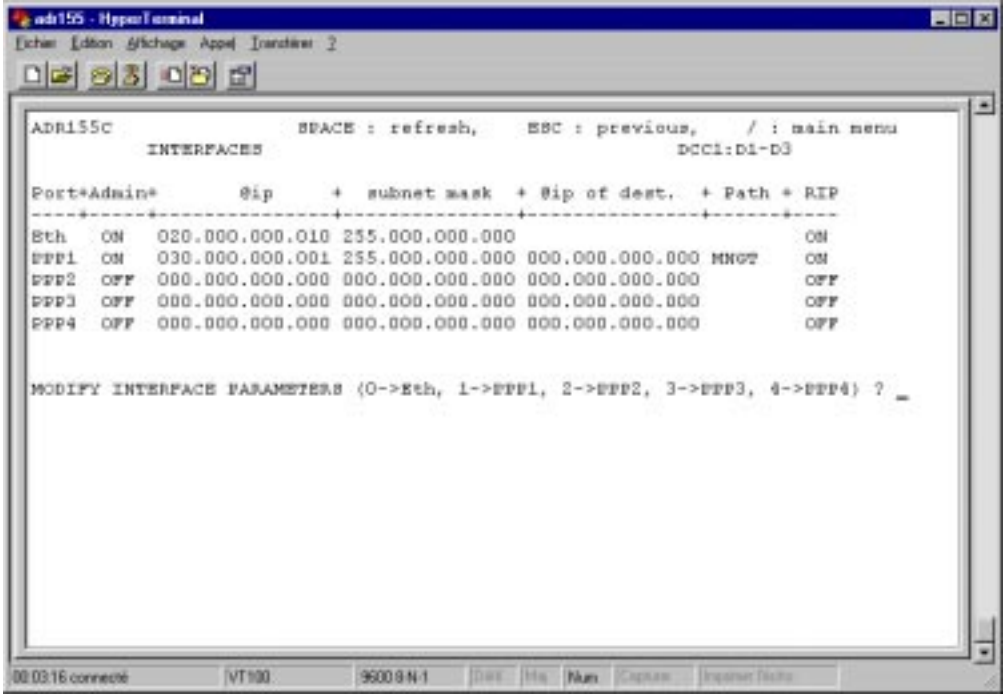

L'écran présente les 5 interfaces de communication possibles avec leurs caractéristiques et propose de modifier chacune d'elles tour à tour. Ces interfaces sont :

- un accès Ethernet –ETH
- 4 accès PPP (Point to Point Protocole) PPP1 à PPP4 à choisir parmi les chemins de gestion suivants :
- soit aux octets D1 à D3 du canal DCC1 d'une trame STM1 (appelés DCC1-A, DCC1-B, DCC1-C ou DCC1-D selon le nombre et la position des modules ADR IC1.x dans l'équipement) ,
- soit l'interface MNGT

Chaque interface est définie par ses caractéristiques:

- **"Port"** : port physique **"ETH"**, **"PPP1"** à **"PPP4"**
- **"Admin"** ou état de l'interface : "**ON"** (interface active) ou **"OFF**" (interface non active)
- **"@ IP"** : adresse IP
- **"subnet mask"** : masque de sous-réseau
- **"@ IP of dest"** : adresse IP du destinataire (pour les ports PPP uniquement)
- **"Path"** : chemin de gestion choisi pour les ports PPP (DCC1x ou MNGT)
- **"RIP"** : autoadaptativité du routage de gestion à la structure du réseau validée ou non (limitée à 16 bonds sans passerelle)

La sauvegarde du paramétrage s'effectue port par port.

) Choix **"2"** : Configuration des routes statiques,

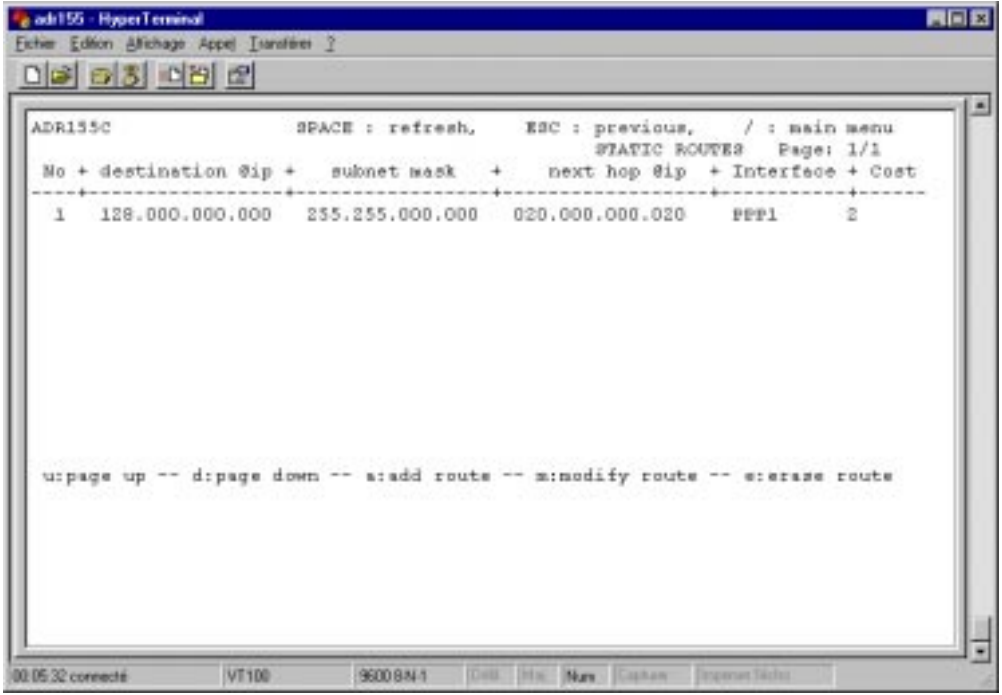

L'écran visualise les routes de gestion déjà définies avec leurs caractéristiques :

- **"No"** : référence de la route
- **"destination @ IP"** : adresse IP du destinataire (équipement ou sous-réseau)
- **"subnet mask"** : masque de sous-réseau
- **"next hop @ IP"** : adresse IP de l'équipement suivant (connecté en direct avec l'équipement donné)
- **"interface"** : interface utilisée pour atteindre l'équipement suivant
- **"cost"** : ou "metric", nombre de bonds pour atteindre le destinataire.

A partir de cet écran, il est possible de modifier les routes existantes, de les supprimer ou d'en créer de nouvelles (le routage statique est nécessaire si des FOT155C sont présents dans le réseau ou pour une interconnexion avec un sous-réseau voisin).

) Choix **"3"** : Affichage des informations de routage,

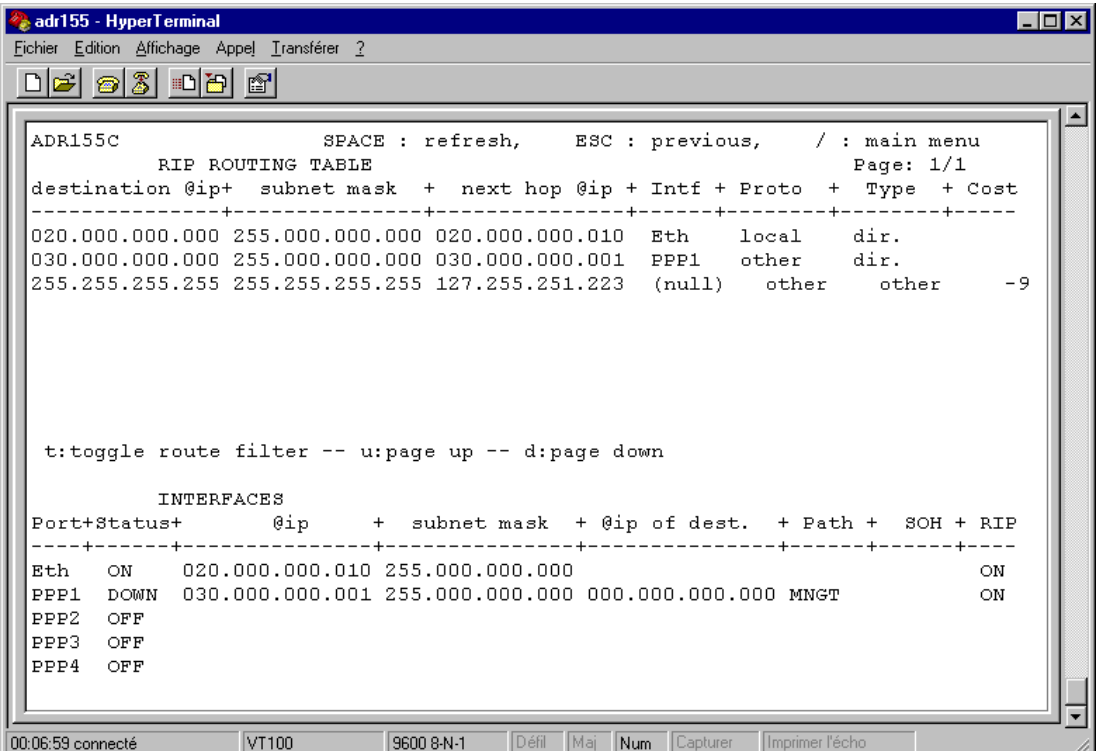

Cet écran permet de visualiser la table de routage, de lister les routes dynamiques et/ou statiques ainsi que la configuration des interfaces

) Choix **"4"** : REBOOT de l'équipement,

Cette commande permet d'effectuer un REBOOT immédiat de l'application et de redémarrer avec les paramètres déjà mémorisés dans l'équipement

) Choix **"5"** : Logout / Déconnexion

Le paramétrage terminé, cette commande ferme la session en cours

Une sortie de session automatique est effectuée après quelques minutes de non activité (délai paramétrable à partir du gestionnaire).

# **1.4.3 - Utilisation du navigateur HTTP**

## **1.4.3.1 - Première mise en service**

- Lancer l'application NESCAPE
- Dans l'écran d'accueil, renseigner le champ "Adresse" avec l'adresse IP de l'équipement ADR155C

**ATTENTION** : Avec NESCAPE 4.5, l'adresse IP de l'équipement ne doit pas comporter de '0' non significatif. Exemple : "http://135.11.9.30/" au lieu de "http://135.11.09.30/".

- L'écran d'accueil du navigateur "Welcome on the ADR155C's site" apparaît.
- Lors de la première mise en service, le mot de passe est vide ; cliquer sur **Apply** pour accéder à l'écran "ADR155C shelf view"
- Le navigateur est dès lors, opérationnel.

# **1.4.3.2 - Présentation du navigateur**

A l'ouverture d'une session sur le navigateur HTTP, l'écran "ADR155C shelf view" représente la vue globale de l'équipement, où chaque alvéole est repérée par une lettre A, B, C, D ou M conformément à la Figure 1-1.

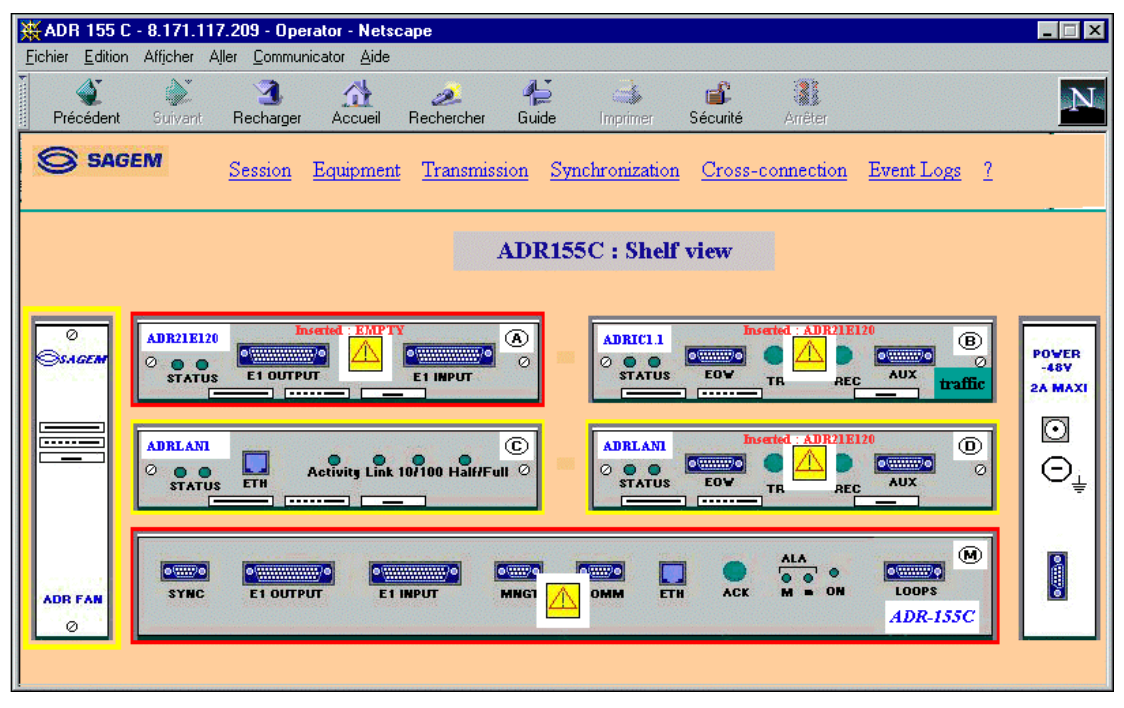

Cet écran permet de visualiser l'état de l'équipement, en particulier :

- les incohérences entre configuration et constitution : chaque alvéole comporte le nom de la carte attendue (haut, gauche) et le nom de la carte insérée (au milieu, en rouge, si nécessaire),
- les modules en alarme, encadrés en rouge dans le cas d'une alarme majeure, en jaune pour une alarme mineure,
- les modules configurés hors surveillance sont représentés en grisé.
- Les modules configurés hors service comportent une croix pour signaler cet état administratif.

Cet écran permet également :

- d'activer les fonctionnalités communes de l'équipement telles que la synchronisation, la sécurité, les informations de trafic, etc en cliquant sur une fonction de la barre de menu ; voir arborescence du menu général Figure 1-10 .
- d'accéder aux fonctionnalités liées à un module en particulier (par exemple, protection MSP dans le cas d'un module ADRIC1.x) : double click sur le module à sélectionner, la flèche de sélection clignote et son menu spécifique apparaît ; voir arborescence des menus "carte" Figure 1-10
- de visualiser les caractéristiques propres à un accès (connexions effectuées, configuration de celles-ci, état des alarmes ...) en sélectionnant le connecteur correspondant.

Pour chaque fonction visualisée, les paramètres de configuration, les commandes d'exploitation, les paramètres actifs et l'état des alarmes sont regroupés sur le même écran, les différentes actions possibles étant accessibles ou non à l'opérateur selon son niveau d'habilitation.

Le bord supérieur de la fenêtre du navigateur rappelle l'adresse IP de l'équipement le niveau d'habilitation acquis et, si besoin, l'alvéole concernée.

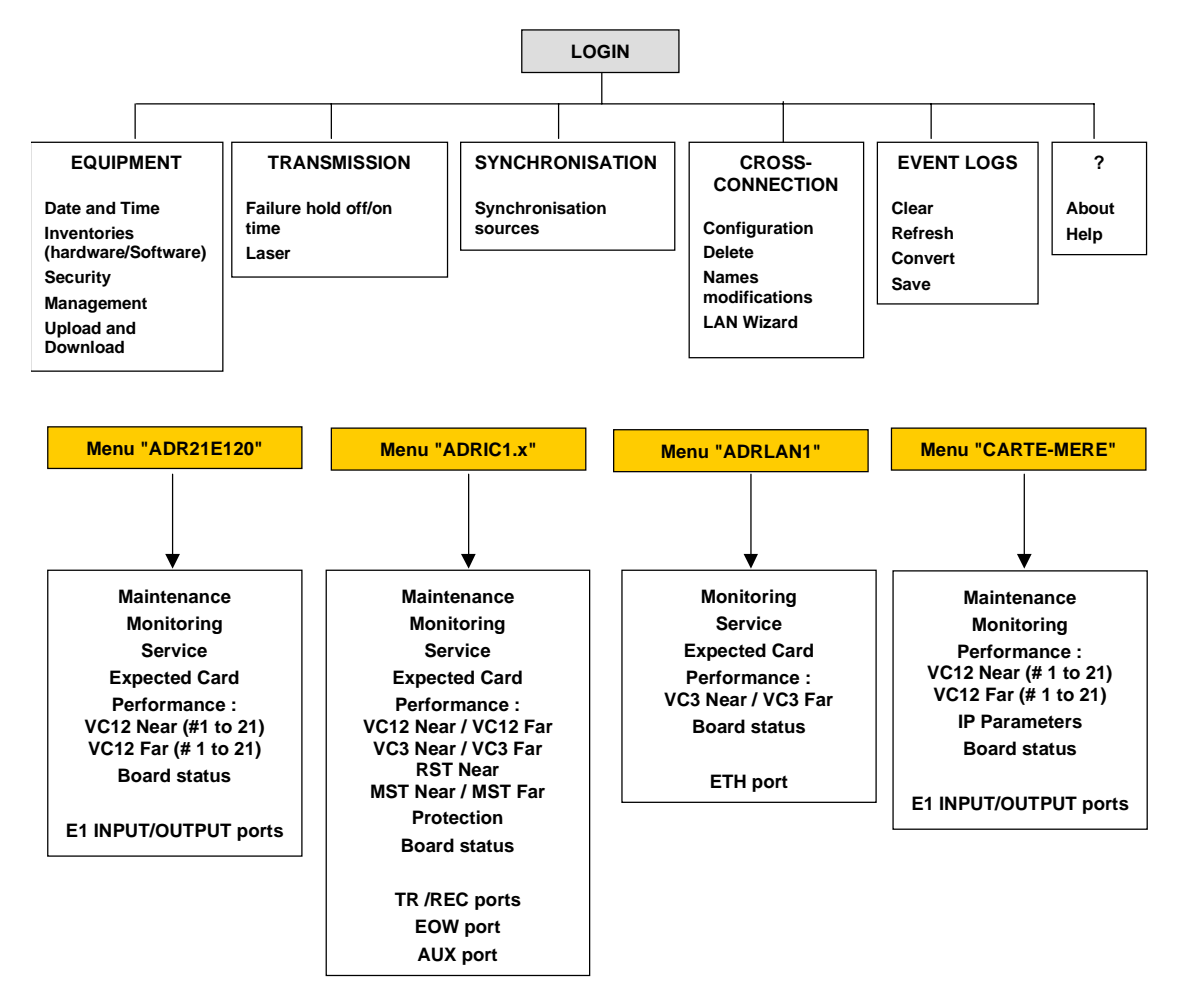

**Figure 1-10 - Arborescence des menus**

# **2. EXPLOITATION**

# **2.1 - Présentation fonctionnelle**

L'ADR 155C est un multiplexeur add-drop optique STM1 qui permet de construire des liaisons point à point STM1, des anneaux STM1 ou des réseaux maillés, en réalisant, ainsi le déport de liaisons à 2 Mbit/s, Ethernet ou STM1.

L'ADR 155C peut aussi être raccordé à un équipement de la hiérarchie numérique synchrone conforme aux recommandations G.707 et G.783 de l'UIT-T.

La modélisation de l'ADR 155C en blocs fonctionnels selon la norme G.783 est présentée ciaprès :

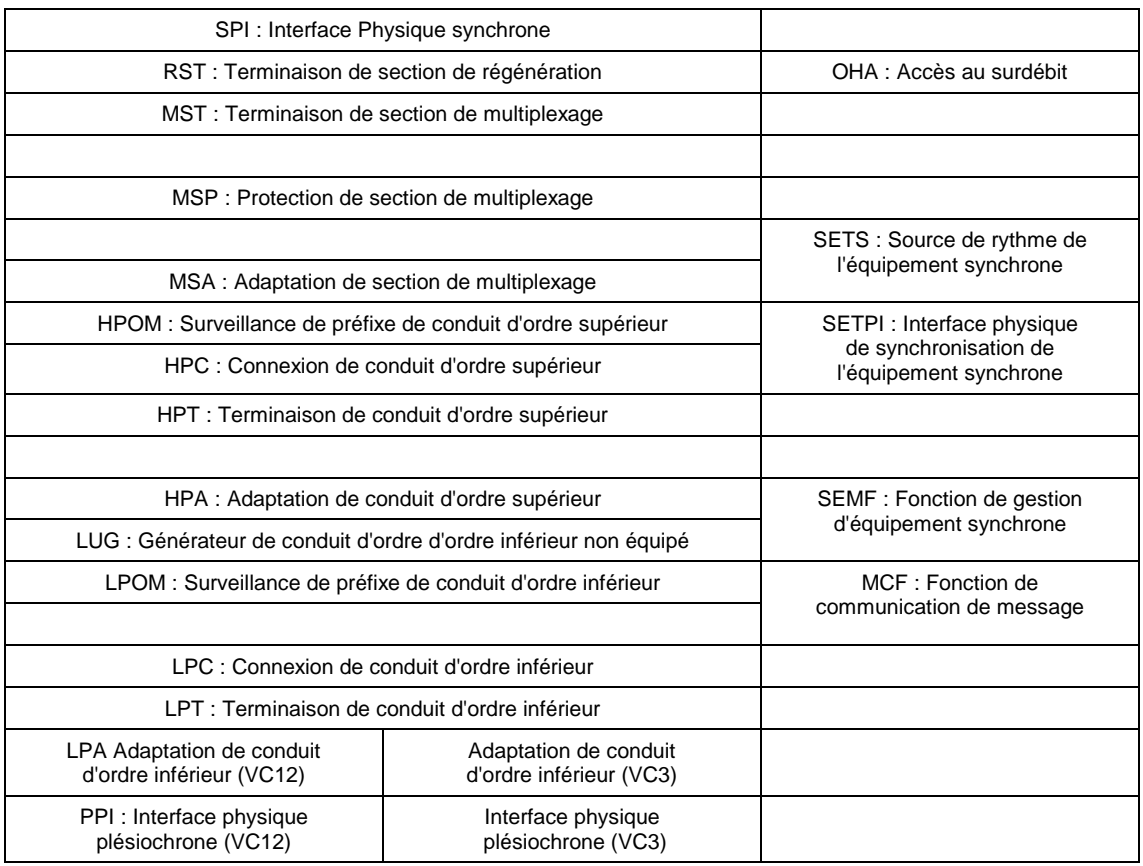

# **2.2 - Généralités**

L'exploitation et la maintenance de l'ADR 155C sont réalisées:

- soit directement sur l'équipement, au moyen des voyants de la face avant et des deux boucles de gestion technique (boucles A et B),
- soit à partir d'un PC équipé d'un navigateur HTTP,
- soit à partir d'un gestionnaire de réseau par l'utilisation du protocole SNMP.

## **2.3 - Paramètres d'exploitation**

Les paramètres d'exploitation regroupent :

- les paramètres de configuration,
- les commandes ou opérations de maintenance (ces actions sont effacées en cas de perte de l'alimentation)
- les alarmes et leur sévérité.

### **Paramètres de configuration**

NOTA : La dénomination des blocs fonctionnels, les paramètres de configuration et leur valeur par défaut, notés "**XXXXXX**", sont visualisés sur le navigateur HTTP.

| Paramètres de configuration en fonction des blocs fonctionnels                                                                                              | Valeur par<br>défaut |  |  |  |  |  |
|----------------------------------------------------------------------------------------------------|----------------------|--|--|--|--|--|
| SPI :<br>Interface physique SDH (SDH Physical Interface)                                                                                                    |                      |  |  |  |  |  |
| La fonction coupure automatique du Laser est toujours activée<br>(fonctionnalité globale à l'équipement)<br>"ALS" (Automatic Laser Shutdown)                | "enable"             |  |  |  |  |  |
| MST : Terminaison de section de multiplexage (Multiplex section Termination)                                                                                |                      |  |  |  |  |  |
| Surveillance de l'EBER-B2 ; configurable en "Monitoring" ou "No<br><b>Monitoring"</b>                                                                       | " Monitoring"        |  |  |  |  |  |
| Lorsque EBER-B2 n'est pas surveillé, les actions conséquentes AIS, SF et<br>MS-RDI sont inhibées                                                            |                      |  |  |  |  |  |
| Seuil SD-B2 : configurable de 10 <sup>-6</sup> à 10 <sup>-9</sup>                                                                                           |                      |  |  |  |  |  |
| "SD-B2 threshold"                                                                                                    | "10 <sup>-6</sup> "  |  |  |  |  |  |
| MSP: Protection de section de multiplexage (Multiplex Section Protection)                                                                                   |                      |  |  |  |  |  |
| Type de liaison : 1+0 ou 1+1                                                                                                    | "1+0"                |  |  |  |  |  |
| Mode de sécurisation : bidirectionnel / unidirectionnel                                                                                                    |                      |  |  |  |  |  |
| "Mode "                                                                                                    | "BIDIR"              |  |  |  |  |  |
| Autorisation de réversibilité : retour après une durée WTR sur la liaison<br>normal lorsque le défaut (SF ou SD) ayant entraîné la commutation a<br>disparu |                      |  |  |  |  |  |
| "Revertive"                                                                                                    | "OFF"                |  |  |  |  |  |

**Tableau 2-1 – Paramètres de configuration (1/6)**

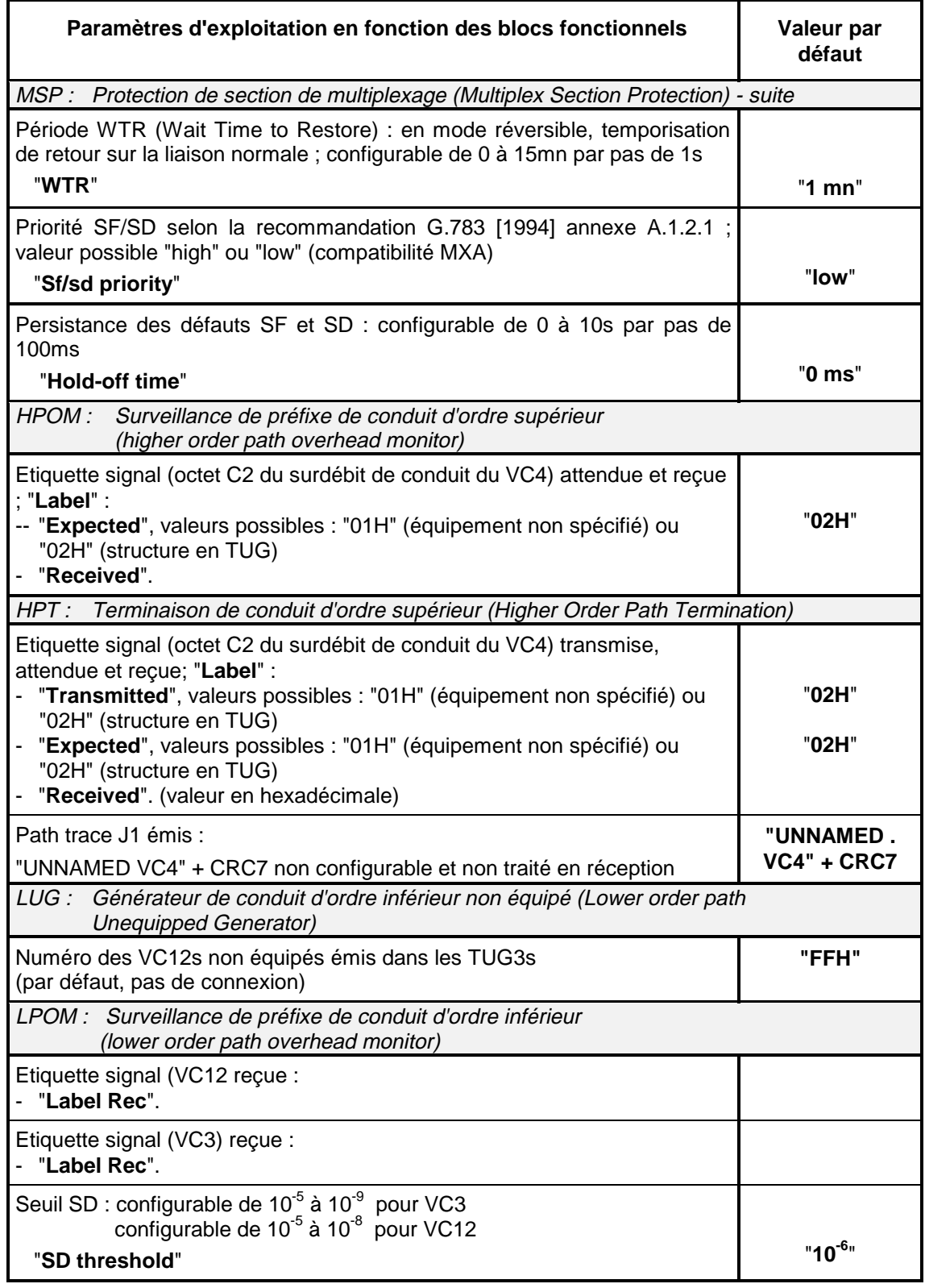

**Tableau 2-2 – Paramètres de configuration (2/6)**

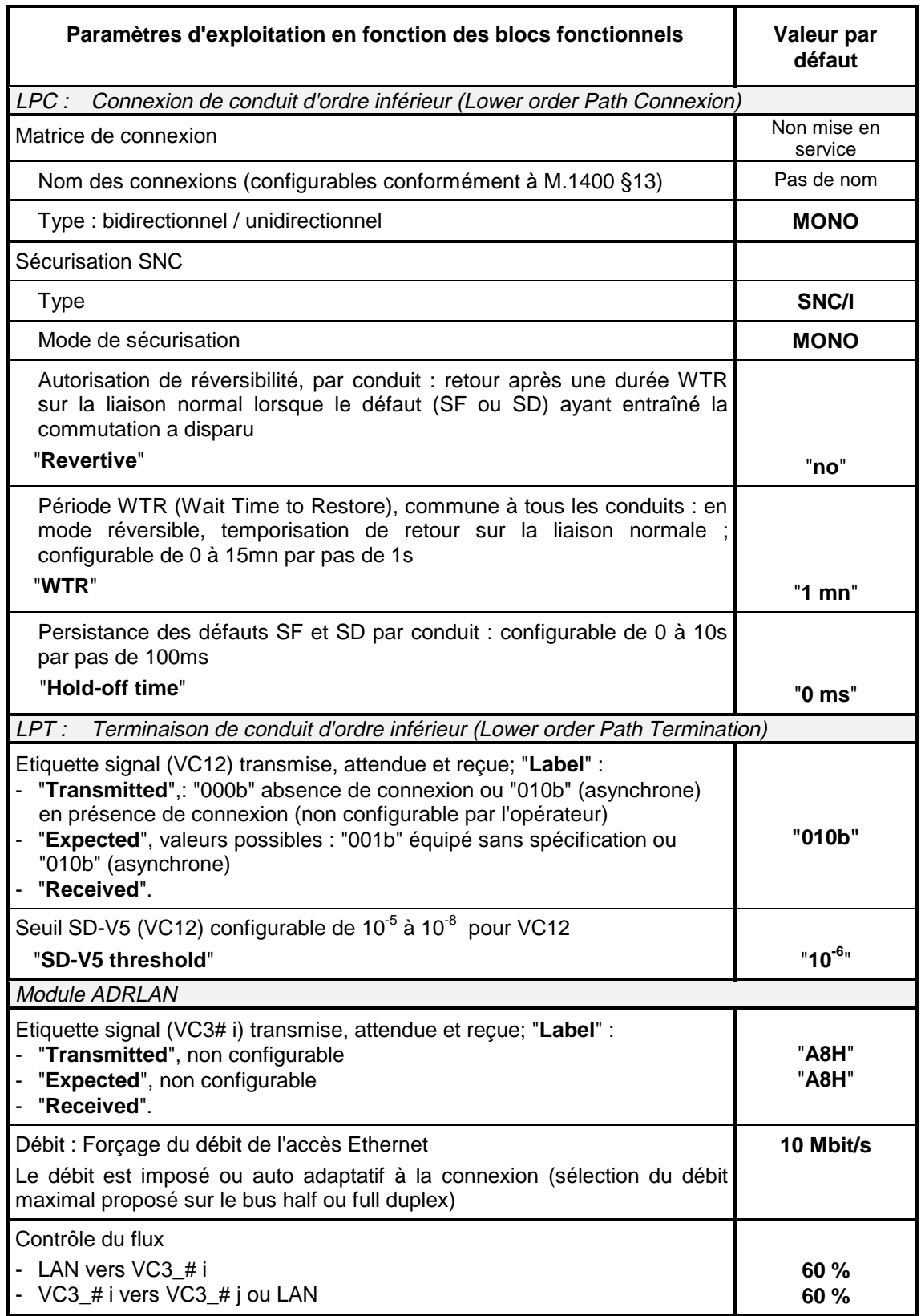

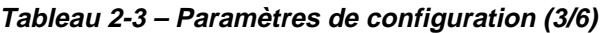

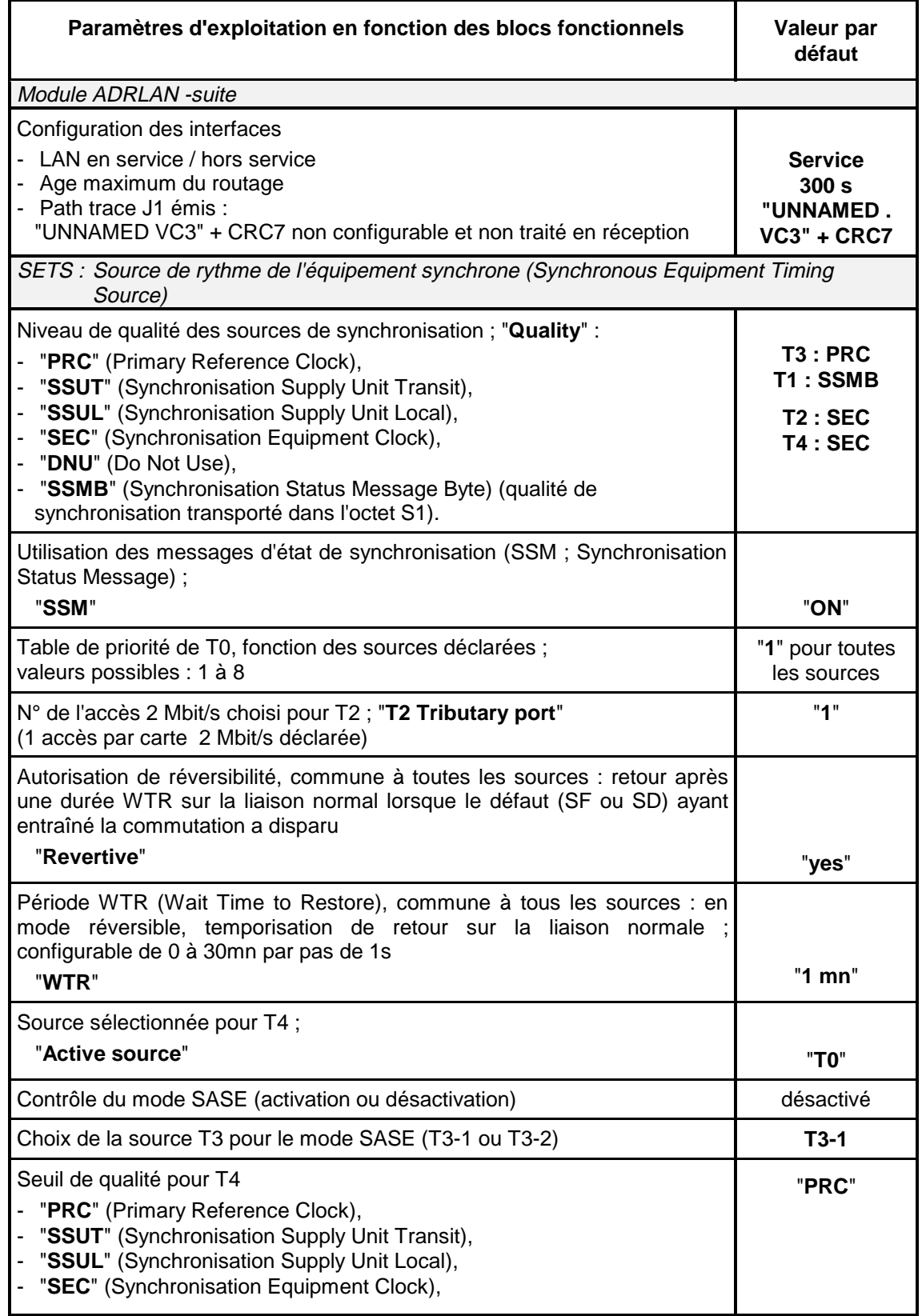

**Tableau 2-4 – Paramètres de configuration 4/6)**

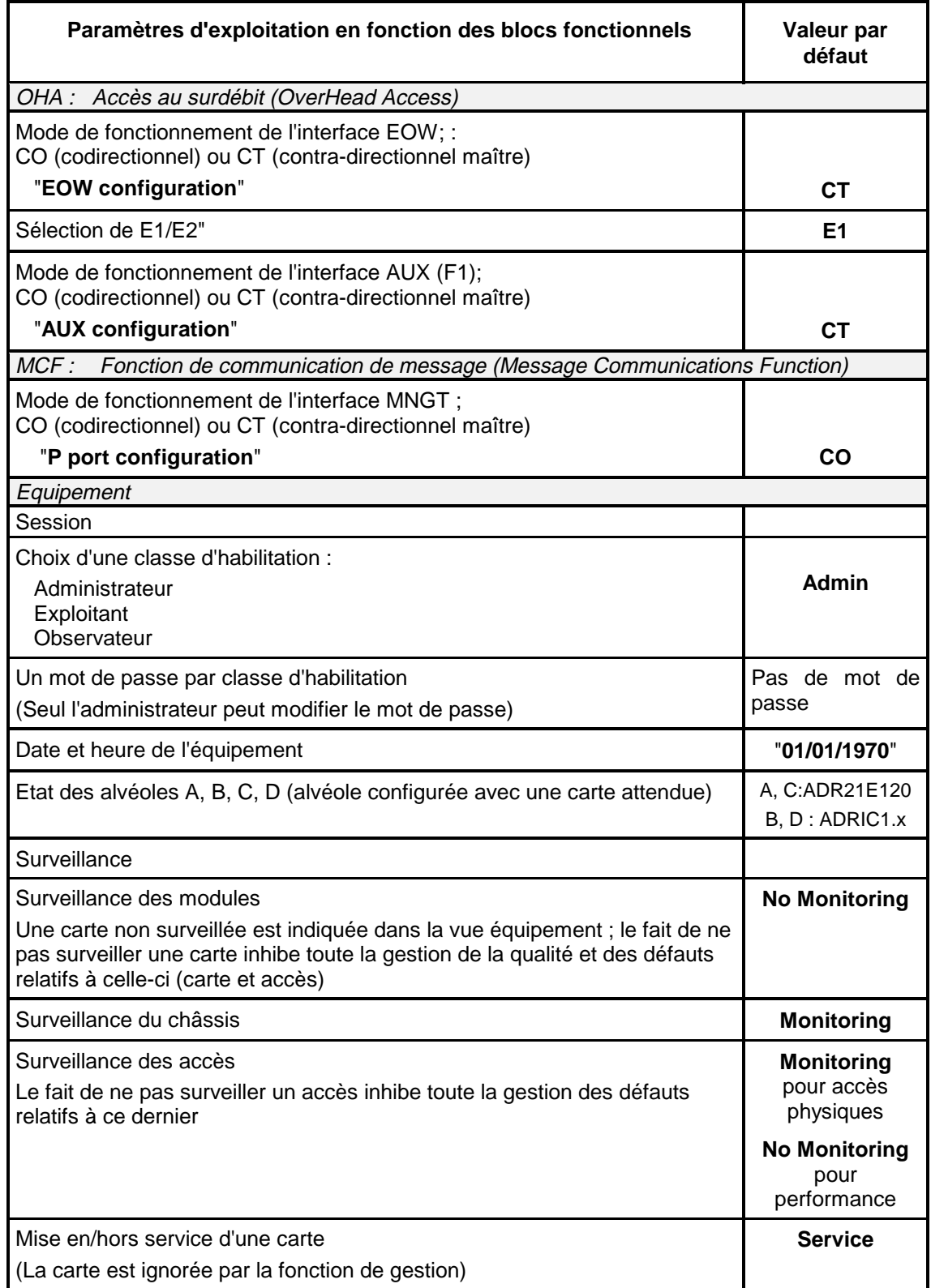

**Tableau 2-5 – Paramètres de configuration (5/6)**

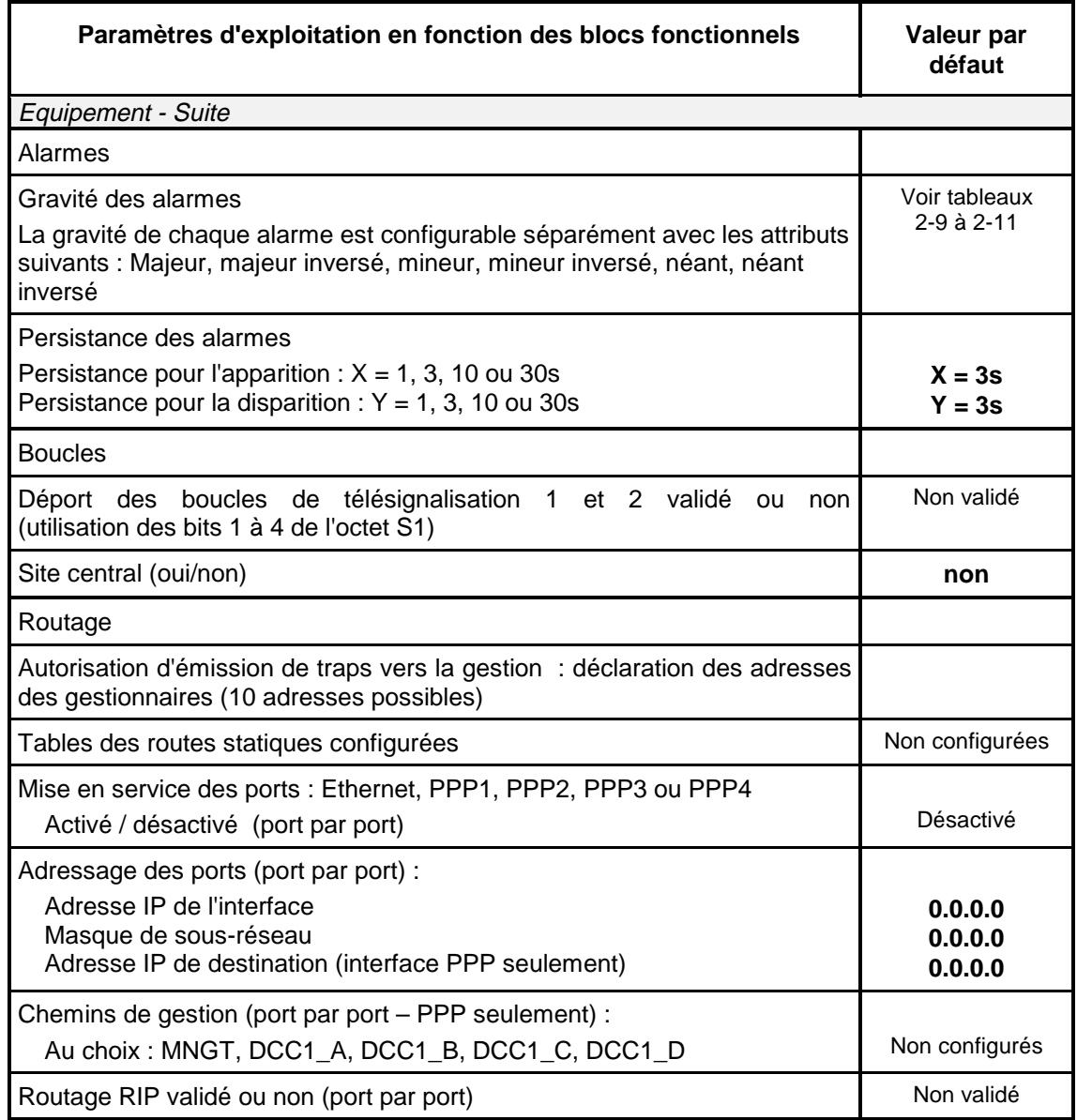

**Tableau 2-6 – Paramètres de configuration (6/6)**

## **Commandes ou opérations de maintenance**

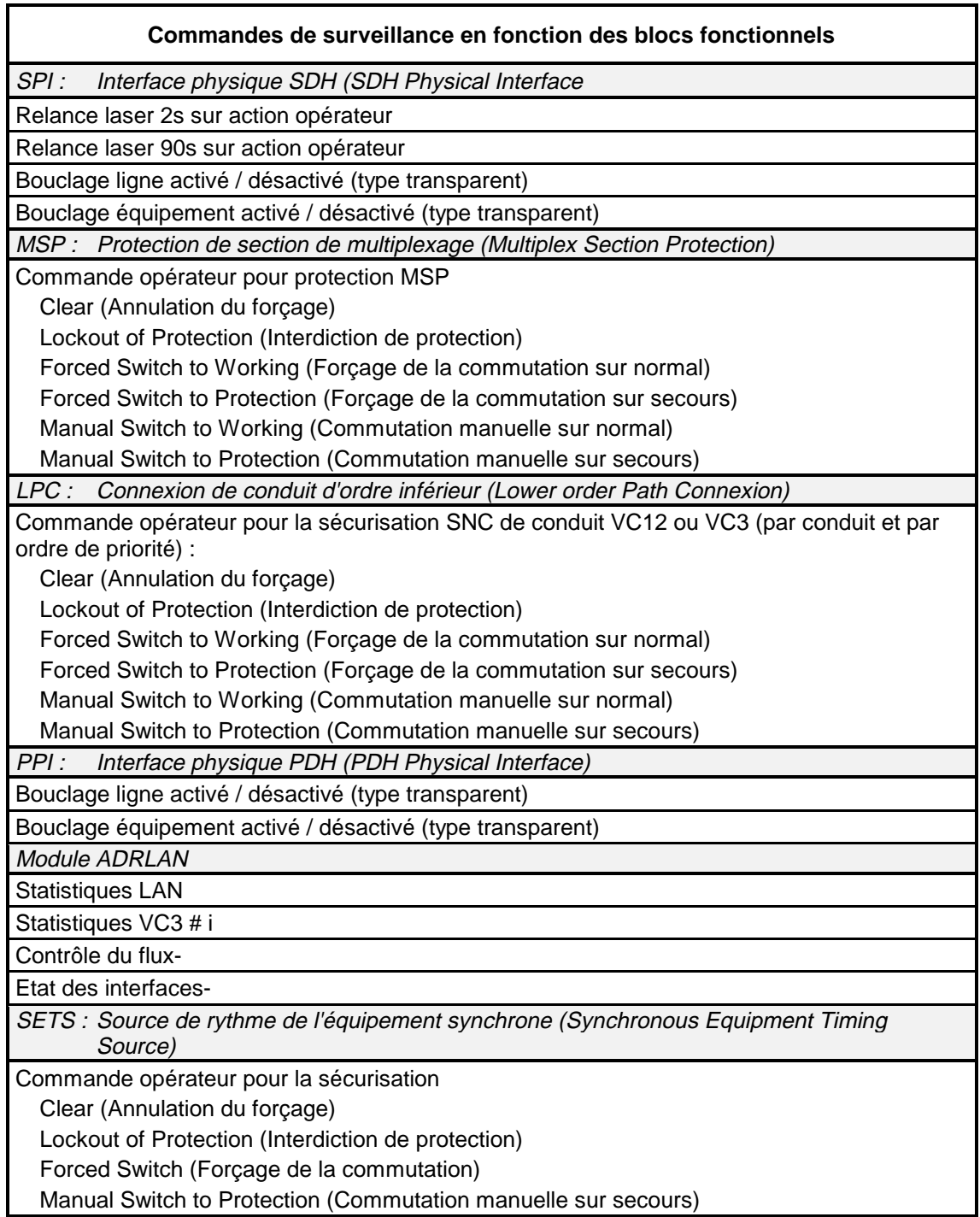

**Tableau 2-7- Commandes (1/2)**

#### **Commandes de surveillance en fonction des blocs fonctionnels**

**Equipement** 

Alarmes Acquittement des alarmes à l'aide du bouton-poussoir de face avant (cet acquittement n'intervient qu'au niveau des boucles majeure et mineure de sortie).

RAZ du journal des alarmes et des événements

**Qualité** 

RAZ des journaux qualité 15 mn # i

RAZ des journaux qualité 24 h # i

Reset

Reset à chaud de l'équipement, réalisé par logiciel (la durée du reset doit être inférieure à 30s)

### **Tableau 2-8 : Commandes (2/2)**

# **2.4 - Fonctions prédéfinies**

A la mise en service, les mécanismes suivants sont mis en œuvre automatiquement :

- synchronisation,
- gestion des boucles sortantes de télésignalisations.

### **Synchronisation**

La synchronisation de l'équipement local et de l'équipement distant est gérée en fonction des sources de synchronisation disponibles, de leur qualité et de la priorité qui leur a été attribuée. Les sources de synchronisation possibles sont :

- fonctionnement en autonome (oscillateur local),
- T1 extraites de l'un des trains STM1 entrants (1 à 4 possibilité selon le nombre de cartes ADRIC1.x présentes dans l'équipement),
- T2 : une source 2 Mbit/s G.703 par module 2 Mbit/s déclaré et sélectionnée parmi les différents accès 2 Mbit/s G.703
- T3 : deux sources externes 2 MHz G.703

Les figures ci-après présentent des exemples de synchronisation en fonction du raccordement des équipements.

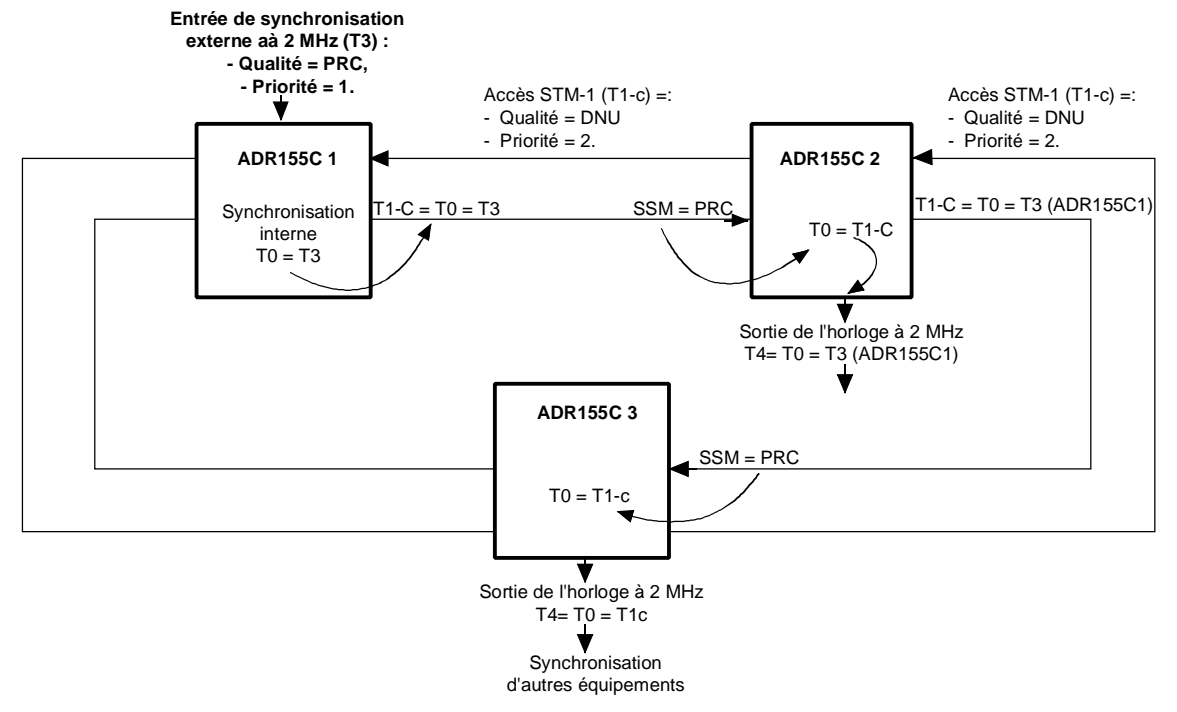

**Figure 2-1 - Synchronisation à partir de l'entrée de synchronisation externe à 2 MHz (T3)**

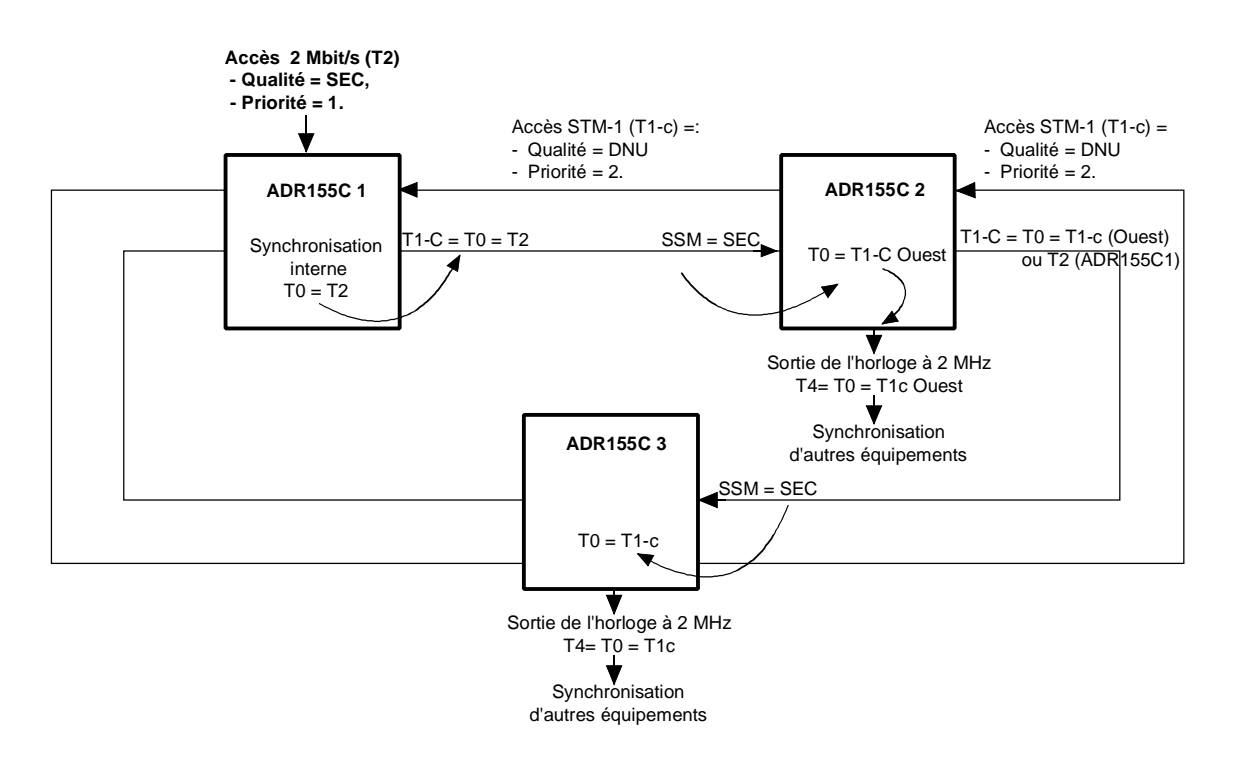

NOTA : La synchronisation se fait sur l'accès à 2 Mbit/s de l'ADR155C qui est mis en service le premier (ADR155C local dans l'exemple).

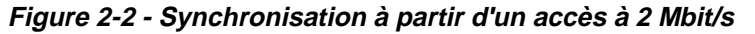
#### **Gestion des boucles**

Sur les sites distants, les deux boucles sortantes locales (Local user outputs A et B) sont activées sur l'apparition d'une alarme locale : alarme équipement ou boucles de télésignalisation 3 et 4 (Local user input #3 ou #4).

La fonction déport de boucles permet de rapatrier sur un équipement appelé "site central", les défauts présents sur les sites distants.

Pour ce faire, chaque site doit transmettre au site central une information de présence d'alarme. Cette information qui correspond à une boucle de télésignalisation 1 ou 2 (Local user input #1 ou #2) est transmise sur l'octet S1. Pour associer cette information aux alarmes d'un équipement, il suffit de connecter les sorties des boucles A et B (Local user outputs A et B) respectivement sur les entrées de télésignalisation 1 et 2 (Local user input #1 ou #2).

Le chaînage de l'information dans une topologie de type bus ou anneau est assuré par la validation d'une fonction "OU" entre les informations reçues (Far user inputs #1 et #2) via S1 STM1 Ouest et S1 STM1 Est d'une part et l'information locale d'autre part, au niveau de chaque site constituant le réseau.

Au niveau de l'équipement "site central", la validation d'une fonction "OU" entre les informations reçues (Far user inputs #1 et #2) via S1 STM1 Ouest et S1 STM1 Est d'une part et les informations locales (Local user input #1 ou #2 et alarme locale) d'autre part, permet d'activer les boucles d'alarmes locales (Local user outputs A et B).

Pour configurer la fonction déport de boucles il suffit programmer les paramètres "Déport des boucles par résultant" et "Site central".

La Figure 2-3 donne un exemple de gestion distante des boucles sortantes locales en fonction du raccordement des équipements.

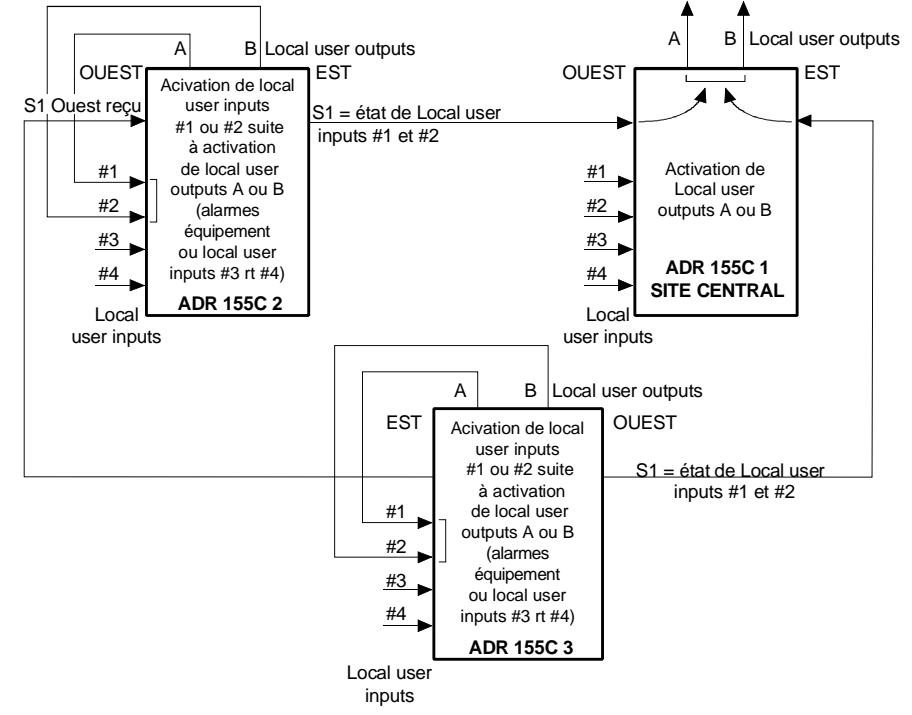

#### **Figure 2-3- Déport de boucles (rapatriement des alarmes sur un site central)**

NOTA : L'état :

- des boucles entrantes (Local user inputs #1 à #4),
- des boucles entrantes distantes (Far user inputs #1 et #2),
- et des boucles sortantes (Local user outputs A et B),

peut être visualisé à partir du navigateur HTTP.

## **2.5 - Traitement des alarmes**

#### **Voyants et boutons poussoirs**

Les tableaux ci-après donnent les significations de l'activation des voyants et les conséquences suite à la mise en oeuvre des boutons poussoirs.

## Ö **Voyants :**

| Organe            | <b>Appellation</b> | <b>Couleur</b> | Etat       | <b>Signification</b>                               |
|-------------------|--------------------|----------------|------------|----------------------------------------------------|
| surveillé         |                    |                |            |                                                    |
| Carte-mère        | "ON"               | Vert           | Fixe       | Carte en service                                   |
|                   |                    |                | Clignotant | Défaut autotest                                    |
|                   |                    |                | Eteint     | Equipement non alimenté ou<br>logiciel non démarré |
|                   | "ALA M"            | Rouge          | Fixe       | Alarme majeure                                     |
|                   | "ALA m"            | Jaune          | Fixe       | Alarme mineure                                     |
| Ethernet          | "Activity"         | Vert           | Fixe       | Réception en cours                                 |
| (accès de gestion |                    |                | Eteint     | Pas de trafic                                      |
| ou carte ADRLAN)  | "Link"             | Jaune          | Fixe       | Liaison correcte                                   |
|                   |                    |                | Eteint     | Absence de liaison                                 |
| Cartes d'accès    | "STATUS"           |                |            | Voir tableau ci-après                              |

Ö **Voyants "STATUS" sur les cartes ADR IC 1.x, ADR LAN et ADR 21E120 :**

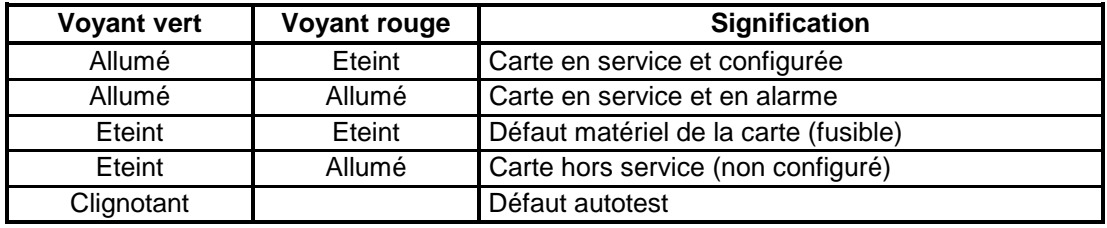

## Ö **Boutons poussoirs :**

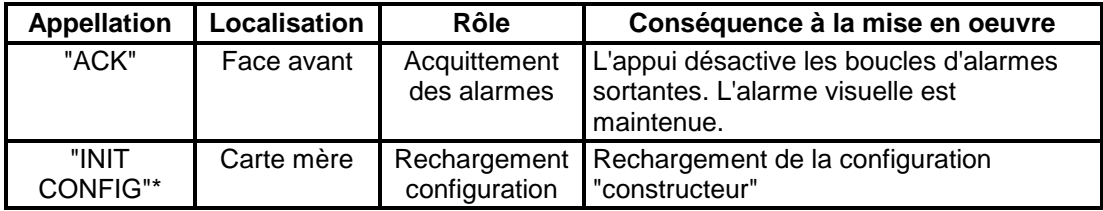

\* : Pour mettre en œuvre le bouton poussoir "INIT", appuyer dessus pendant 5 secondes minimum. Ce bouton poussoir est inaccessible (et inutilisé) en exploitation normale. La dépose du capot est nécessaire pour son accessibilité.

## **Défauts et Alarmes**

Les tableaux ci-après donnent les valeurs par défaut des gravités associés aux défaillances.

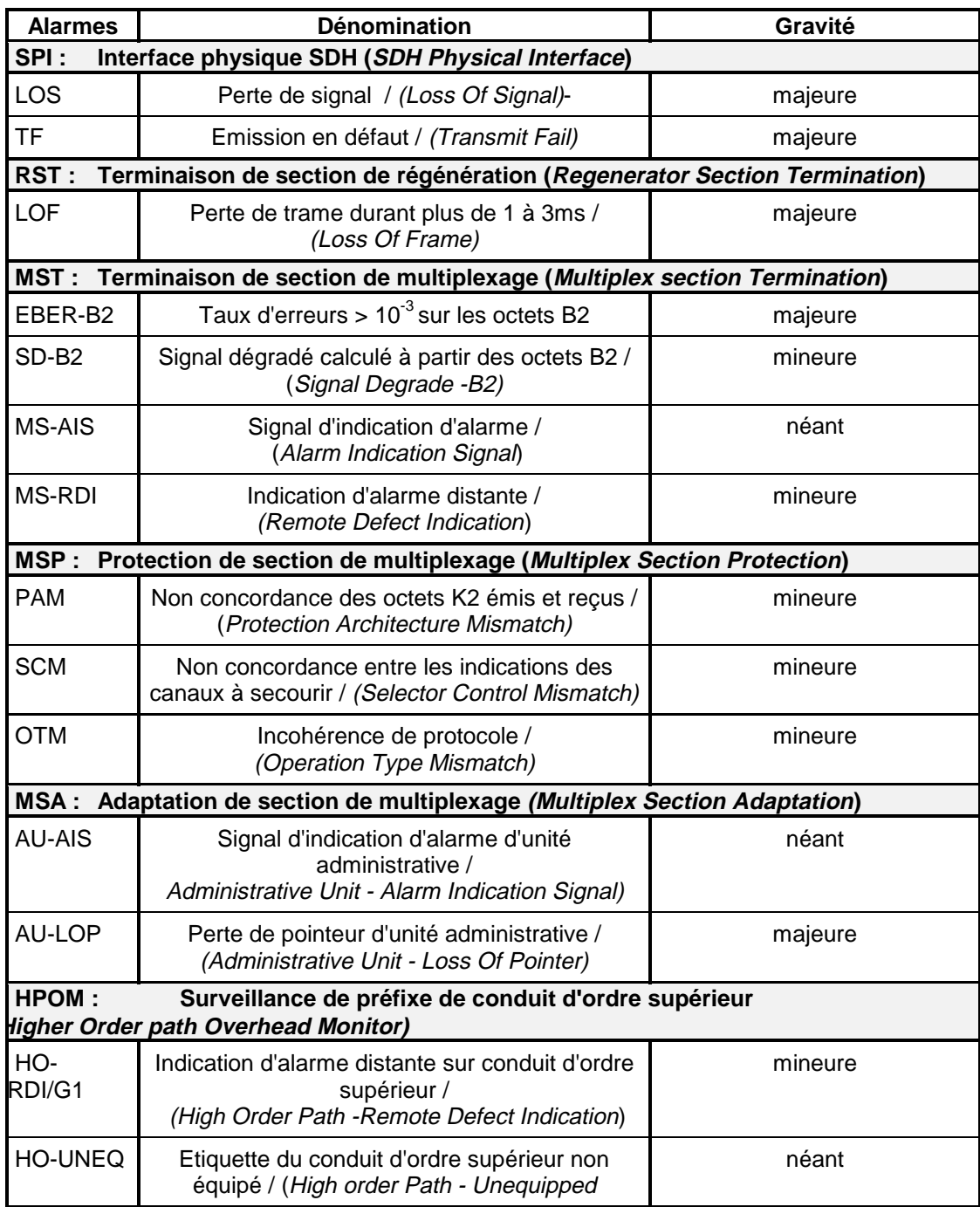

**Tableau 2-9 : Alarmes et gravité (1/3)**

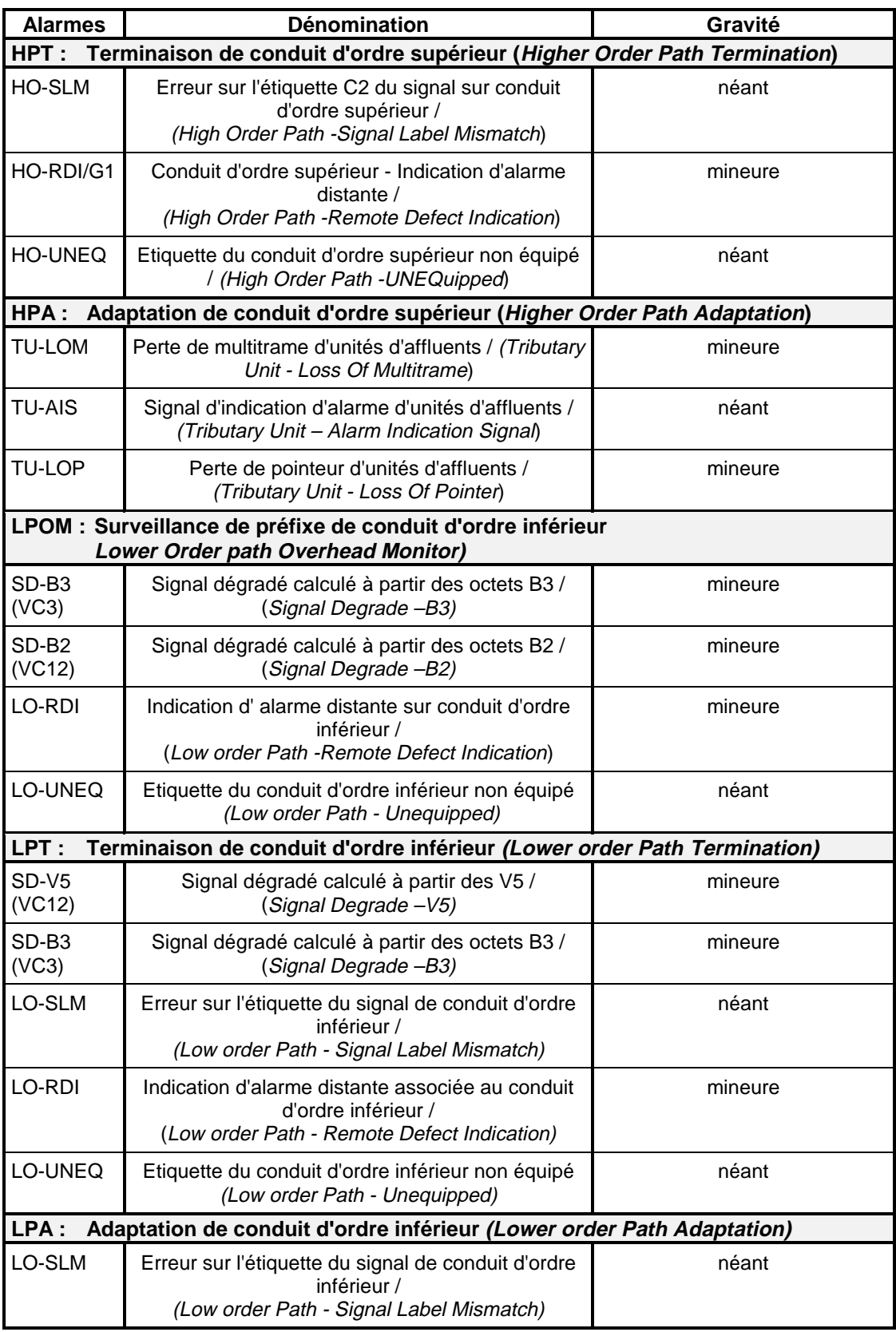

**Tableau 2-10 : Alarmes et gravité (2/3)**

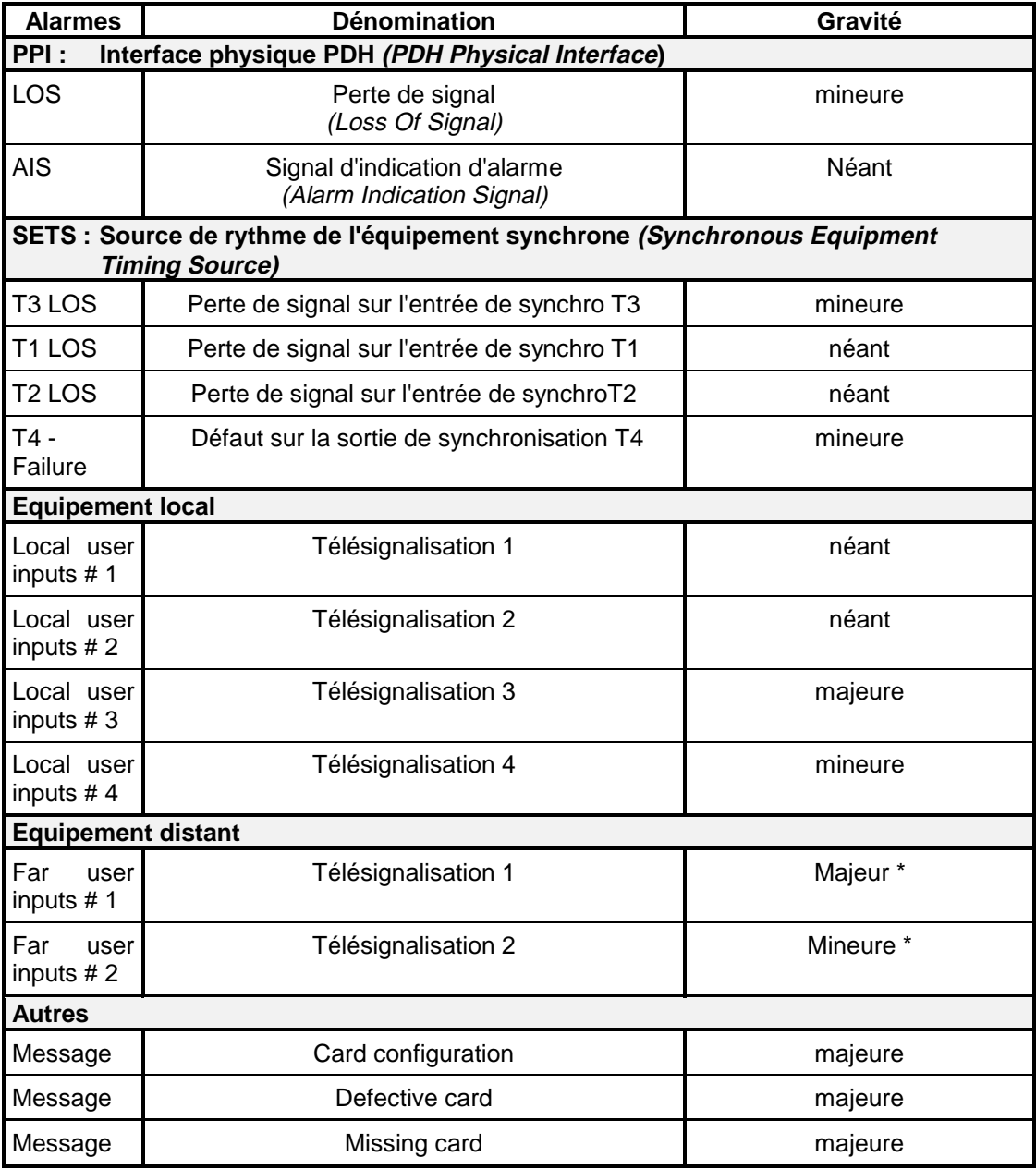

## **Tableau 2-11 : Alarmes et gravité (3/3)**

\* Si l'équipement configuré est déclaré site central.

## **Corrélation des défauts**

Un traitement de corrélation est réalisé sur l'ensemble des défauts détectés.

Ce mécanisme de corrélation, mis en oeuvre à chaque changement des informations collectées, permet d'éliminer les défauts qui sont induits par d'autres défauts afin de faciliter la recherche et la localisation de panne.

Les tableaux suivants définissent les défauts qui sont masqués par chaque défaut détecté dans le système.

Légende :

 $X$  : Le défaut considéré sur la ligne courante est masqué par le défaut de la colonne courante.

ex : Le défaut 3 (LOF) est masqué par le défaut 2 (LOS).

#### **Corrélation des défauts STM1**

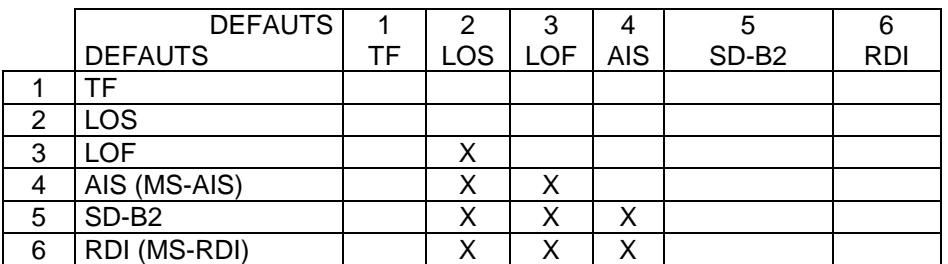

#### **Corrélation des défauts MSP**

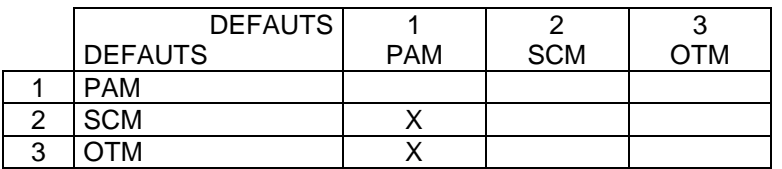

### **Corrélation des défauts AU**

Les défauts AU, sont masqués par les défauts STM1 LOS, LOF et AIS (MS-AIS).

Le défaut TU-LOM est filtré si aucune connexion VC12 n'est configurée sur ce STM1

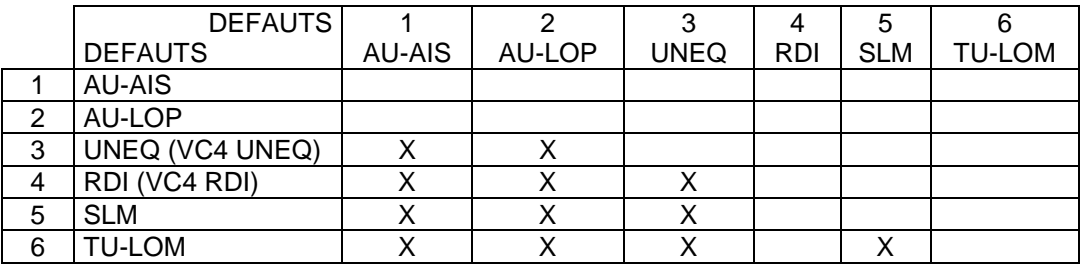

### **Corrélation des défauts TU/VC**

TU-AIS, LP UNEQ, LP-RDI et LP-SLM sont masqués par les défauts STM1 LOS , LOF et AIS (MS-AIS) et par les défauts AU AU-LOP, AU-AIS, UNEQ (VC4 UNEQ) et TU-LOM.

TU-LOP est masqué par les défauts AU SLM et TU-LOM.

Les défauts TU-AIS et TU-LOP d'une entrée non connectée sont filtrés

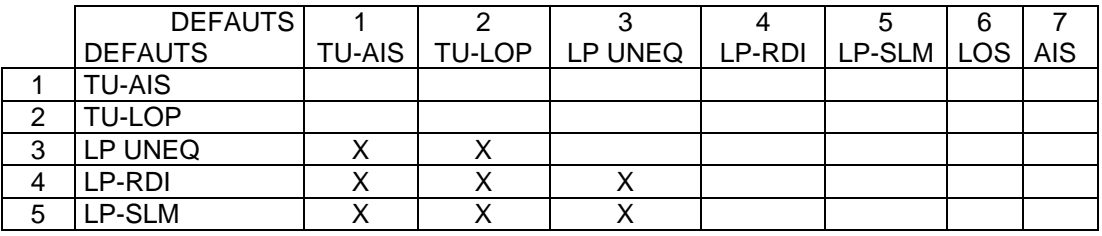

### **Corrélation des défauts accès**

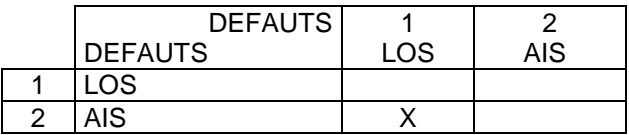

## **Corrélation des défauts distants**

Les défauts LO-REI, LO-RDI, HO-REI et HO-RDI d'une entrée de connexion unidirectionnelle sont filtrés.

# **2.6 - Traitement de la qualité**

Le traitement de la qualité consiste à superviser les points de surveillance suivants :

## **pour l'équipement local :**

- la section de régénération (octet B1) ("**near end working (protection) RS**"),
- la section de multiplexage (octet B2) ("**near end working (protection) MS**"),
- les conduits VC3 ("**near end Low Path Virtual Container**"),
- et les conduits VC12 (octet V5) ("**near end Low Path Virtual Container**"),

## **pour l'équipement distant :**

- la section de multiplexage (octet M1) ("**far end working (protection) MS**"),
- les conduits VC3 ("**far end Low Path Virtual Container**").
- et les conduits VC12 (octet V5) ("**far end Low Path Virtual Container**").

Le traitement de la qualité comporte les fonctions suivantes :

- calcul du nombre de blocs erronés (ou d'erreurs bits) sur les anomalies locales et distantes et surveillance de l'apparition des défauts sur une période d'une seconde (les indicateurs VC12-REI ne sont pas pris en compte dans les calculs),
- calcul et détermination des états ES (Errored Second ; seconde erronée), SES (Severely Errored Second ; seconde gravement erronée), BBE (Background Block Error : bloc erroné résiduel) et UAS (UnAvailable Second ; seconde d'indisponibilité) pour chaque point de surveillance,
- élaboration pour chaque point de surveillance des compteurs 15 minutes et des compteurs 24 heures (BBE, ES, SES et UAS).

### **Détermination des états qualité ES, SES et UAS :**

Pour chaque point de surveillance, les états qualité sont les suivants :

- **ES** (Errored Seconds) : nombre de secondes avec au moins une erreur
	- détectée dans une période de 1s ou un défaut,
- **SES** (Severely Errored Seconds) : nombre de secondes gravement erronées,

**Une SES est une seconde pour laquelle le nombre d'erreurs dépasse un seuil défini ou pendant laquelle au moins un défaut est détecté.**

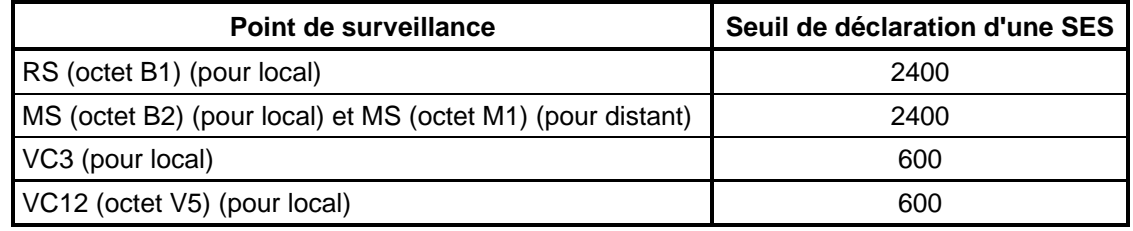

- 
- UAS (UnAvailable Second) : nombre de secondes d'indisponibilité,
- BBE (Background Block Error) : nombre de blocs erronés hors SES.
- 

#### **Elaboration des compteurs 15 minutes et 24 heures :**

Le résultat de ces calculs est ensuite cumulé pour chaque point de surveillance dans :

- $\blacksquare$ des compteurs 24 heures (**BBE**, **ES**, **SES** et **UAS**),
- et des compteurs 15 minutes (**BBE**, **ES**, **SES** et **UAS**).

Les six dernières périodes d'indisponibilité (**UNAVAILABLE PERIODS**) sont conservées et visualisables à partir du navigateur HTTP.

Le traitement de la qualité est initialisé dés que l'équipement est mis sous tension et que le point de surveillance est activé ('monitored').

Les 16 derniers compteurs 15 minutes non nuls, le compteur 15 minutes courant, le dernier compteur 24 heures non nul, le compteur 24 heures courant et les 6 dernières périodes d'indisponibilité sont visualisables à partir du navigateur HTTP.

## **2.7 - Procédures de changement de sous-ensemble**

## **Remplacement d'une carte**

### **Observations :**

- Des alarmes apparaissent lorsqu'une carte est extraite du châssis. Afin d'éviter la remontée des alarmes M/m et boucles ALA 1 et ALA 2, la carte doit être déclarée hors service.
- Chaque module peut être extrait ou inséré sans intervention sur les autres modules ou leur câblage. Seul le trafic du module concerné est perturbé.

### **Procédure :**

La procédure décrite ci-dessous peut s'appliquer, sauf indication contraire, à toutes les cartes de l'équipement.

- 1. Mettre la carte concernée "hors service" à partir du navigateur HTTP.
- 2. Retirer les raccordements externes, effectués sur la face avant de la carte.

#### **NOTA : Lorsque les fibres optiques externes sont déconnectées, remettre en place les capots de protection des connecteurs.**

- 3. Dévisser les vis TORX situées en face avant à l'aide du tournevis adapté et désenficher la carte
- 4. Extraire la carte en respectant les mesures de protection contre les décharges électrostatiques.

#### **NOTA : Pour toute manipulation de carte, l'opérateur doit être équipé d'un bracelet anti-statique bien serré au poignet et relié à la terre.**

- 5. Conditionner la carte dans un sachet anti-statique.
- 6. Sortir la nouvelle carte de son sachet anti-statique.
- 7. Insérer avec précaution la carte dans son alvéole en respectant les mesures de protection contre les décharges électrostatiques et la fixer avec les vis TORX.
- 8. Rétablir les raccordements en face avant de la carte.
	- **NOTA : Pour la carte STM1 optique, retirer les capots de protection des connecteurs.**

**Pour nettoyer les connecteurs optiques, utiliser une bombe d'air sous pression.**

9. Configurer la carte, si nécessaire, et la mettre en service.

## **Remplacement du module ventilateur**

Le module ADRFAN est composé de deux ventilateurs redondants afin d'assurer une ventilation suffisante lors d'une défaillance de l'un d'entre eux. Les pannes des ventilateurs sont détectées sur la carte-mère par surveillance du courant consommé ; elles sont visualisées dans l'écran d'accueil "ADR155C shelf view" du navigateur HTTP : si au moins un des deux ventilateurs est en panne le module ADRFAN est encadré en rouge (alarme majeure, non configurable).

#### **NOTA : le fonctionnement du module ADRFAN n'est pas permanent ; son déclenchement est lié à la température interne de l'équipement.**

Le module ADRFAN est extractible, il peut être remplacé à tout moment sans perturbation du trafic.

### **Procédure :**

- 1. Dévisser les vis TORX situées en face avant à l'aide du tournevis adapté et désenficher le module
- 2. Extraire la carte en respectant les mesures de protection contre les décharges électrostatiques.

#### **NOTA : Pour toute manipulation de carte, l'opérateur doit être équipé d'un bracelet anti-statique bien serré au poignet et relié à la terre.**

- 3. Conditionner le module dans un sachet anti-statique.
- 4. Sortir le nouveau module de son sachet anti-statique.
- 5 Insérer avec précaution le module dans son emplacement en respectant les mesures de protection contre les décharges électrostatiques et le fixer avec les vis TORX

## **Remplacement du fusible de face avant**

#### **Procédure :**

- 1. Déconnecter le cordon d'alimentation ou le transformateur 110-240//48V 60W/ de la source primaire d'alimentation
- 2. Dévisser le porte-fusible en face avant de l'alimentation
- 3. Remplacer le fusible défectueux par un fusible équivalent à savoir :

Fusible 4A rapide (HA214A) Dimensions longueur :  $20$ mm  $\pm 0.5$ diamètre : 5,2 mm +0,1/-0,2

- 4. Revisser le porte-fusible
- 5. Reconnecter le cordon d'alimentation ou le transformateur 110-240//48V 60W/ sur la source primaire d'alimentation

# **3. RECHANGES**

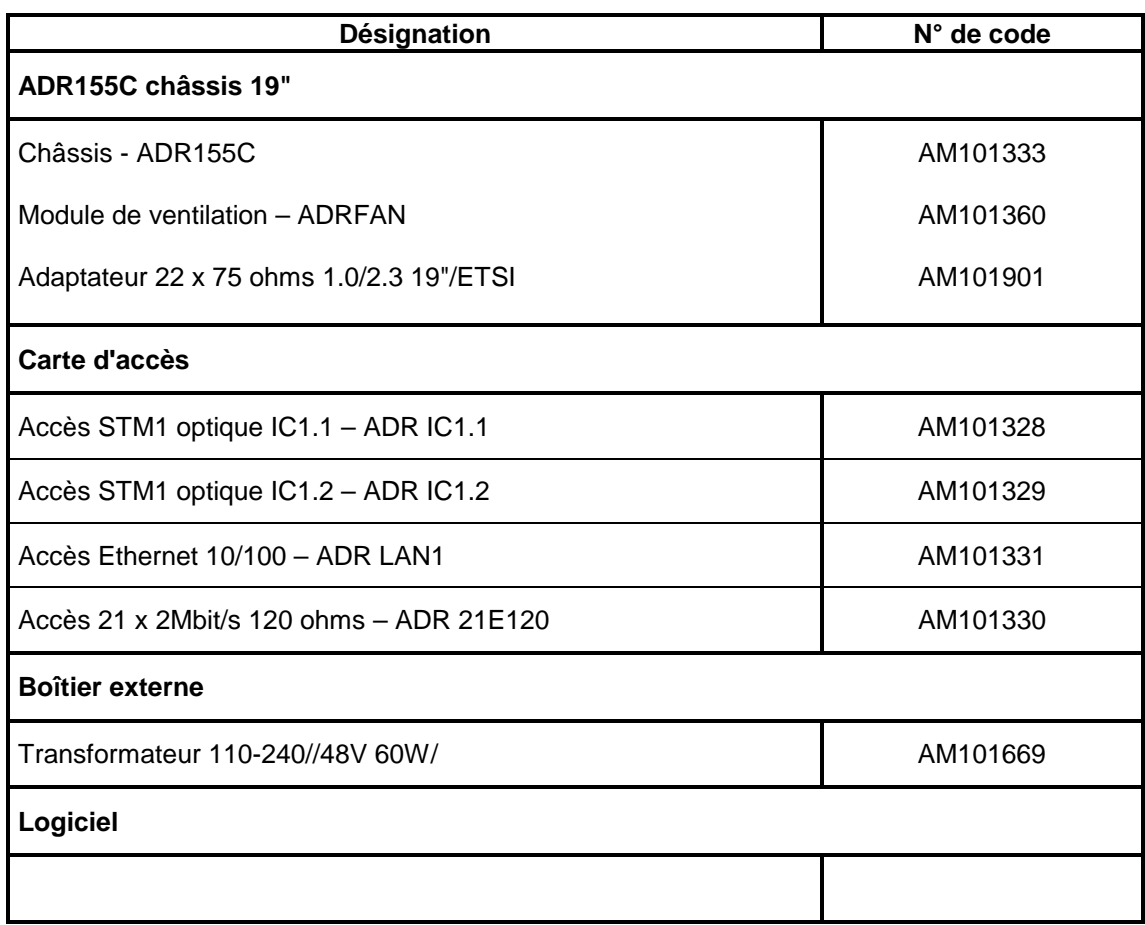

## **Liste des cordons disponibles**

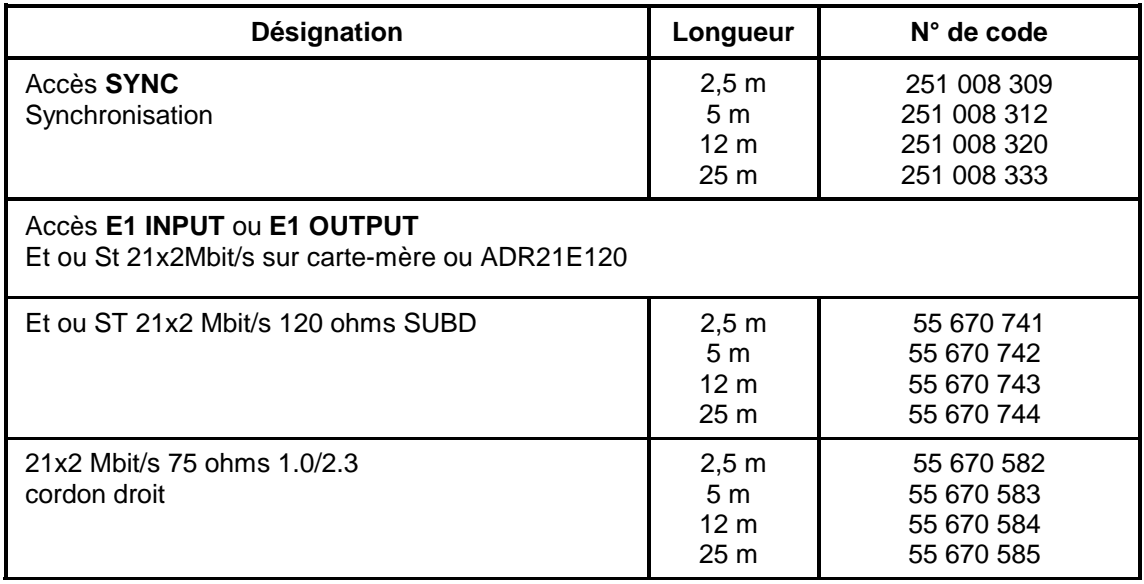

## **Liste des cordons disponibles (suite)**

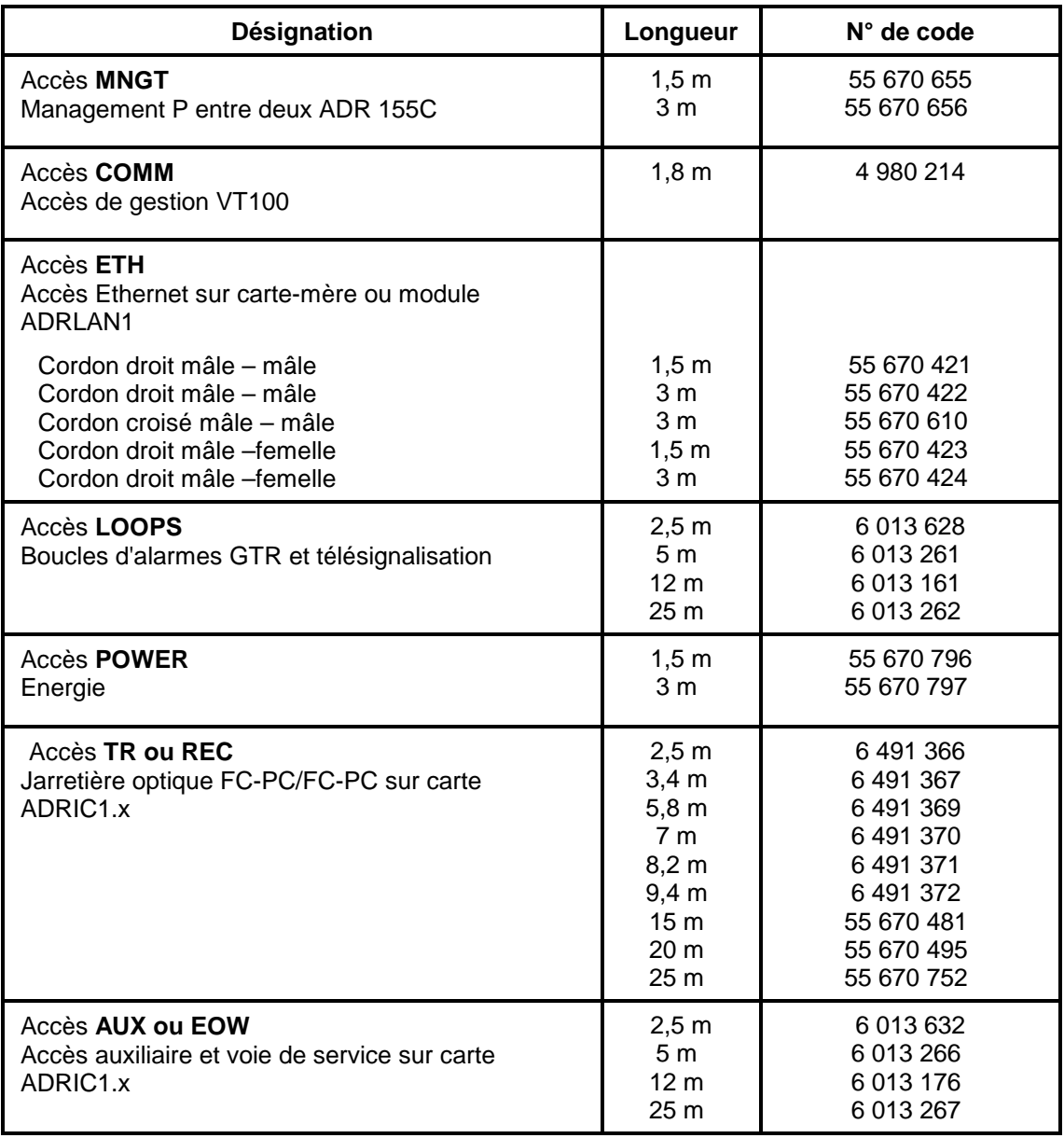

# **4. CARACTERISTIQUES TECHNIQUES**

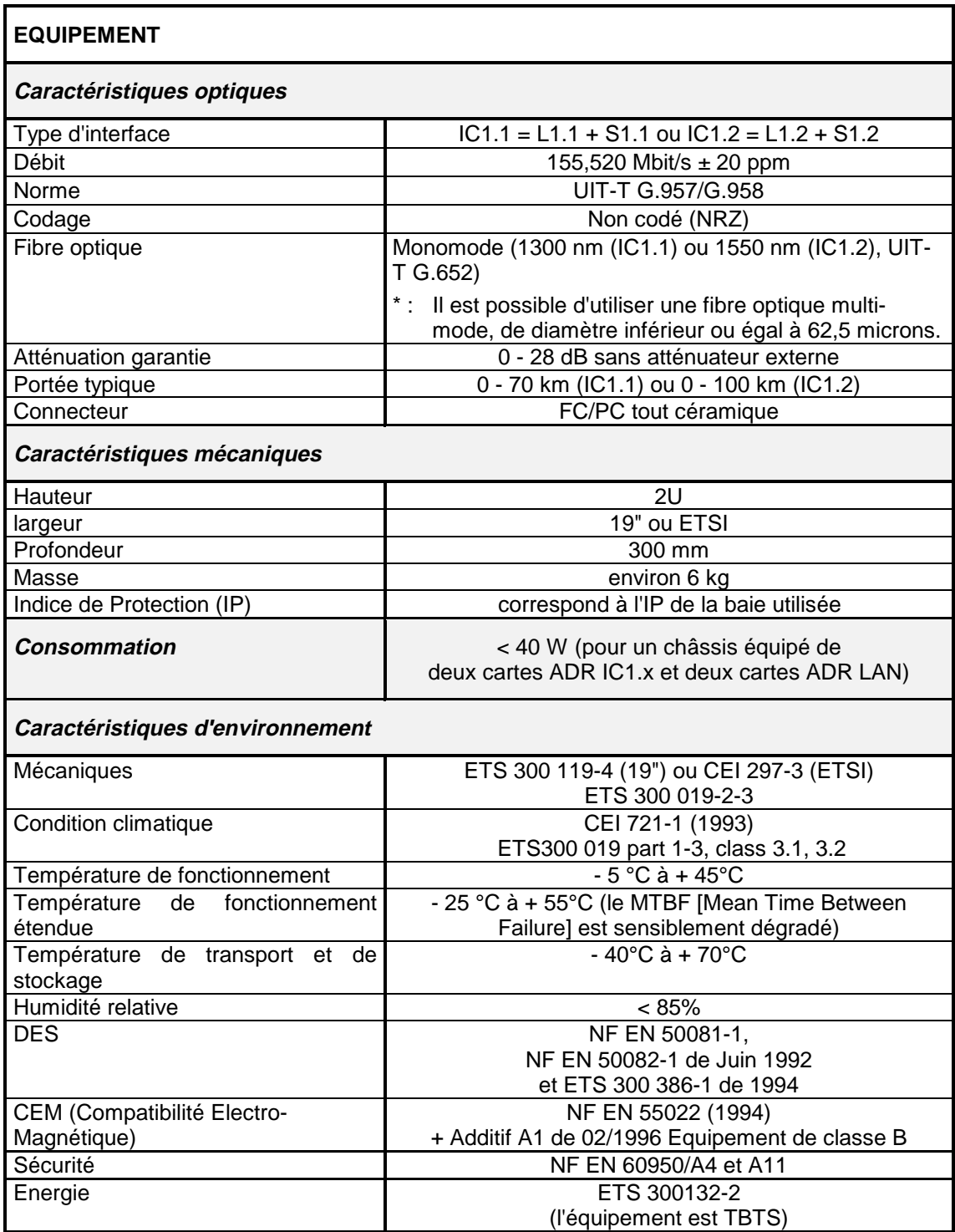

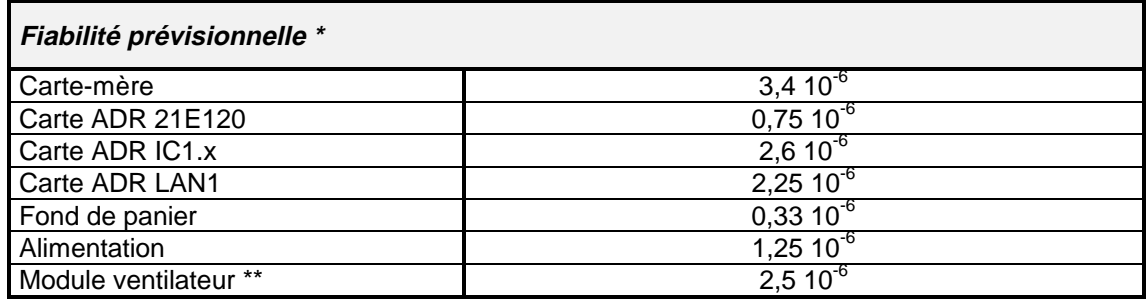

- \* Les calculs de fiabilité prévisionnelle ont été effectués à partir du Recueil de Données de fiabilité du CNET édition 1993 (RDF 93) dans des hypothèses de température ambiante de 25°C (dans des conditions d'aération telles que la température moyenne interne au châssis ne dépasse pas 40°C), d'environnement (au sol, fixe et protégé), de qualification et d'âges des composants bien précises. Toute modification de ces hypothèses peut entraîner des résultats différents.
- \*\* Le module ventilateur ne fonctionne pas en permanence, mais seulement pour une température ambiante élevée.

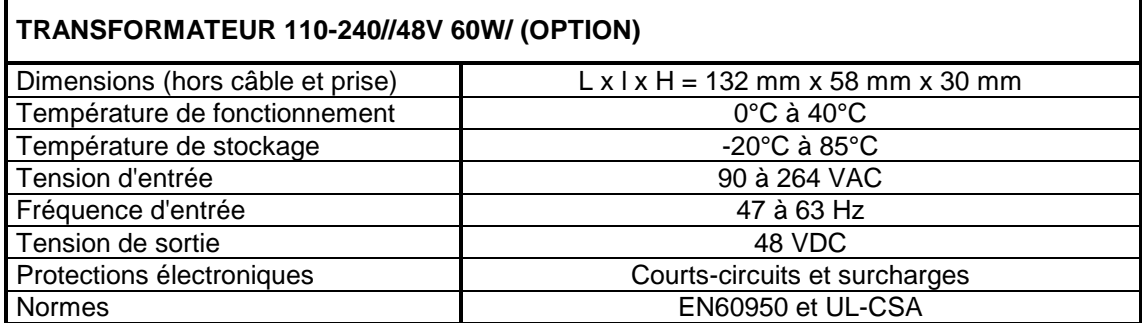

## **A. CONSTRUCTION DU PLAN D'ADRESSAGE D'UN RESEAU IP**

Cette annexe décrit d'une façon succincte les règles permettant de construire un RGT basé sur la suite de protocoles IP.

## **A.1 - Préambule**

La suite de protocoles IP permet, dans un réseau de transmission de données, le transport de données sous la forme de paquets entre deux points du réseau.

Selon le modèle ISO, IP est le protocole de la couche réseau. Il a donc en charge au sein de chaque nœud le routage de paquets afin que ceux-ci puissent être acheminés dans le réseau.

Les protocoles situés 'en-dessous' d'IP correspondent aux couches liaison et physique : ils établissent des liaisons entre deux nœuds consécutifs du réseau.

Les protocoles 'au-dessus' d'IP, TCP et UDP sont les protocoles de la couche transport : ils assurent une transmission de données de bout en bout entre deux points éloignés du réseau. Les protocoles s'appuyant sur TCP/UDP sont orientés applicatifs : ils offrent des services tels que le transfert de fichiers (TFTP sur UDP, FTP sur TCP), la gestion d'équipements (SNMP), la messagerie (SMTP),...

La figure ci-dessous décrit l'empilement des principaux protocoles pouvant être mis en jeu dans un nœud du réseau.

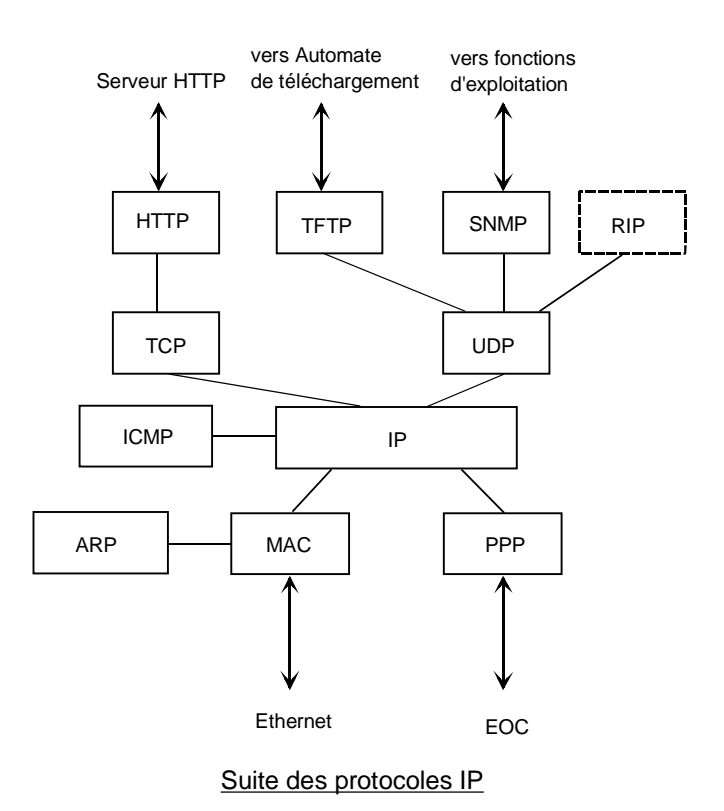

Rem : Le protocole MAC se rattache au port physique Ethernet (media point à multi-points) et le protocole PPP se rattache aux ports physiques réalisant des liaisons point à point (media optique, hertzien, V11,...)

## **A.2 - Adressage IP**

Afin de pouvoir router des paquets au sein d'un noeud, IP utilise un mécanisme d'adressage : en fonction de l'adresse destination contenue dans le paquet, il détermine en scrutant sa table de routage vers quel prochain routeur il doit envoyer le paquet et il en déduit l'interface physique sur laquelle il doit émettre le paquet. On utilisera indifféremment les vocables «routeur» ou «équipement» par la suite),

Il existe deux façons non exclusives pour mettre à jour les tables de routage d'IP :

- utilisation de routes statiques saisies par l'opérateur,
- l'utilisation d'un démon de routage (tels que RIP, RIP2, OSPF) ayant la charge de gérer dynamiquement les tables de routage à travers le réseau.

Les adresses IP sont codées sous la forme de 4 octets et sont représentées usuellement sous forme décimale (exemple : 135.11.33.115). Une adresse IP se décompose au plus en 3 champs :

- le champ «NET» situé à gauche,
- le champ «subnet» situé au centre,
- le champ «host» situé à droite.

La longueur du premier champ dépend de la classe à laquelle appartient l'adresse. La longueur des champs «subnet» et «host» est définie par un masque associé à l'adresse. Il existe trois classes d'adresses :

- la classe A : le champ «NET» est codé sur le premier octet ; les trois autres octets étant réservés aux champs «SUBNET» et «HOST» ; les adresses de classe A varient de 1.0.0.0 à 126.255.255.254 ,
- la classe B : le champ «NET» est codé sur les deux premiers octets ; les deux autres octets étant réservés aux champs «SUBNET» et «HOST» ; les adresses de classe B varient de 128.0.0.0 à 191.255.255.254 ,
- la classe C : le champ «NET» est codé sur les trois premiers octets ; le dernier octet étant réservé aux champs «SUBNET» et «HOST» ; les adresses de classe C varient de 192.0.0.0 à 223.255.255.254. ; le nombre maximal d'équipements pouvant appartenir à un même réseau IP de classe C (ayant le même «NET») est de 254 équipements.
- Rem : Les adresses commençant par 127 et les adresses comportant 'tout 1' ou 'tout 0' dans les champs «SUBNET» et «HOST» sont interdites.
- Rem : Le standard IP autorise que les champs «SUBNET» et «HOST» puissent être codés sur un nombre de bits ne correspondant pas à une frontière d'octet ; usuellement ceci n'est pas mis en œuvre pour des raisons de lisibilité d'adresses et car la plupart des implémentations du démon de routage RIP ne supportent pas cette fonctionnalité.

Le champ «SUBNET» se définit par un masque qui s'écrit sous la forme : 255.255.255.0, 255.255.0.0, 255.0.0.0, etc : le nombre de bits à zéro de la partie droite du masque définit la longueur du champ «HOST» ; ex : pour l'adresse 40.2.2.2 associée au masque 255.255.255.0, le champ «NET» prend la valeur 40, le champ «SUBNET» la valeur 2.2 et le champ «HOST» la valeur 2.

## **A.3 - Plan d'adressage**

Un réseau global IP doit être subdivisé en N réseaux ayant chacun un numéro de «NET».

Au sein de chaque réseau, chaque liaison physique (point à point ou multi-point) a son numéro de «SUBNET» propre.

Chaque équipement relié à cette liaison (2 pour une liaison point à point, N pour un segment Ethernet) a son numéro de «HOST» propre.

En fonction du nombre d'équipements et de liaisons, on utilisera des adresses de classes A, B ou C et des «SUBNETs» codés sur un ou deux octets.

En conclusion, à chaque interface d'un nœud du réseau va être associé obligatoirement un couple constitué d'une adresse IP et son masque de «SUBNET».

## **A.4 - Utilisation des tables statiques**

Dans le cadre de l'utilisation de tables statiques, chaque nœud du réseau doit avoir sa table de routage renseignée afin qu'il puisse router correctement les paquets reçus.

Toute route IP d'une table de routage d'un équipement donné comprend les champs suivants :

- «destination @IP» : correspond à l'adresse IP de l'équipement ou du sous-réseau (voire du réseau) que l'on veut atteindre à partir de l'équipement donné,
- «subnet mask» : masque de sous-réseau associé à l'adresse IP définie dans «destination @IP» ; tous les équipements dont la partie d' adresse IP définie par les bits «1» de ce champ correspond a la même valeur que la partie de «destination @IP» définie par ce même masque pourront être atteints grâce à cette route,
- «next hop @IP» : adresse IP du prochain équipement (connecté en direct avec l'équipement donné) auquel va être envoyé le paquet,
- «metric» (on parle aussi de «coût» ou de distance): valeur de 1 à 15 indiquant le nombre de bonds pour atteindre l'équipement correspondant à l'adresse «destination @IP». 16 correspond à l'infini pour le démon de routage RIP. Ce champ est utilisé uniquement par un éventuel démon de routage pour choisir une route préférentielle s'il existe plusieurs routes différentes pour une même destination. Il est possible de toujours renseigner ce champ à 1 dans un but de simplification si son exploitation n'est pas indispensable,
- «interf.» : numéro de l'interface qui permet d'atteindre le prochain équipement (dont l'adresse IP est «next hop @IP»).
- Rem : La déclaration des adresses IP des interfaces induit l'établissement de routes statiques implicites vers les SUBNETs associés. Il n'est donc pas nécessaire de définir des routes statiques pour joindre deux équipements d'un même SUBNET.
- Rem : L'équipement a pour adresses IP les adresses de ses interfaces (ou ports) configurés. Le gestionnaire ne connaît qu'une seule adresse IP par équipement. On parle donc fréquemment de l'adresse IP d'un équipement pour désigner l'adresse renseignée dans la base de données du gestionnaire. C'est l'adresse du port par lequel l'équipement dialogue normalement avec le gestionnaire.
- Rem : Pour exploiter un équipement via un PC et une interface Ethernet, il est nécessaire de modifier l'adresse IP du PC d'exploitation pour qu'il appartienne au même SUBNET que l'interface Ethernet qui sert à se connecter au réseau. Il est conseillé de laisser libre le numéro de HOST 1 sur chaque SUBNET, c-à-d de commencer à numéroter les équipements à partir du numéro de HOST 2. Le PC prendra ainsi toujours une adresse IP de type : NET.SUBNET.1
- Rem : Il est possible de définir un routeur par défaut (option parfois disponible), auquel sera transmis tout paquet ne pouvant pas être routé grâce à la table de routage.

La figure suivante donne un exemple de réseau IP et des tables de routage associé à deux équipements types. On note que chaque port de la fonction de routage embarquée correspond à un SUBNET différent.

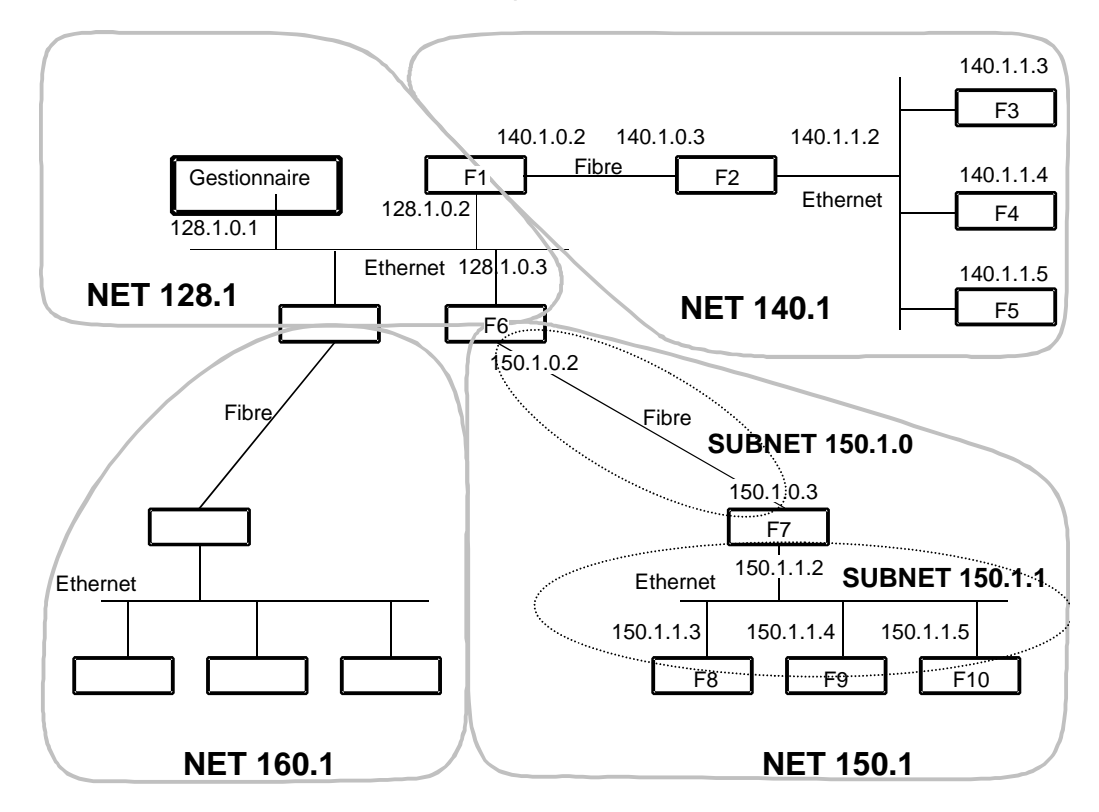

Schéma d'un exemple d'architecture de RGT

### Configuration de l'ADR155C F6

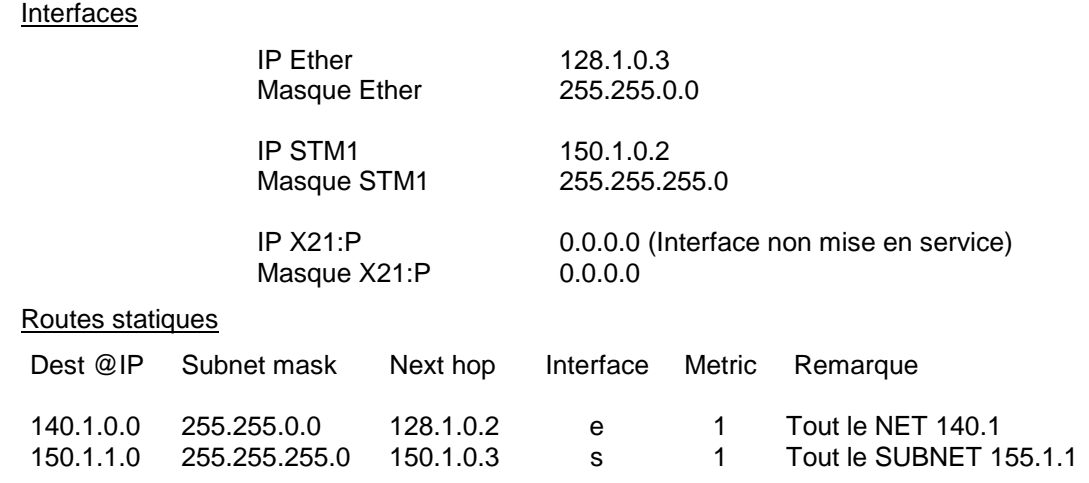

Guide d'installation et d'utilisation - N56717020101 Page BA-4 Reproduction et communication interdites sans autorisation écrite de **SAGEM SA**

## Configuration de l'ADR155C F8

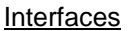

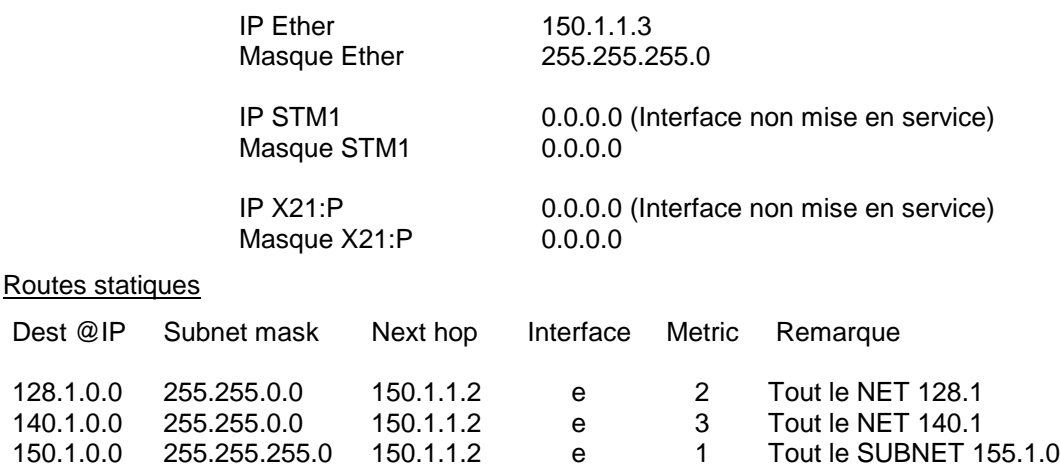

## **A.5 - Utilisation du démon de routage RIP**

«RIP» est un démon de routage permettant de s'affranchir d'une partie des tables de routage statique.

Le réseau doit être découpé en «AUTONOMOUS SYSTEMs» ou «AS» ayant chacun un numéro de «NET» différent.

Chaque «AS» est un domaine de routage RIP et doit être limité à une distance de 15 bonds au maximum entre deux équipements devant s'échanger des paquets au sein de cet «AS ». On tient compte de la distance maximale pour inclure le pire cas de sécurisation du réseau.

Ces «AS» sont disjoints entre eux (au sein RIP) et reliés par des réseaux d'isolement constitués chacun d'une simple liaison (Ethernet ou point à point). Chaque réseau d'isolement a son propre numéro de «NET».

Les interfaces d'équipements appartenant à un réseau d'isolement doivent être filtrantes (option de filtrage RIP activée sur ces interfaces), c.à.d qu'elles interdisent l'exportation des mises à jour automatiques des tables de routage «RIP». Ces équipements ayant une interface filtrante sont dits «border»

Au sein d'un «AS», tous les équipements doivent avoir leur démon de routage «RIP» activé.

A l'intérieur de chaque «AS» chaque liaison reliant deux équipements est décrite par une valeur de «SUBNET» propre.

Les routages d'un «AS» vers un autre «AS» via un réseau d'isolement sont décrits à l'aide de routes statiques.

Dans l'exemple présenté ci-dessus, le «NET» 128.1 correspond à réseau d'isolement et les «NET» 160.1. et 150.1 correspondent à des «AS» dans lesquels RIP est activé.

Download from Www.Somanuals.com. All Manuals Search And Download.

En cas de difficultés rencontrées lors de l'installation ou de l'utilisation, n'hésitez pas à : If you encounter problems during installation or use, do not hesitate to:

# **CONTACTER NOTRE HOTLINE "PRODUITS SDH" CONTACT OUR "SDH PRODUCTS" HOTLINE**

# **UN SEUL NUMERO DE TELEPHONE : ON A SINGLE TELEPHONE NUMBER:**

en France métropolitaine/in mainland France : 01 55 75 77 77 ou depuis l'étranger/or from abroad : 33 1 55 75 77 77

# **UN SEUL NUMERO DE FAX : ON A SINGLE FAX NUMBER:**

en France métropolitaine/in mainland France : 01 55 75 77 70 ou depuis l'étranger/or from abroad : 33 1 55 75 77 70

# **UN SEUL Email : ON A SINGLE Email address:**

SAGEM.HOTLINE@SAGEM.FR

**N'oubliez pas de vous munir de votre numéro de client qui est inscrit sur votre facture.**

**Don't forget to provide yourself with your customer number which is written on your bild.**

Download from Www.Somanuals.com. All Manuals Search And Download.

## **SAGEM** SA Networks and Telecommunications Division **SAGEM**

Le Ponant de Paris - 27, rue Leblanc - 75512 PARIS CEDEX 15 - FRANCE Tel. : +33 1 55 75 75 75 - Fax : +33 1 55 75 31 91 http : /www.sagem.com

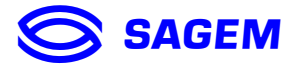

Siège social : 6, rue d'Iéna - 75783 PARIS CEDEX 16 - FRANCE - S.A. au capital de FRF 210 502 900 - 562 082 909 RCS PARIS

Free Manuals Download Website [http://myh66.com](http://myh66.com/) [http://usermanuals.us](http://usermanuals.us/) [http://www.somanuals.com](http://www.somanuals.com/) [http://www.4manuals.cc](http://www.4manuals.cc/) [http://www.manual-lib.com](http://www.manual-lib.com/) [http://www.404manual.com](http://www.404manual.com/) [http://www.luxmanual.com](http://www.luxmanual.com/) [http://aubethermostatmanual.com](http://aubethermostatmanual.com/) Golf course search by state [http://golfingnear.com](http://www.golfingnear.com/)

Email search by domain

[http://emailbydomain.com](http://emailbydomain.com/) Auto manuals search

[http://auto.somanuals.com](http://auto.somanuals.com/) TV manuals search

[http://tv.somanuals.com](http://tv.somanuals.com/)